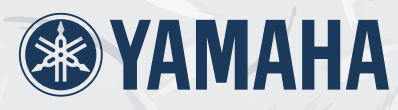

# Clavinova **CLP-175**

### *Owner's Manual*

#### *IMPORTANT*

*Check your power supply Make sure that your local AC mains voltage matches the voltage specified on the name plate on the bottom panel. In some areas a voltage selector may be provided on the bottom panel of the main keyboard unit near the power cord. Make sure that the voltage selector is set for the voltage in your area. The voltage selector is set at 240V when the unit is initially shipped. To change the setting use a "minus" screwdriver to rotate the selector dial so that the correct voltage appears next to the pointer on the panel.*

GENERAL

**DDSK** 

**ÍAFC** 

XE

### **SPECIAL MESSAGE SECTION**

<span id="page-1-0"></span>**PRODUCT SAFETY MARKINGS:** Yamaha electronic products may have either labels similar to the graphics shown below or molded/stamped facsimiles of these graphics on the enclosure. The explanation of these graphics appears on this page. Please observe all cautions indicated on this page and those indicated in the safety instruction section.

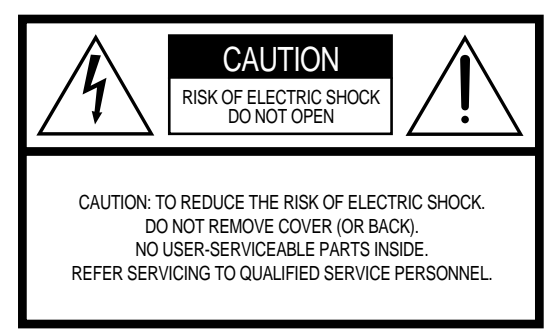

See bottom of Keyboard enclosure for graphic symbol markings

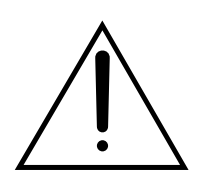

The exclamation point within the equilateral triangle is intended to alert the user to the presence of important operating and maintenance (servicing) instructions in the literature accompanying the product.

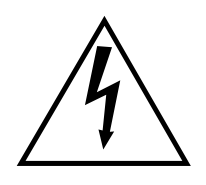

The lightning flash with arrowhead symbol, within the equilateral triangle, is intended to alert the user to the presence of uninsulated "dangerous voltage" within the product's enclosure that may be of sufficient magnitude to constitute a risk of electrical shock.

**IMPORTANT NOTICE:** All Yamaha electronic products are tested and approved by an independent safety testing laboratory in order that you may be sure that when it is properly installed and used in its normal and customary manner, all foreseeable risks have been eliminated. DO NOT modify this unit or commission others to do so unless specifically authorized by Yamaha. Product performance and/or safety standards may be diminished. Claims filed under the expressed warranty may be denied if the unit is/has been modified. Implied warranties may also be affected.

**SPECIFICATIONS SUBJECT TO CHANGE:** The information contained in this manual is believed to be correct at the time of printing. However, Yamaha reserves the right to change or modify any of the specifications without notice or obligation to update existing units.

**ENVIRONMENTAL ISSUES:** Yamaha strives to produce products that are both user safe and environmentally friendly. We sincerely believe that our products and the production methods used to produce them, meet these goals. In keeping with both the letter and the spirit of the law, we want you to be aware of the following:

**Battery Notice:** This product MAY contain a small nonrechargable battery which (if applicable) is soldered in place. The average life span of this type of battery is approximately five years. When replacement becomes necessary, contact a qualified service representative to perform the replacement.

**Warning:** Do not attempt to recharge, disassemble, or incinerate this type of battery. Keep all batteries away from children. Dispose of used batteries promptly and as regulated by applicable laws. Note: In some areas, the servicer is required by law to return the defective parts. However, you do have the option of having the servicer dispose of these parts for you.

**Disposal Notice:** Should this product become damaged beyond repair, or for some reason its useful life is considered to be at an end, please observe all local, state, and federal regulations that relate to the disposal of products that contain lead, batteries, plastics, etc.

**NOTICE:** Service charges incurred due to lack of knowledge relating to how a function or effect works (when the unit is operating as designed) are not covered by the manufacturer's warranty, and are therefore the owners responsibility. Please study this manual carefully and consult your dealer before requesting service.

**NAME PLATE LOCATION:** The graphic below indicates the location of the name plate. The model number, serial number, power requirements, etc., are located on this plate. You should record the model number, serial number, and the date of purchase in the spaces provided below and retain this manual as a permanent record of your purchase.

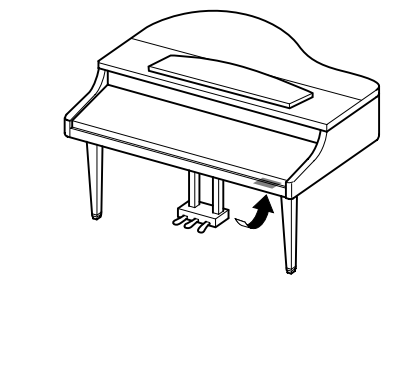

**Model**

**Serial No.**

**Purchase Date**

### <span id="page-2-1"></span>**PRECAUTIONS**

#### **PLEASE READ CAREFULLY BEFORE PROCEEDING**

\* Please keep this manual in a safe place for future reference.

### <span id="page-2-0"></span>**WARNING**

**Always follow the basic precautions listed below to avoid the possibility of serious injury or even death from electrical shock, short-circuiting, damages, fire or other hazards. These precautions include, but are not limited to, the following:**

#### **Power supply/Power cord**

- Only use the voltage specified as correct for the instrument. The required voltage is printed on the name plate of the instrument.
- Check the electric plug periodically and remove any dirt or dust which may have accumulated on it.
- Use only the supplied power cord/plug.
- Do not place the power cord near heat sources such as heaters or radiators, and do not excessively bend or otherwise damage the cord, place heavy objects on it, or place it in a position where anyone could walk on, trip over, or roll anything over it.

#### **Do not open**

• Do not open the instrument or attempt to disassemble the internal parts or modify them in any way. The instrument contains no user-serviceable parts. If it should appear to be malfunctioning, discontinue use immediately and have it inspected by qualified Yamaha service personnel.

#### **Water warning**

- Do not expose the instrument to rain, use it near water or in damp or wet conditions, or place containers on it containing liquids which might spill into any openings.
- Never insert or remove an electric plug with wet hands.

#### **Fire warning**

• Do not put burning items, such as candles, on the unit. A burning item may fall over and cause a fire.

#### **If you notice any abnormality**

• If the power cord or plug becomes frayed or damaged, or if there is a sudden loss of sound during use of the instrument, or if any unusual smells or smoke should appear to be caused by it, immediately turn off the power switch, disconnect the electric plug from the outlet, and have the instrument inspected by qualified Yamaha service personnel.

### **CAUTION**

**Always follow the basic precautions listed below to avoid the possibility of physical injury to you or others, or damage to the instrument or other property. These precautions include, but are not limited to, the following:**

#### **Power supply/Power cord**

- When removing the electric plug from the instrument or an outlet, always hold the plug itself and not the cord. Pulling by the cord can damage it.
- Remove the electric plug from the outlet when the instrument is not to be used for extended periods of time, or during electrical storms.
- Do not connect the instrument to an electrical outlet using a multiple-connector. Doing so can result in lower sound quality, or possibly cause overheating in the outlet.

#### **Assembly**

• Read carefully the attached documentation explaining the assembly process. Failure to assemble the instrument in the proper sequence might result in damage to the instrument or even injury.

#### **Location**

- Do not expose the instrument to excessive dust or vibrations, or extreme cold or heat (such as in direct sunlight, near a heater, or in a car during the day) to prevent the possibility of panel disfiguration or damage to the internal components.
- Do not use the instrument in the vicinity of a TV, radio, stereo equipment, mobile phone, or other electric devices. Otherwise, the instrument, TV, or radio may generate noise.
- Do not place the instrument in an unstable position where it might accidentally fall over.
- Before moving the instrument, remove all connected cables.

#### **Connections**

Before connecting the instrument to other electronic components, turn off the power for all components. Before turning the power on or off for all components, set all volume levels to minimum. Also, be sure to set the volumes of all components at their minimum levels and gradually raise the volume controls while playing the instrument to set the desired listening level.

#### **Maintenance**

- Gently remove dust and dirt with a soft cloth. Do not wipe too hard since small particles of dirt can scratch the instrument's finish.
- When cleaning the instrument, use a soft, dry or slightly damp cloth. Do not use paint thinners, solvents, cleaning fluids, or chemical-impregnated wiping cloths.

#### **Handling caution**

- Take care that the key cover does not pinch your fingers, and do not insert a finger or hand in any gaps on the key cover or instrument.
- Never insert or drop paper, metallic, or other objects into the gaps on the key cover, panel or keyboard. If this happens, turn off the power immediately and unplug the power cord from the AC outlet. Then have the instrument inspected by qualified Yamaha service personnel.
- Do not place vinyl, plastic or rubber objects on the instrument, since this might discolor the panel or keyboard.
- Bumping the surface of the instrument with metal, porcelain, or other hard objects can cause the finish to crack or peel. Use caution.
- <span id="page-3-0"></span>• Do not rest your weight on, or place heavy objects on the instrument, and do not use excessive force on the buttons, switches or connectors.
- Do not operate the instrument for a long period of time at a high or uncomfortable volume level, since this can cause permanent hearing loss. If you experience any hearing loss or ringing in the ears, consult a physician.

#### **Using the bench (If included)**

- Do not place the bench in an unstable position where it might accidentally fall over.
- Do not play carelessly with or stand on the bench. Using it as a tool or step-ladder or for any other purpose might result in accident or injury.
- Only one person should sit on the bench at a time, in order to prevent the possibility of accident or injury.
- Do not attempt to adjust the bench height while sitting on the bench, since this can cause excessive force to be imposed on the adjustment mechanism, possibly resulting in damage to the mechanism or even injury.
- If the bench screws become loose due to extensive long-term use, tighten them periodically using the included tool.

#### **Saving data**

#### **Saving and backing up your data**

• Current data (see [page 48](#page-47-0)) is lost when you turn off the power to the instrument. Save the data to a floppy disk/the storage memory (see [page 48\)](#page-47-0).

Saved data may be lost due to malfunction or incorrect operation. Save important data to a floppy disk.

#### **Backing up the floppy disk**

• To protect against data loss through media damage, we recommend that you save your important data onto two floppy disks.

Yamaha cannot be held responsible for damage caused by improper use or modifications to the instrument, or data that is lost or destroyed.

Always turn the power off when the instrument is not in use.

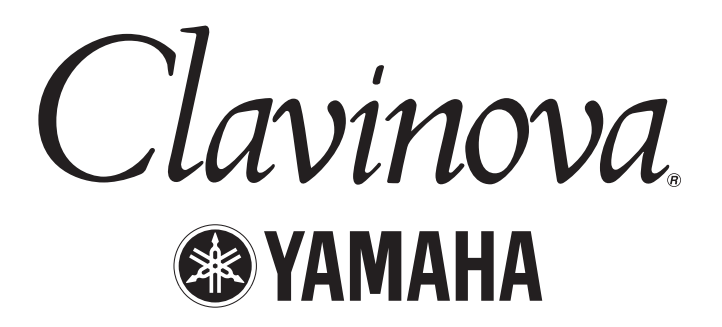

Thank you for choosing the Yamaha Clavinova CLP-175. In order to make the most of your Clavinova's performance potential and features, please read this Owner's Manual thoroughly, and keep it in a safe place for later reference.

### *About this Owner's Manual and Reference Booklet*

<span id="page-4-0"></span>This manual consists of four main sections: "Introduction," "Basic Operation," "Detailed Settings," and "Appendix." Also, a separate "Reference Booklet" is provided.

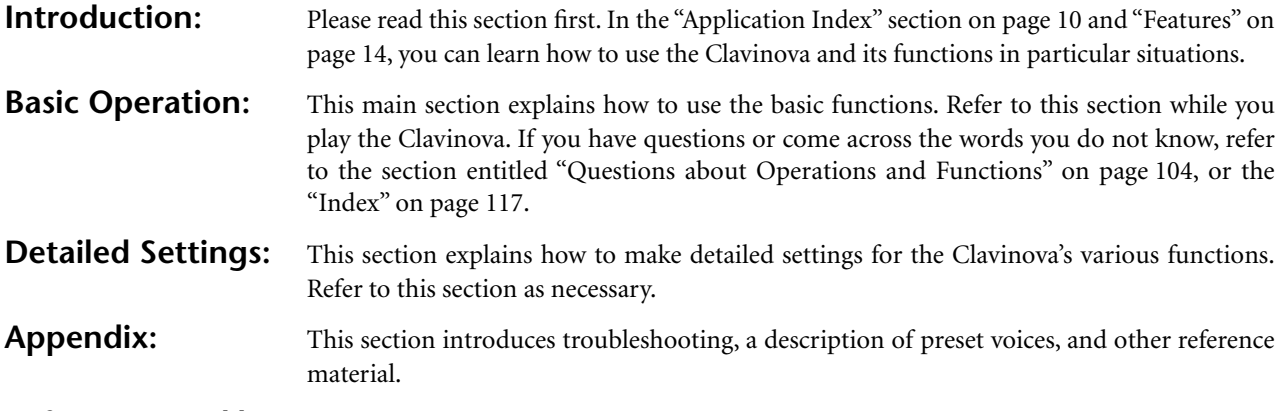

**Reference Booklet:** XG Voice List, MIDI Data Format, etc.

- The model CLP-175 will be referred to as the CLP/Clavinova in this Owner's Manual.
- The illustrations and LCD screens as shown in this Owner's Manual are for instructional purposes only, and may appear somewhat different from those on your instrument.
- Copying of the commercially available software is strictry prohibited except for your personal use.

#### **COPYRIGHT NOTICE**

This product incorporates and bundles computer programs and contents in which Yamaha owns copyrights or with respect to which it has license to use others' copyrights. Such copyrighted materials include, without limitation, all computer software, MIDI files, WAVE data and sound recordings. Any unauthorized use of such programs and contents outside of personal use is not permitted under relevant laws. Any violation of copyright has legal consequences. DON'T MAKE, DISTRIBUTE OR USE ILLEGALCOPIES.

#### ■ **Trademarks**

• Apple and Macintosh are trademarks of Apple Computer, Inc., registered in the U.S. and other countries. • Windows is the registered trademark of Microsoft® Corporation.

All other trademarks are the property of their respective holders.

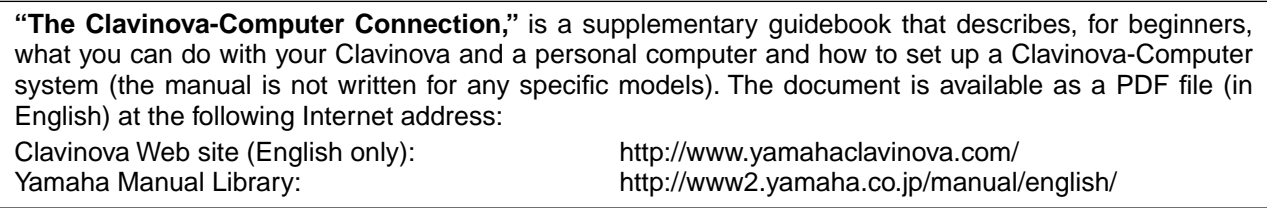

# <span id="page-5-0"></span>**Table of contents**

### 

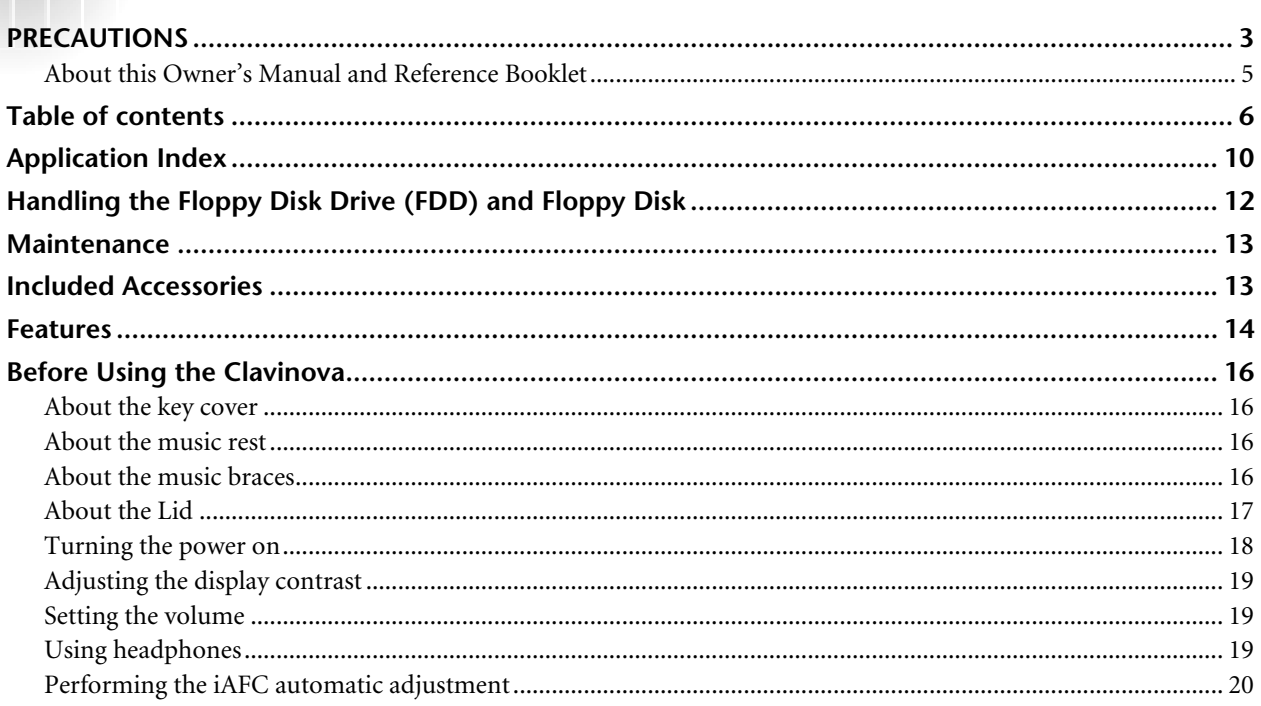

### 

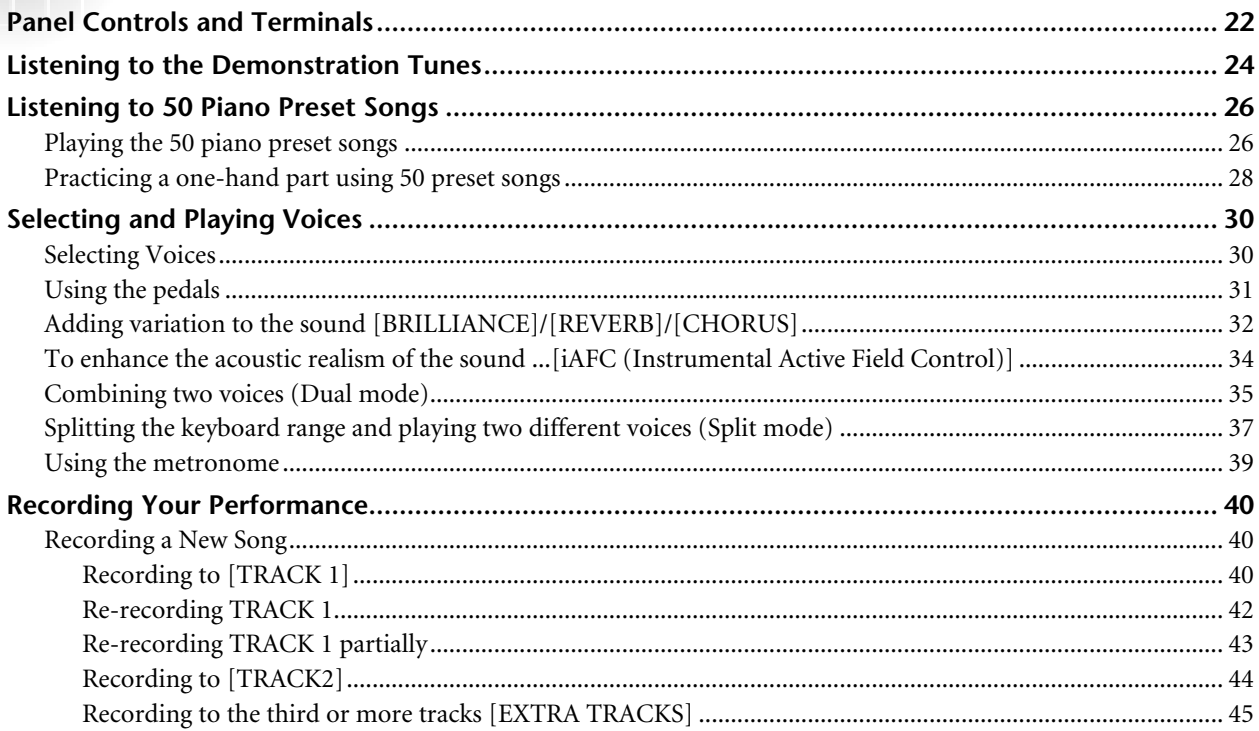

Introduction

**Basic Operation** 

Detailed Settings

Appendix

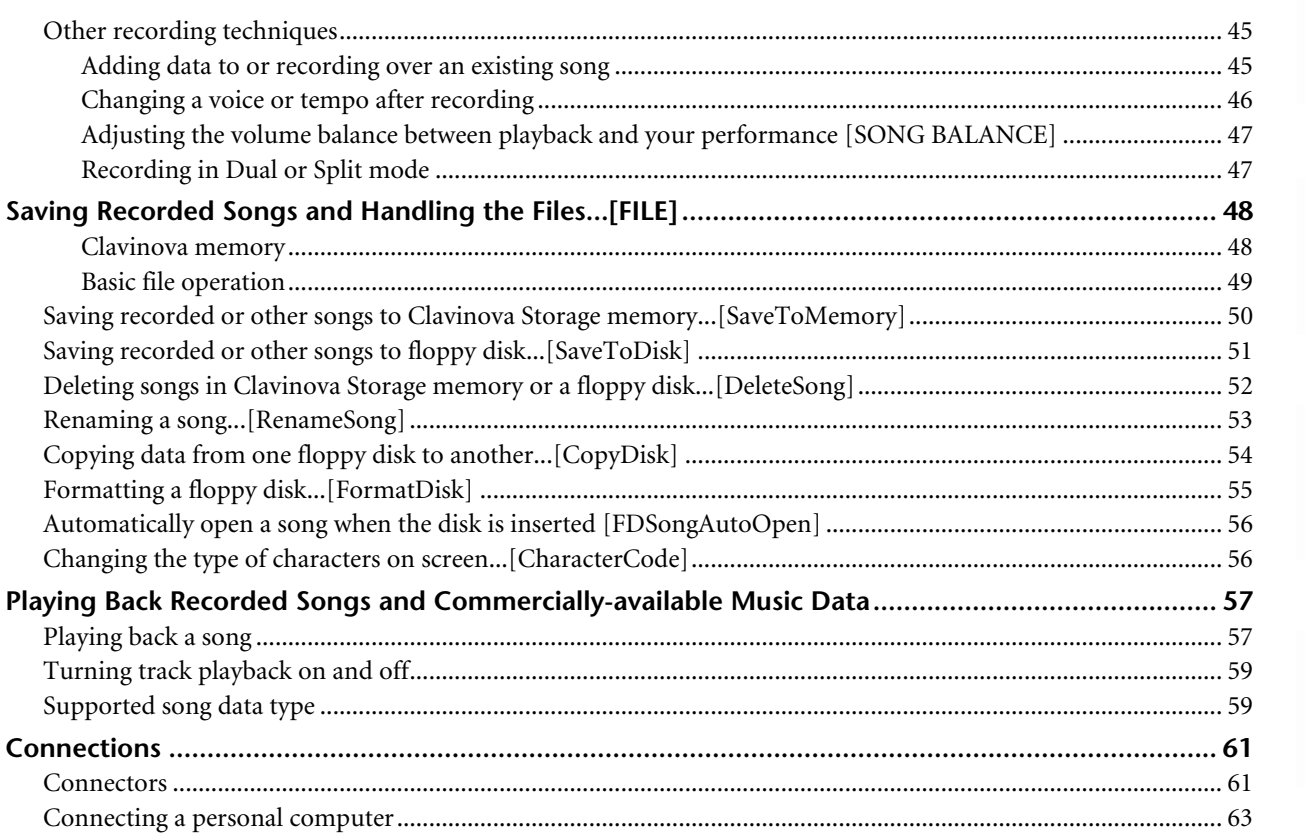

#### $.69$

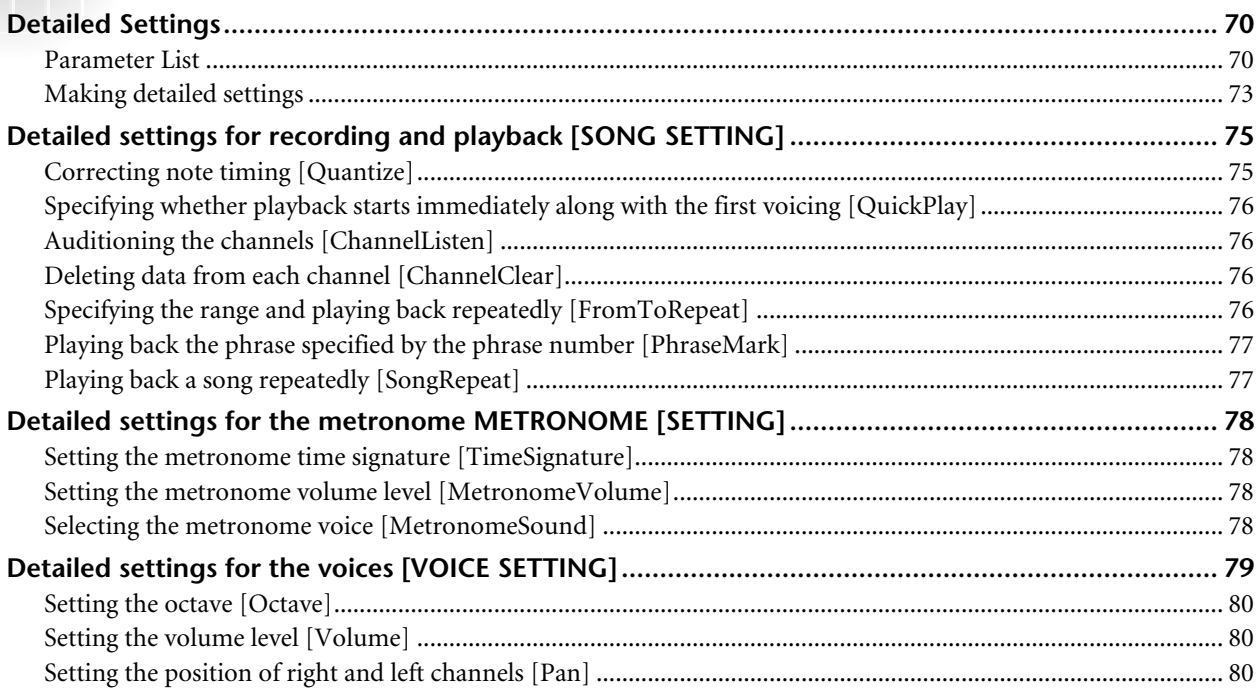

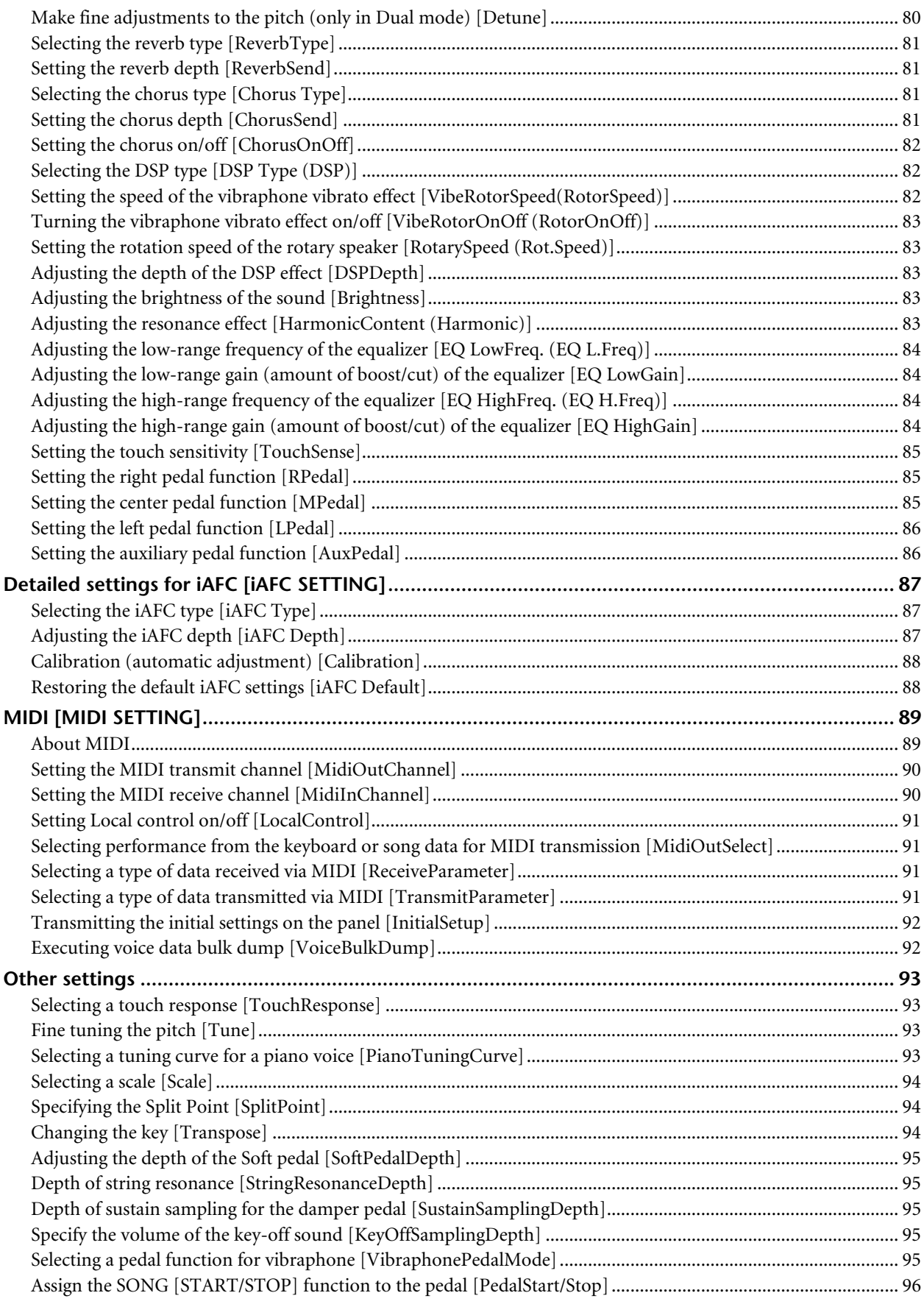

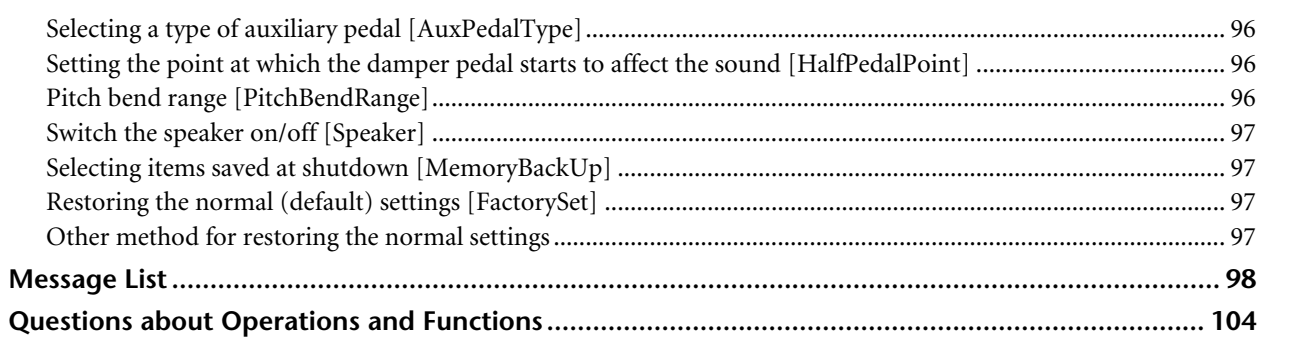

#### 107  $\ddot{\phantom{0}}$

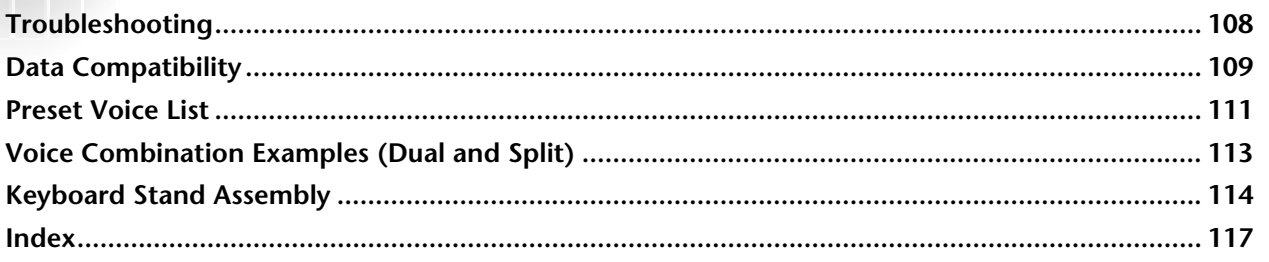

Detailed Settings

# <span id="page-9-1"></span><span id="page-9-0"></span>*Application Index*

*Use this index to find reference pages that may be helpful for your application and situation.*

### *Listening*

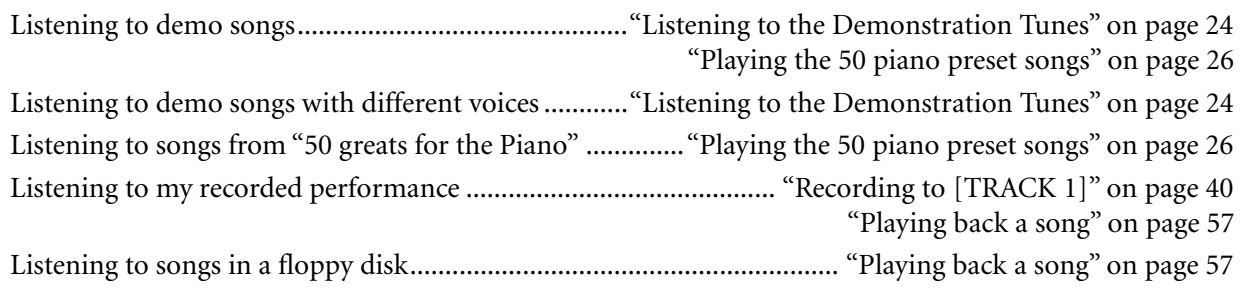

### *Playing*

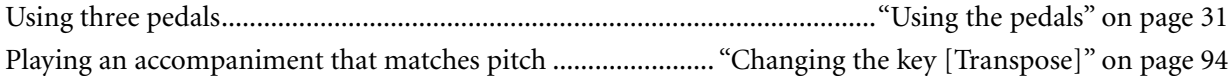

### *Changing tonal color*

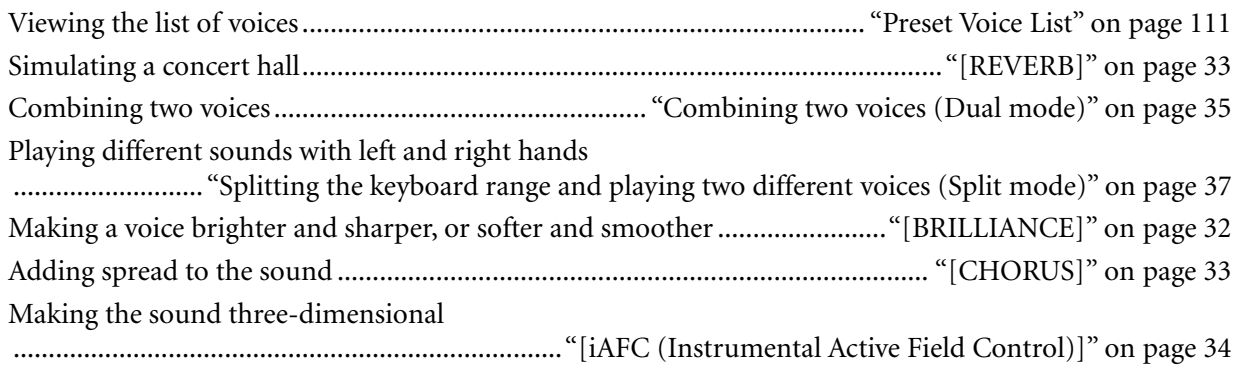

### *Practicing*

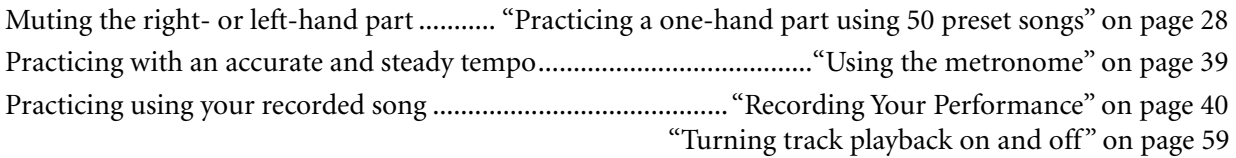

### *Recording*

Recording your performance ...................................................... ["Recording Your Performance" on page 40](#page-39-4) Saving recorded songs to floppy disks or memory ...........................................................["Saving Recorded Songs and Handling the Files...\[FILE\]" on page 48](#page-47-3)

#### *Application Index*

*Use this index to find reference pages that may be helpful for your application and situation.*

### *Settings*

Making detailed settings for recording and playback ............................................["Detailed settings for recording and playback \[SONG SETTING\]" on page 75](#page-74-2) Making detailed settings for the metronome ......................................... ["Detailed settings for the metronome METRONOME \[SETTING\]" on page 78](#page-77-4) Making detailed settings for the voices ................................................................. ["Detailed settings for the voices \[VOICE SETTING\]" on page 79](#page-78-1) Making detailed settings for MIDI .................................................... ["MIDI \[MIDI SETTING\]" on page 89](#page-88-2) Making detailed settings for the Clavinova.........................................................["Other settings" on page 93](#page-92-4)

### *Connecting the Clavinova to other devices*

What is MIDI?......................................................................................................... ["About MIDI" on page 89](#page-88-3) Recording your performance ................................. ["AUX OUT \[R\]\[L\] Pin jacks \(LEVEL FIXED\), \[R\]\[L/L+R\] Phone jacks" on page 62](#page-61-0) Raising the volume .. ["AUX OUT \[R\]\[L\] Pin jacks \(LEVEL FIXED\), \[R\]\[L/L+R\] Phone jacks" on page 62](#page-61-0) Outputting other instruments' sound from the Clavinova .......... ["AUX IN \[R\], \[L/L+R\] jacks" on page 62](#page-61-1) Connecting a computer........................................................ ["Connecting a personal computer" on page 63](#page-62-1)

### *Assembling*

Assemble/disassemble the Clavinova.............................................["Keyboard Stand Assembly" on page 114](#page-113-1)

### *Quick solution*

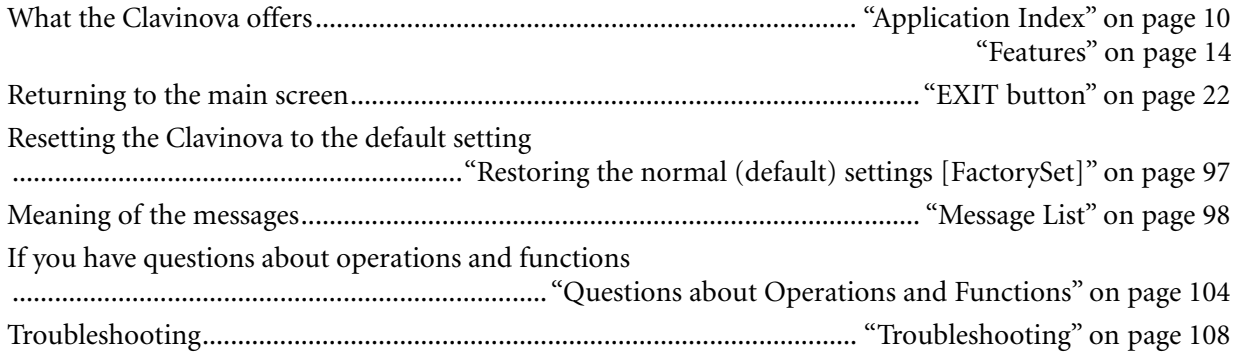

# <span id="page-11-1"></span><span id="page-11-0"></span>*Handling the Floppy Disk Drive (FDD) and Floppy Disk*

#### **Precautions**

Be sure to handle floppy disks and treat the disk drive with care. Follow the important precautions below.

#### **Compatible Disk Type**

3.5" 2DD and 2HD type floppy disks can be used.

#### **Inserting/Ejecting Floppy Disks**

To insert a floppy disk into the disk drive:

Hold the disk so that the label of the disk is facing upward and the sliding shutter is facing forward, towards the disk slot. Carefully insert the disk into the slot, slowly pushing it all the way in until it clicks into place and the eject button pops out.

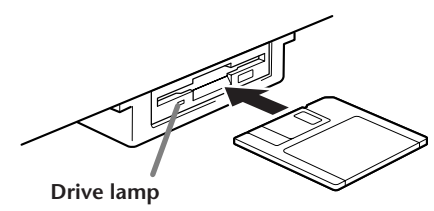

When the power is turned on, the drive lamp (at the bottom left of the drive) lights to indicate the drive can be used.

#### **To eject a floppy disk:**

Before ejecting the disk, be sure to confirm that the floppy disk drive is stopped. If the disk drive is operating (during the [SaveToDisk] ([P51](#page-50-1)), [DeleteSong] ([P52\)](#page-51-1), [RenameSong] ([P53\)](#page-52-1), [CopyDisk] ([P54\)](#page-53-1), or [FormatDisk] [\(P55\)](#page-54-1) operation), the Clavinova displays [Executing].

Never attempt to remove the disk or turn the power off when the disk drive is operating. Doing so can damage the disk and possibly the disk drive.

Press the eject button slowly as far as it will go; the disk will automatically pop out. When the disk is fully ejected, carefully remove it by hand.

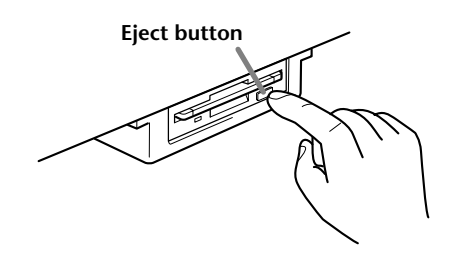

If the eject button is pressed too quickly, or if it is not pressed in as far as it will go, the disk may not eject properly. The eject button may become stuck in a half-pressed position with the disk extending from the drive slot by only a few millimeters. If this happens, do not attempt to pull out the partially ejected disk, since using force in this situation can damage the disk drive mechanism or the floppy disk. To remove a partially ejected disk, try pressing the eject button once again, or push the disk back into the slot and then repeat the eject procedure.

Be sure to remove the floppy disk from the disk drive before turning off the power. A floppy disk left in the drive for extended periods can easily pick up dust and dirt that can cause data read and write errors.

#### **Cleaning the Disk Drive Read/Write Head**

- Clean the read/write head regularly. This instrument employs a precision magnetic read/write head which, after an extended period of use, will pick up a layer of magnetic particles from the disks used that will eventually cause read and write errors.
- To maintain the disk drive in optimum working order Yamaha recommends that you use a commercially-available dry-type head cleaning disk to clean the head about once a month. Ask your Yamaha dealer about the availability of proper head-cleaning disks.
- Never insert anything but floppy disks into the disk drive. Other objects may cause damage to the disk drive or floppy disks.

#### **About the Floppy Disks**

- **To handle floppy disks with care:**
- Do not place heavy objects on a disk or bend or apply pressure to the disk in any way. Always keep floppy disks in their protective cases when they are not in use.
- Do not expose the disk to direct sunlight, extremely high or low temperatures, or excessive humidity, dust or liquids.
- Do not open the sliding shutter and touch the exposed surface of the floppy disk inside.
- Do not expose the disk to magnetic fields, such as those produced by televisions, speakers, motors, etc., since magnetic fields can partially or completely erase data on the disk, rendering it unreadable.
- Never use a floppy disk with a deformed shutter or housing.
- Do not attach anything other than the provided labels to a floppy disk. Also make sure that labels are attached in the proper location.

#### **• To protect your data (Write-protect Tab):**

To prevent accidental erasure of important data, slide the disk's write-protect tab to the "protect" position (tab open).

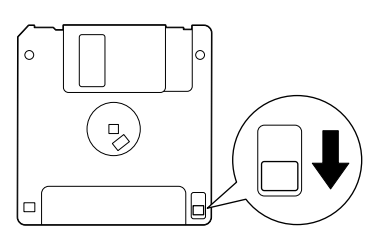

write-protect tab open (protect position)

#### **• Data backup**

• For maximum data security Yamaha recommends that you keep two copies of important data on separate floppy disks. This gives you a backup if one disk is lost or damaged. To make a backup disk use the Copy Disk function on [page 54.](#page-53-1)

## <span id="page-12-0"></span>*Maintenance*

Clean the instrument using a dry or slightly damp soft cloth (wring well).

#### *CAUTION*

*Do not use benzene, thinner, detergent, or chemically-treated cloth for cleaning. Do not place vinyl, plastic or rubber products on the instrument.*

*Otherwise, the panel or keys may become discolored or degraded.*

#### *CAUTION*

*Before using the Clavinova, be sure to read "Precautions" on pages [3-](#page-2-1)[4.](#page-3-0)*

#### **Tuning**

Unlike an acoustic piano, the Clavinova does not need to be tuned. It always stays perfectly in tune.

#### **Transporting**

If you move to another location, you can transport the Clavinova along with your other belongings. You can move the unit as it is (assembled) or you can disassemble the unit.

Transport the keyboard horizontally. Do not lean it up against a wall or stand it up on its side. Do not subject the instrument to excessive vibration or shock.

#### **TIP**

The CLP-175 features an iAFC (Instrumental Active Field Control) effect. This produces sound from the speaker located on the bottom face of the Clavinova, enhancing the reverberation and spaciousness of the sound when you open the lid with the longer stay ([page 17](#page-16-1)).

- In order to optimize the iAFC effect, please observe the following:
- Perform the automatic adjustment after each time you re-locate the Clavinova. [\(page 88](#page-87-2))
- Do not block the speaker located on the bottom face of the Clavinova.

# <span id="page-12-1"></span>*Included Accessories*

**"50 greats for the Piano" Score Collection Owner's Manual Reference Booklet**

**Recording disk** Save your recorded performance to this disk. ([page 51\)](#page-50-1)

**Bench (included or optional depending on locale)**

## <span id="page-13-1"></span><span id="page-13-0"></span>*Features*

The Yamaha CLP-175 Clavinova features rich sounds produced by Yamaha's proprietary **"AWM dynamic stereo sampling"** tone generator system, and a special **"Natural Keyboard"** that uses wooden keys with an action mechanism for improved continuous key response. The CLP-175 GrandPiano1 voice features 3 velocity-switched samples (**Dynamic Sampling**), "**String Resonance**" ([page 95\)](#page-94-5) that recreates resonance of piano strings, special "**Sustain Sampling**" [\(page 95](#page-94-6))that samples the unique resonance of an acoustic grand piano's soundboard and strings when the damper pedal is pressed, and "**Key-off Samples**" that add the subtle sound produced when the keys are released. The CLP-175 comes much closer to the sound of a true acoustic piano.

You can output the sound of the These jacks allow you to connect This jack can be con-Clavinova from an external auan external tone generator to nected to your computdio system, or connect it to a reproduce the sound via the er, allowing you to cassette tape recorder etc. and Clavinova's internal sound system transfer MIDI data berecord your playing. (page 62) and speakers. (page 62) tween the Clavinova and the computer. (page 63, 67, 68) LEVEL FIXED  $R \sim L + R$   $R \sim L + R$   $R \sim L + R$ AUX OUT AUX IN PC-2 I Mac<br>MIDI – I I — USB **IN** ..................... OUT THRU AUX PEDAL MIDI TO HOST USB HOST SELECT Connect an optional pedal Connect a MIDI device This jack and selector here and assign one of switch allow direct here to use various MIDI the various functions to functions. (page 61, 66) connection to a perthe pedal. (page 61) (About MIDI—page 89) sonal computer for sequencing and other music applications. (page 63–65)  $\bigcirc$ FILE TRACK <sup>1</sup> TRACKS TRACKS AFTER A START/STOP SETTING A START/STOP SETTING A START/STOP SETTING A START/STOP SETTING A START/STOP SETTING A START/STOP SETTING ASSAULT A START/STOP SETTING A START/STOP SETTING ASSAULT A START OF START START OF START SPIRAT REVER CHOR CORP. AND ANNOUNCES AND INVESTIGATION E.PIANO <sup>2</sup> VOICE SETTING MAN SETTING MID-PIANO 1CHURCH PIANO 2JAZZ ORGAN SONG SELECT STARTING SONG KEYBOARD SONG KEYBOARD SONG KEYBOARD SONG KEYBOARD SONG KEYBOARD SONG KEYBOARD SONG KEYBOARD SONG KEYBOARD SONG KEYBOARD SONG KEYBOARD SONG KEYBOARD SONG KEYBOARD SONG KEYBOARD SONG KEYBOARD SONG KEYBOARD SONG KEYBOAR SETTING DOWN E. BASS II. STARTING TO THE RELATION OF THE CONTRACT OF THE CONTRACT OF THE CONTRACT OF THE CONTRACT OF THE CONTRACT OF THE CONTRACT OF THE CONTRACT OF THE CONTRACT OF THE CONTRACT OF THE CONTRACT OF THE CONTRACT OF T VARIATION MELLOW BRIGHT BRILLIANCE SETTING OTHER SETTING AFC NEW SYNCHRO START MASTER VOLUME SONG BALANCE DEMO POWER A set of standard stereo headphones can be Connect the pedal plugged in here cord here to use the **PHONES** ØF for private prac-Clavinova's pedals.

**PEDAL**

(page 115)

tice. (page 19)

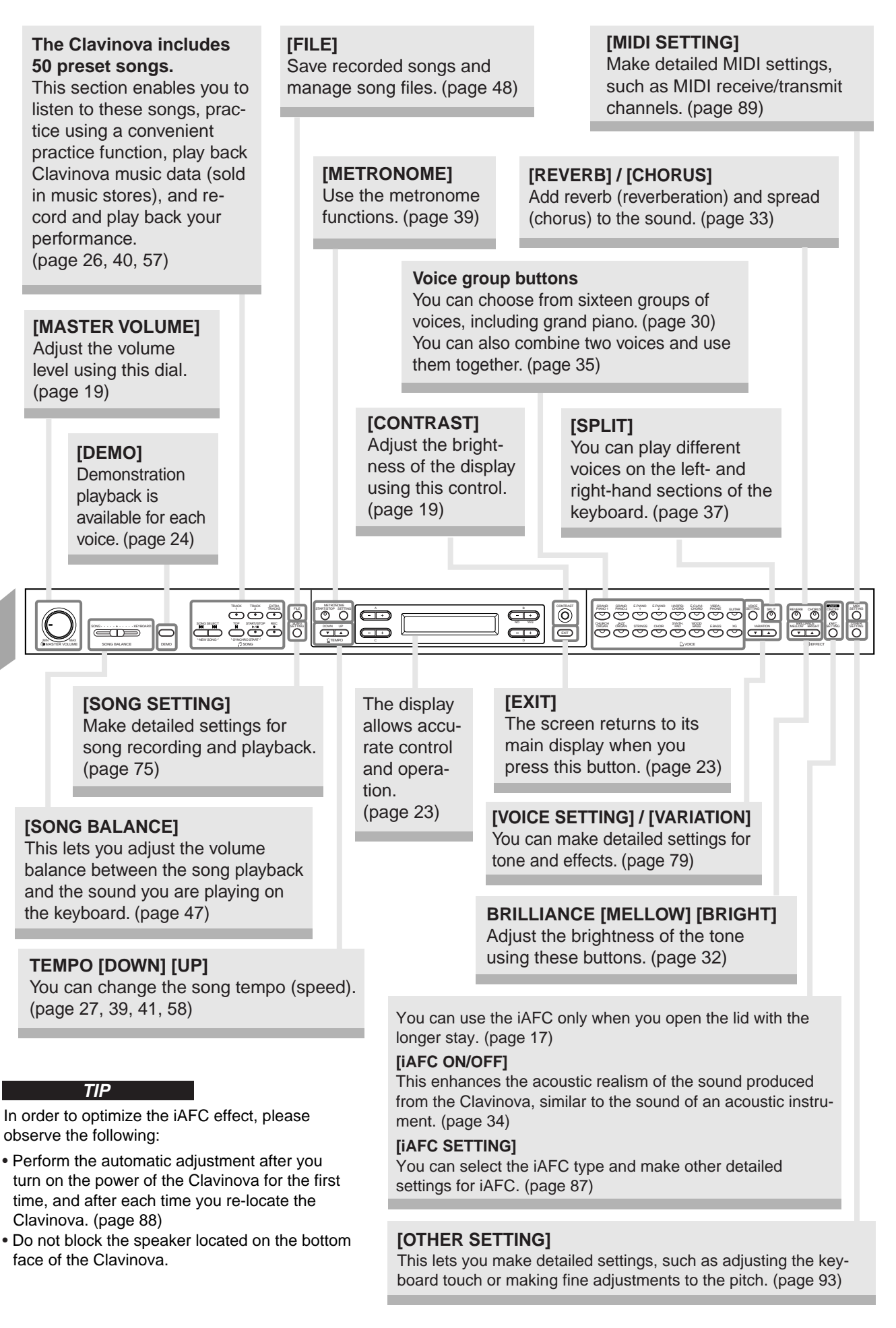

# <span id="page-15-0"></span>*Before Using the Clavinova*

### <span id="page-15-1"></span>*About the key cover*

#### **To open the key cover:**

Lift the cover slightly, then push and slide it open.

#### **To close the key cover:**

Slide the cover toward you and gently lower the cover over the keys.

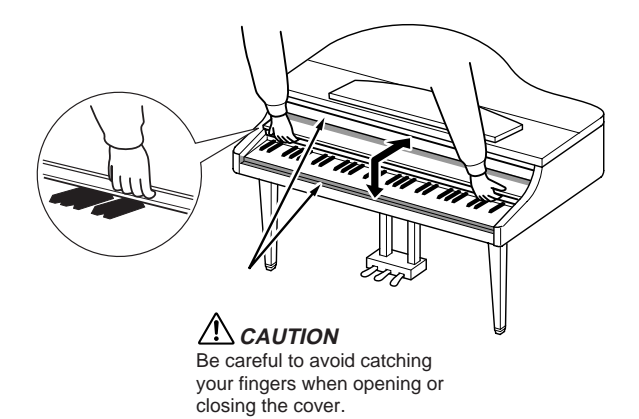

#### *CAUTION*

*Hold the cover with both hands when opening or closing it. Do not release it until it is fully opened or closed. Be careful to avoid catching fingers (yours or others, especially children's) between the cover and the unit. Do not place objects such as a piece of metal or paper on top of the key cover. Small objects placed on the key cover may fall inside the unit when the cover is opened and may be nearly impossible to remove. This could cause electric shock, short circuit, fire or other serious damage to the instrument.*

### <span id="page-15-2"></span>*About the music rest*

#### **To raise the music rest:**

- 1. Pull the music rest up and toward yourself as far as it will go.
- 2. Flip down the two metal supports at the left and right on the rear of the music rest.
- 3. Lower the music rest so that it rests on the metal supports.

#### **To lower the music rest:**

- 1. Pull the music rest toward yourself as far as it will go.
- 2. Raise the two metal supports (at the rear of the music rest).
- 3. Gently lower the music rest backward until it is all the way down.

#### *CAUTION*

*Do not try to use the music rest in a half-raised position. When lowering the music rest, do not release your hands from the music rest until it is all the way down.*

### <span id="page-15-3"></span>*About the music braces*

These braces are for holding the pages of music books in place.

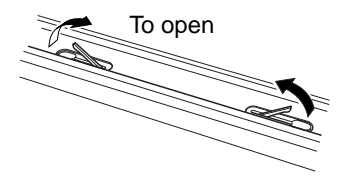

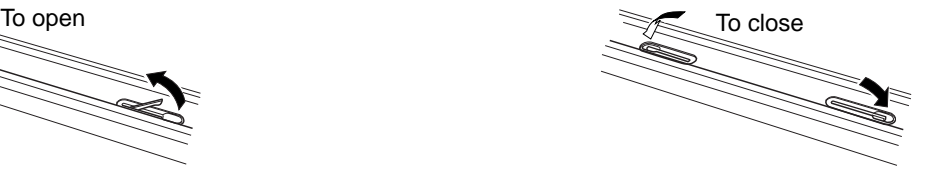

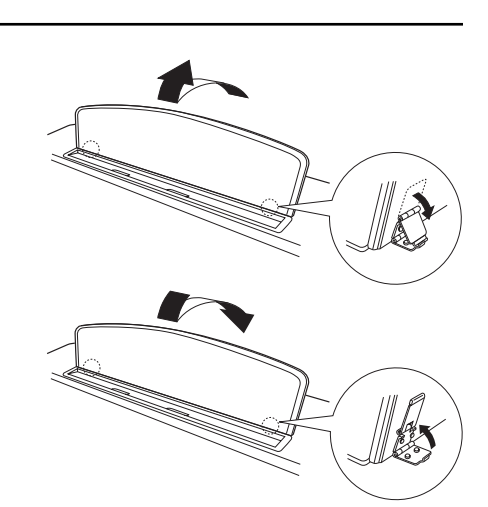

### <span id="page-16-0"></span>*About the Lid*

One long stay and one short stay are provided on the lid. Use one of them to open the lid to the desired angle.

<span id="page-16-2"></span><span id="page-16-1"></span>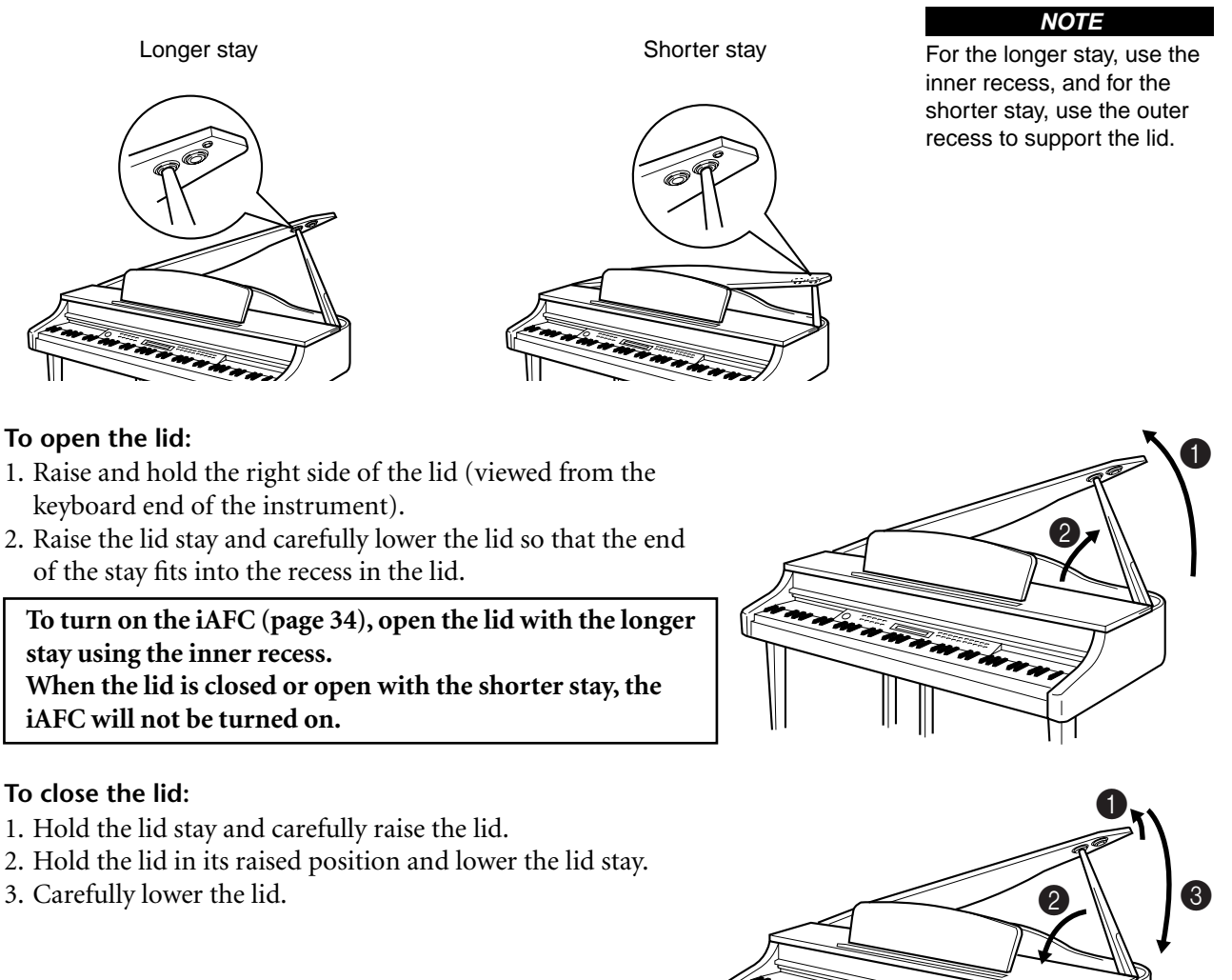

#### *CAUTION*

- *Make sure that the end of the stay fits securely in the lid recess. If the stay is not properly seated in the recess, the lid may fall, causing damage or injury.*
- *Be careful that you or others do not bump the stay while the lid is raised. The stay may be bumped out of the lid recess causing the lid to fall.*
- *Be careful to avoid catching fingers (yours or others, especially children's) when raising or lowering the lid.*

### <span id="page-17-1"></span><span id="page-17-0"></span>*Turning the power on*

#### **1. Connect the power cable.**

First insert the plug of the power cable into the AC connector on the Clavinova, then plug the other end of the cable into the proper AC outlet on the wall.

In some areas a plug adaptor may be provided to match the pin configuration of the AC wall outlets in your area.

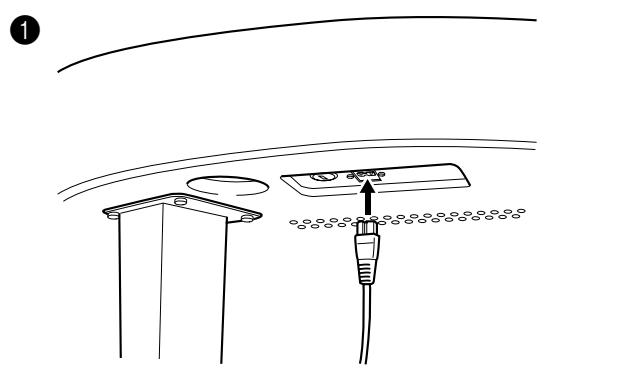

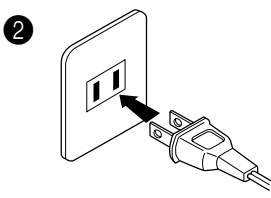

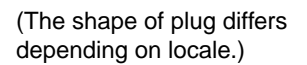

#### **WARNING!**

Make sure your CLP-175 is rated for the AC voltage supplied in the area in which it is to be used (voltage rating appears on the name plate on the bottom panel). In some areas, a voltage selector may be provided on the bottom panel of the main keyboard unit near the power cord. Make sure that the voltage selector is set for the voltage in your area. Connecting the unit to the wrong AC supply can cause serious damage to the internal circuitry and may even pose a shock hazard!

Use only the AC power cord supplied with the CLP-175. If the supplied cord is lost or damaged and needs to be replaced, contact your Yamaha dealer. The use of an inappropriate replacement can pose a fire and shock hazard!

The type of AC power cord provided with the CLP-175 may be different depending on the country in which it is purchased. (In some areas a plug adaptor may be provided to match the pin configuration of the AC wall outlets in your area.) Do NOT modify the plug provided with the CLP-175. If the plug will not fit the outlet, have a proper outlet installed by a qualified electrician.

#### **2. Turn on the power to the Clavinova.**

- Press the [POWER] switch located on the right of the keyboard to turn the power on.
- The screen located in the center of the front panel lights up. The drive lamp below the lower right end of the keyboard also lights.

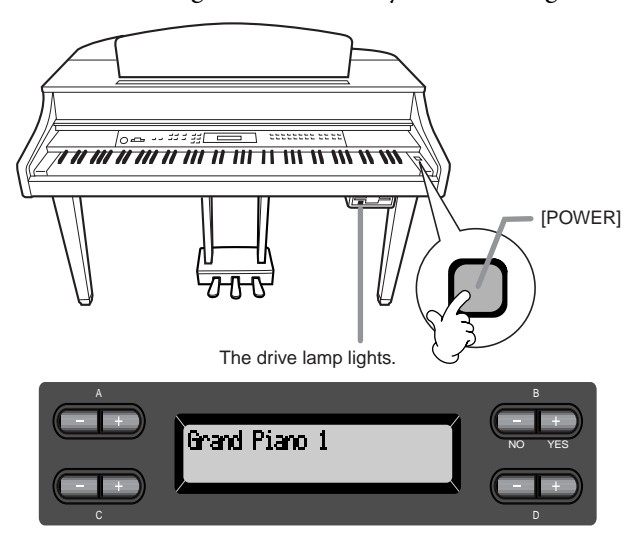

If you close the key cover without turning the power off, the drive lamp remains lit, indicating that the power is still on.

**TIP**

When you turn on the power to the Clavinova, a voice name appears on the screen.

Press the [POWER] switch again to turn off the power to the Clavinova. • The screen and the drive lamp turn off.

### <span id="page-18-4"></span><span id="page-18-3"></span><span id="page-18-0"></span>*Adjusting the display contrast*

You can adjust the contrast of the display by turning the [CONTRAST] knob located to the right of the LCD.

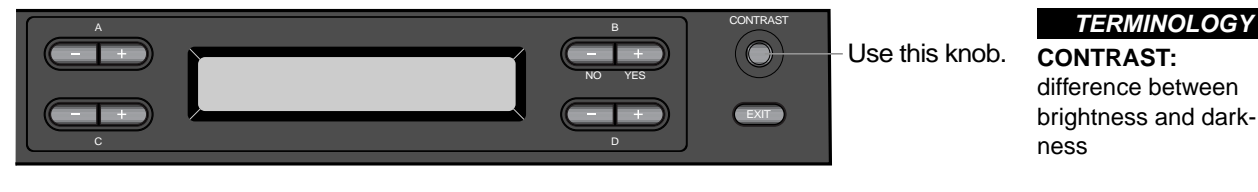

### <span id="page-18-1"></span>*Setting the volume*

<span id="page-18-5"></span>To adjust the volume, use the [MASTER VOLUME] located at the left of the panel. Play the keyboard to actually produce sound while you adjust the volume.

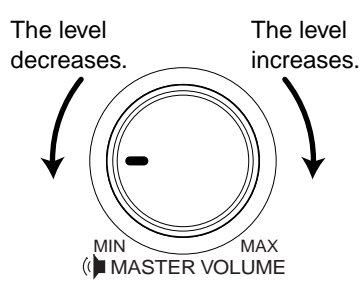

#### *CAUTION* Do not use the Clavinova at a high volume level for a long period of

time, or your hearing may be damaged.

#### **TERMINOLOGY**

**MASTER VOLUME:** The volume level of the entire keyboard sound

#### **TIP**

You can also adjust the [PHONES] output level, the AUX IN input level and the AUX OUT [L/L+R][R] output level using the [MASTER VOLUME] dial.

### <span id="page-18-2"></span>*Using headphones*

Connect a pair of headphones to one of the [PHONES] jacks. When the headphones are plugged into either of the [PHONES] jacks, the internal speaker system is automatically shut off. Two [PHONES] jacks are provided. Two sets of standard stereo headphones can be plugged in. (If you are using only one pair of headphones, you can plug them into either of these jacks.)

#### *CAUTION*

*Do not use headphones at a high volume for an extended period of time. Doing so may cause hearing loss.*

#### **Optional headphones** HPE-160 Yamaha headphones. **TIP**

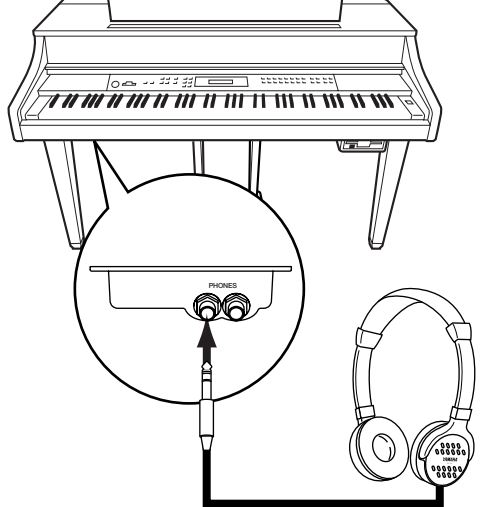

#### **Using the Headphone Hanger**

A headphone hanger is included in the CLP-175 package so that you can hang the headphones on the Clavinova. Install the headphone hanger using included two screws  $(4 \times 10$ mm) as shown in the figure.

#### *CAUTION*

*Do not hang anything other than the headphones on the hanger. Otherwise, the Clavinova or the hanger may be damaged.*

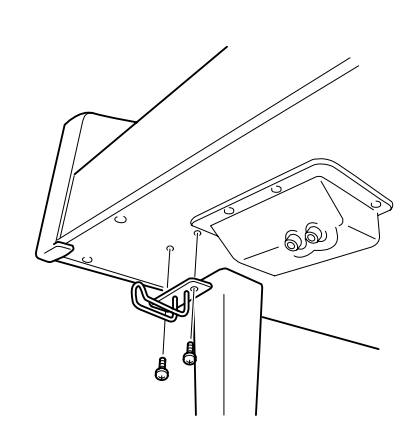

### <span id="page-19-0"></span>*Performing the iAFC automatic adjustment*

The CLP-175 features an iAFC (Instrumental Active Field Control) effect. This produces sound from the speaker located on the bottom face of the Clavinova, enhancing the reverberation and spaciousness of the sound when you open the lid with the longer stay. ([page 17\)](#page-16-2)

In order to optimize the iAFC effect, perform the automatic adjustment. [\(page 88\)](#page-87-2)

# <span id="page-20-0"></span>*Basic Operation*

# <span id="page-21-0"></span>*Panel Controls and Terminals*

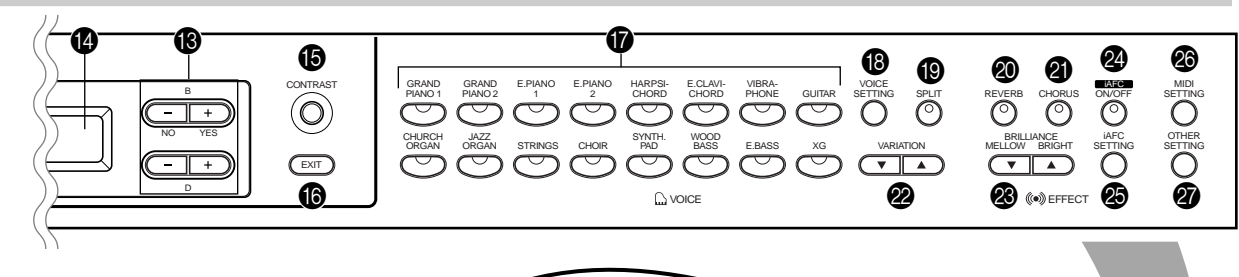

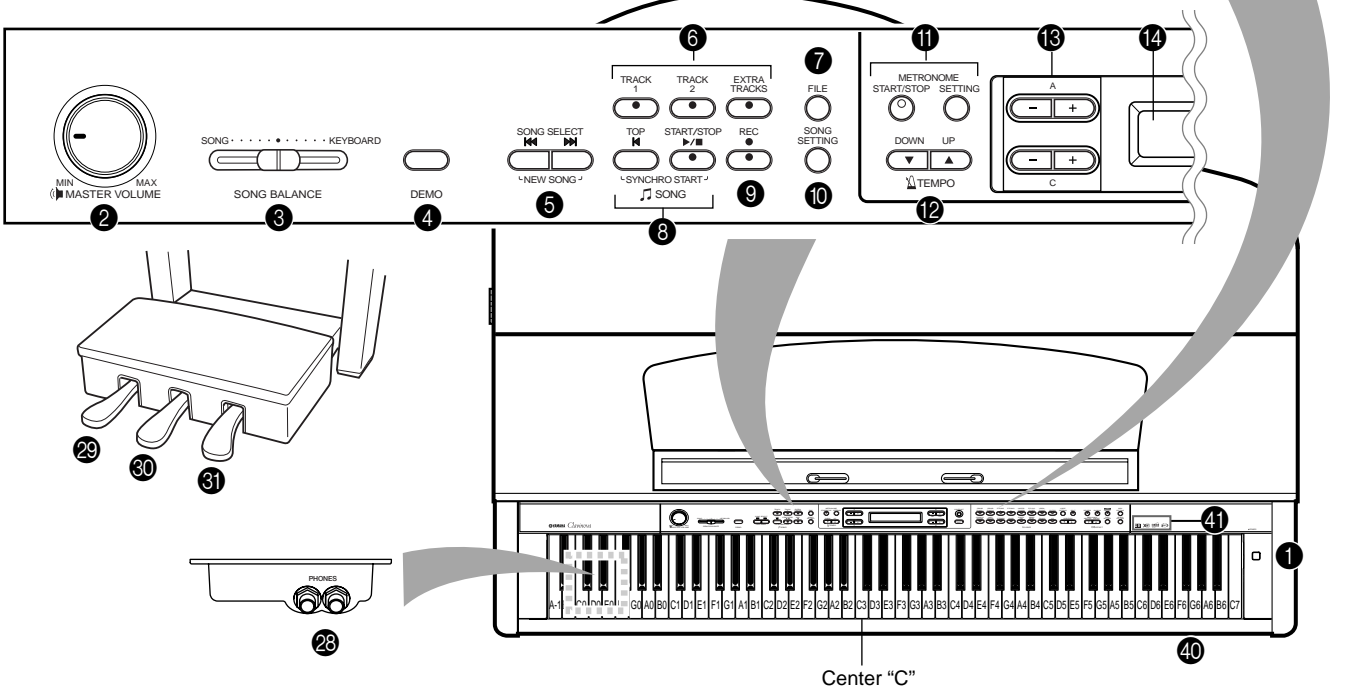

#### **Top panel**

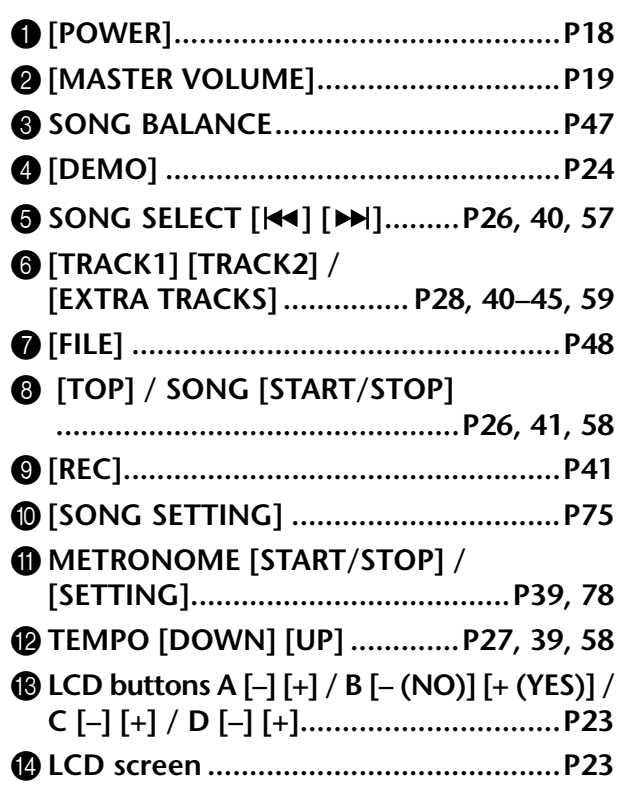

<span id="page-21-1"></span>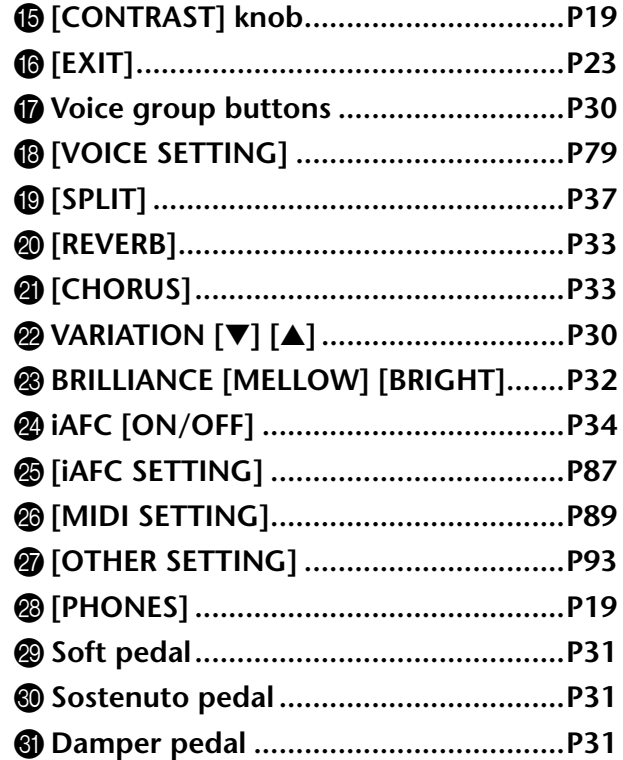

Basic Operation

*CLP-175 23*

#### **Connectors**

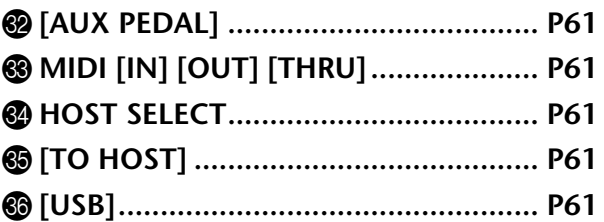

#### **4** Panel logos

**GM System Level 1** "GM System Level 1" is an addition to the MIDI standard which guarantees that any data conforming to the standard will play accurately on any GMcompatible tone generator or synthesizer from any manufacturer.

#### **XG Format**

XG is a new Yamaha MIDI specification which significantly expands and improves on the "GM System Level 1" standard with greater voice handling capacity, expressive control, and effect capability while retaining full compatibility with GM.

#### **oníar**a **DOC (Disk Orchestra Collection)**

This is a sound map format supported by Clavinovas and many other Yamaha MIDI instruments. Tone generators and music data compatible with this format carry the DOC logo.

**iAFC (Instrumental Active Field Control)** This is functionality that uses a multi-channel speaker system to generate three-dimensional acoustical effects from musical instruments.

#### <span id="page-22-0"></span>**B** LCD buttons **DLCD**

Use the LCD button A, B, C, or D to select the contents displayed on the LCD.

Check the screen located in the center of the top panel after every operation. A voice name appears on the screen when you turn on the power to the unit.

#### <span id="page-22-1"></span>**<sup>6</sup>** [EXIT] button

When you press this button, the unit returns to the default screen (the screen that indicates a voice name(s) and is displayed when the power is turned on).

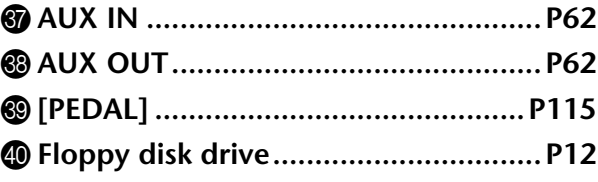

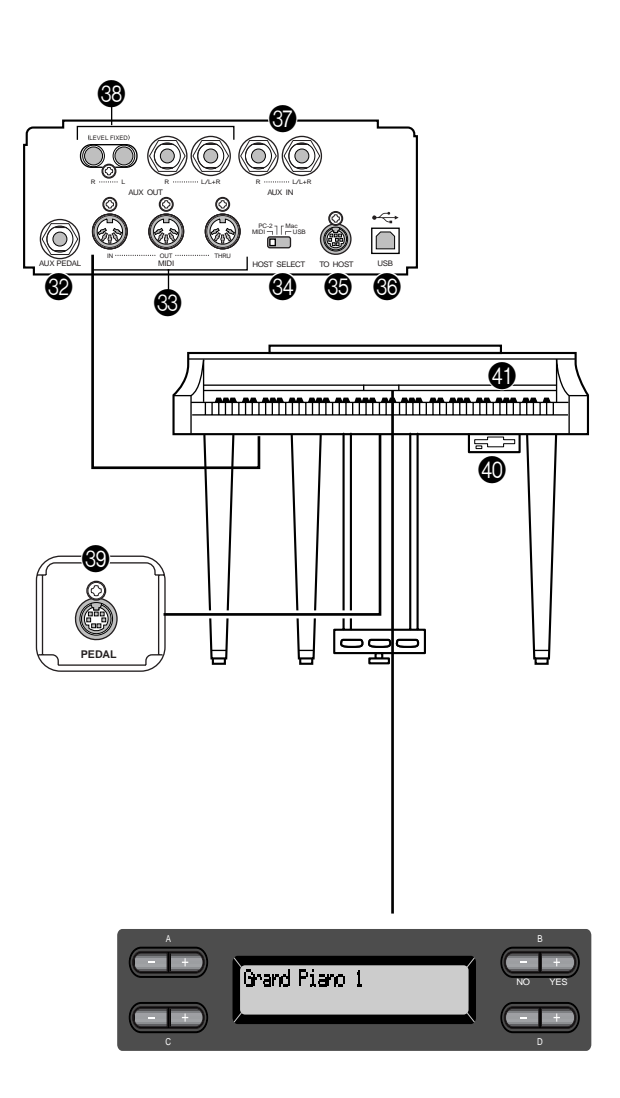

# <span id="page-23-1"></span><span id="page-23-0"></span>*Listening to the Demonstration Tunes*

For each voice group, the Clavinova contains one demo song that shows off the character of the voices. This section explains how to listen to the demo songs for the voice groups listed below.

#### <span id="page-23-2"></span>**Demonstration tunes**

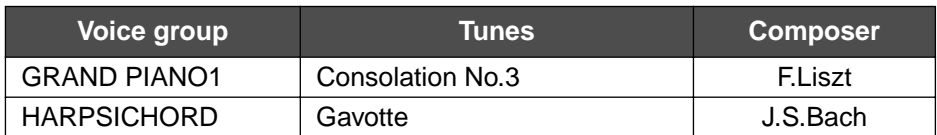

The demonstration pieces listed above are short rearranged excerpts the original compositions.

All other songs are original (©2003 Yamaha Corporation).

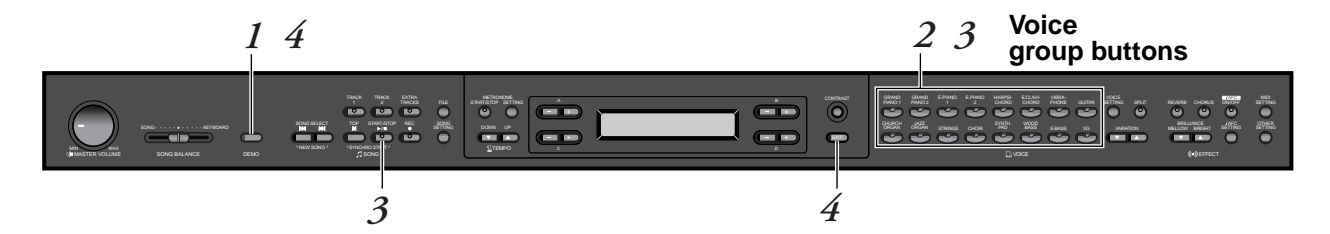

#### *Procedure*

#### *1.* **Engage the demo mode.** *Press the [DEMO] button to engage the demo mode.*

The indicators of the voice group buttons will blink in succession.

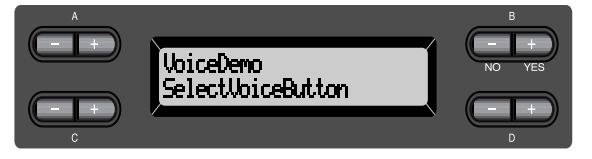

#### **TERMINOLOGY**

#### **Mode:**

A mode is a status under which you can execute a certain function. In demo mode, you can play back demonstration tunes.

#### *2.* **Select a tune and start playback.** *Press the voice group button for the demo song that you want to hear.*

The indicator of the voice group button you pressed will light, and the demo song will begin playing. Subsequently, the demo songs will play back consecutively from the upper left voice group button until you stop the playback.

*3.* **Stop the playback.**

*Press the button of the voice group being played or the SONG [START/STOP] button.*

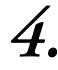

### *4.* **Exit from demo mode.**

*Press the [DEMO] or [EXIT] button to exit from demo mode.*

By holding down the [DEMO] button and pressing the  $A[-]/[+]$ buttons to get the [PianoDemo] display, you can hear the piano demo / iAFC demo. The piano demo lets you compare the result of enabling/disabling each sampling technology. The iAFC demo lets you compare three iAFC types. The demo songs are assigned to the sound buttons as follows. GRAND PIANO1 ................. Stereo Piano (stereo sampling) GRAND PIANO2 ................. Mono Piano (mono sampling) E.PIANO1............................ mezzo piano (dynamic sampling, mezzopiano) E.PIANO2............................ mezzo forte (dynamic sampling, mezzoforte) HARPSICHORD.................. forte (dynamic sampling, forte) E.CLAVICHORD.................. with Sustain (with sustain sampling) VIBRAPHONE..................... no Sustain (without sustain sampling) GUITAR ............................... with KeyOff (with key-off sampling) CHURCH ORGAN............... no KeyOff (without key-off sampling) JAZZ ORGAN...................... with StringRes (with string resonance) STRINGS................................ no StringRes (without string resonance) GHOIR................................. with iAFC SEE(iAFC spatial ensemble effect) SYNTH.PAD ........................ with iAFC NSB (iAFC natural soundboard) WOOD BASS ...................... with iAFC DDE (iAFC dynamic damper effect)

#### **NOTE**

To adjust the volume level of the demo songs, use the [MASTER VOLUME] dial.

#### **TIP**

To adjust the volume balance between the song playback and the sound you are playing on the keyboard, use the [SONG BALANCE] slider ([page 47](#page-46-0)) .

# <span id="page-25-2"></span><span id="page-25-0"></span>*Listening to 50 Piano Preset Songs*

The Clavinova provides performance data of 50 piano songs. You can just listen to these songs ([page 26\)](#page-25-1) or use them for practice [\(page 28\)](#page-27-0). You can also refer to the included "50 greats for the Piano" that contains the scores for 50 piano preset songs.

<span id="page-25-3"></span><span id="page-25-1"></span>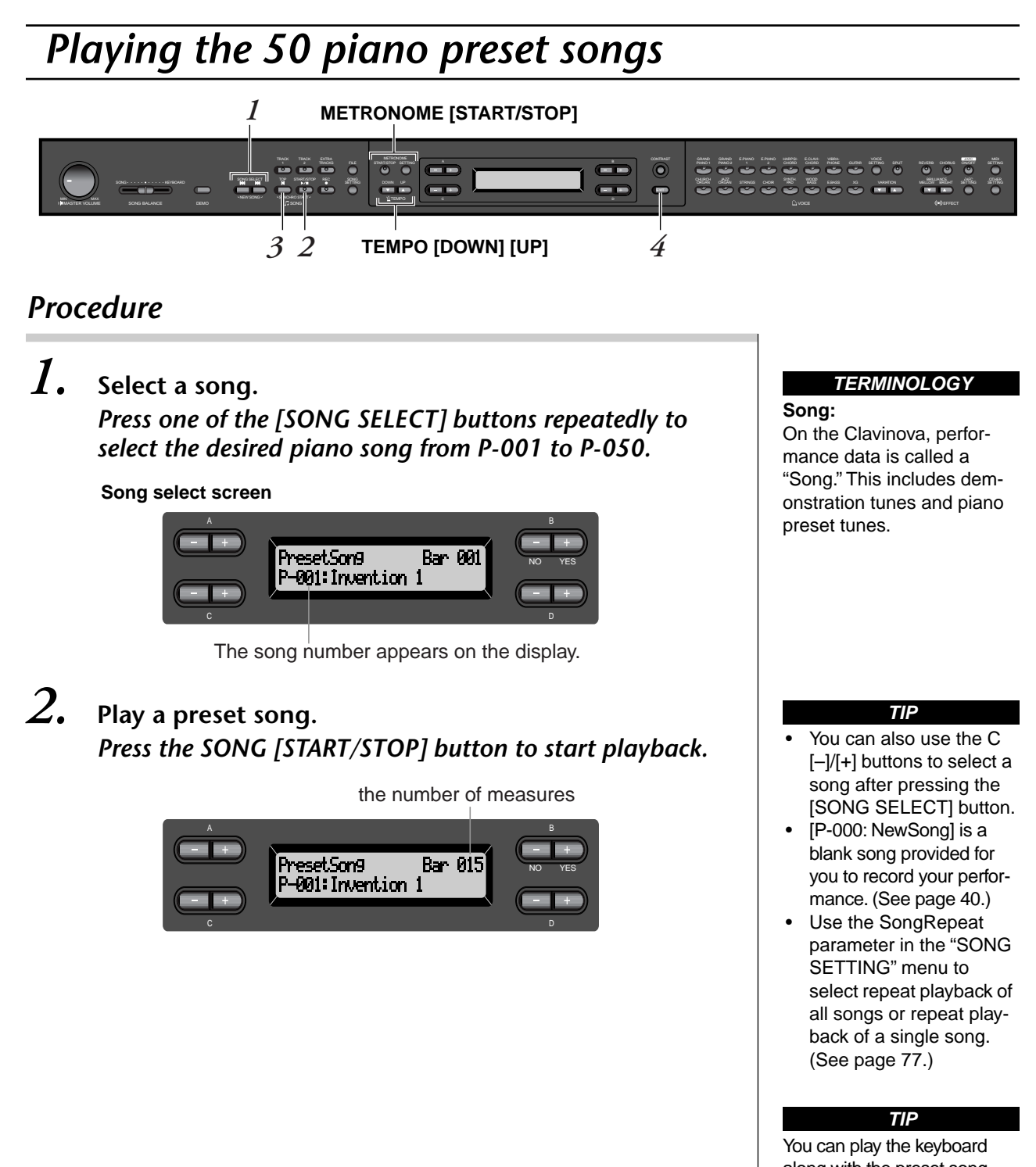

along with the preset song playback. You can change the voice playing on the keyboard.

#### *26 CLP-175*

#### <span id="page-26-0"></span>**Adjusting the tempo**

You can use the TEMPO [DOWN]/[UP] buttons to adjust the playback tempo as required. The default tempo (the song's original tempo) is set when you press the [DOWN] and [UP] buttons simultaneously.

Press either of the SONG SELECT  $\left[\frac{|\mathbf{H}|}{|\mathbf{H}|}\right]$  buttons to return to the song select screen.

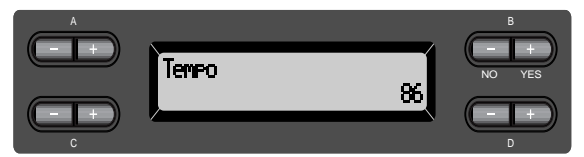

### *3.* **Stop the song playback.**

When playback is complete, it automatically stops and the Clavinova locates the top of the song. To stop playback in the middle of a song, press the [TOP] button. You can also pause playback by pressing the SONG [START/STOP] button. Playback stops when you press the button.

#### **Fast forward and rewind**

You can perform the following operations in the song select screen:

- Use the  $B [-]/[+]$  buttons to move back and forth (rewind and fast forward) through the song while the song is played or stopped.
- Press the SONG SELECT  $\left[\bigcup_{n=1}^{\infty} \mathcal{O}_n\right]$  or the C  $\left[-\right]$  button during playback to restart playback from the top of the song.
- Press the SONG SELECT  $[\blacktriangleright\blacktriangleright]$  or the C  $[+]$  button during playback to start playback from the next song.
- Press the SONG SELECT  $\left[\right] \leftarrow \left[ \right]$  or the C  $\left[- \right]$  button while playback is stopped in the middle of the song to locate the top of the song.

### *4.* **Return to the default screen.**

Press the [EXIT] button.

#### **TIP**

You can also use the D[-]/[+] buttons to change the tempo.

#### **NOTE**

**Resetting the tempo** Whenever you select a new preset song, the tempo is automatically reset to the song's original value.

**Basic Operation** 

#### **TIP**

*CLP-175* 27<br> *CLP-175* 27<br> *CLP-175* 27<br> *CLP-175* 27 If you have selected a disc song and there is a folder before the song, the folder will appear on the display when you press the SONG SELECT [K4] [DH] buttons or C [–]/[+] buttons during song playback.

#### **TERMINOLOGY**

**Default screen:** The default screen is a voice select screen [\(page 30](#page-29-1)) that appears when you turn on the power to the Clavinova.

### <span id="page-27-1"></span><span id="page-27-0"></span>*Practicing a one-hand part using 50 preset songs*

The 50 preset songs have separate left- and right-hand parts on individual tracks. You can turn the left- and right-hand parts on or off as required so you can practice the corresponding part (the part that is turned off) on the keyboard. The right-hand part is played by [TRACK 1] and the left-hand part is played by [TRACK 2].

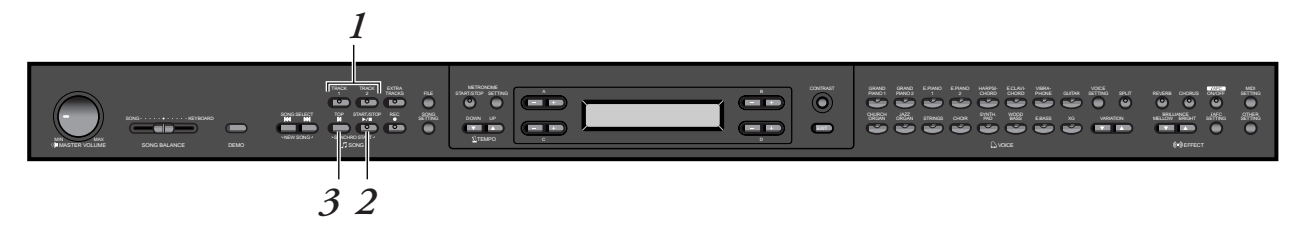

#### *procedure*

#### *1.* **Turn off the playback part you wish to practice.** *After you select a song to practice, press the [TRACK1] or [TRACK2] button to turn off the corresponding part.*

When you first select a song, both [TRACK1] and [TRACK2] indicators light up, indicating that you can play back both parts. When you press one of the buttons to turn off playback, the corresponding button indicator turns off and the corresponding part playback is muted. Pressing the buttons repeatedly toggles between playback on and off.

### *2.* **Start playback and playing.**

*Press the SONG [START/STOP] button to start playback. Play the part you just turned off.*

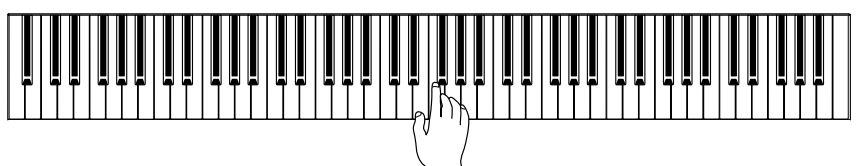

#### *Starting playback automatically as you start playing the keyboard (Synchro Start)*

You can cause playback to begin when you play the keyboard (Synchro Start).

Hold down the [TOP] button and press the SONG [START/STOP] button. The SONG [START/STOP] indicator will blink, and the Clavinova will wait for Syncro Start.

Now when you play the keyboard, playback will begin at the same moment.

If you press the [TOP] button while waiting, Synchro Start will be cancelled.

#### **TIP**

You can turn parts on or off, even during playback.

#### **TERMINOLOGY**

**Synchro:** Synchronous;occurring at the same time

### *3.* **Stop playback.**

When playback is complete, it automatically stops and the Clavinova locates the top of the song. If you wish to stop playback in the middle of a song, press the [TOP] button. You can also pause playback by pressing the SONG [START/STOP] button. Playback stops when you press the button.

*You can also assign a phrase in a song to repeatedly practice that part. Refer to the [FromToRepeat] option in the "SONG SETTING" menu on [page 76](#page-75-4).*

#### **TIP**

**Resetting the part playback** Both parts are automatically turned ON whenever you select a new song.

# <span id="page-29-0"></span>*Selecting and Playing Voices*

### <span id="page-29-1"></span>*Selecting Voices*

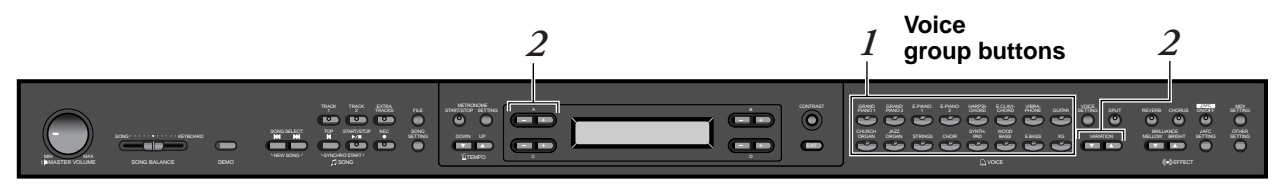

#### *Procedure*

- *1.* **Select a voice group.** *Press a voice group button.*
- Basic Operation

#### *2.* **Select a voice.**

*Use the VARIATION [*▼*]/[*▲*] buttons or the A [–]/[+] buttons to select a voice.*

#### **If you select XG**

If you select XG, you can select the XG voice group first, then select the desired voice.

- **2-1. Simultaneously press the [–][+] screen buttons located beside the XG voice name display, to access a screen where you can select XG voices.**
- **2-2. Use the A [–]/[+] buttons to select the voice group.**
- **2-3. Use the C [–]/[+] buttons to select the desired voice.**

<span id="page-29-2"></span>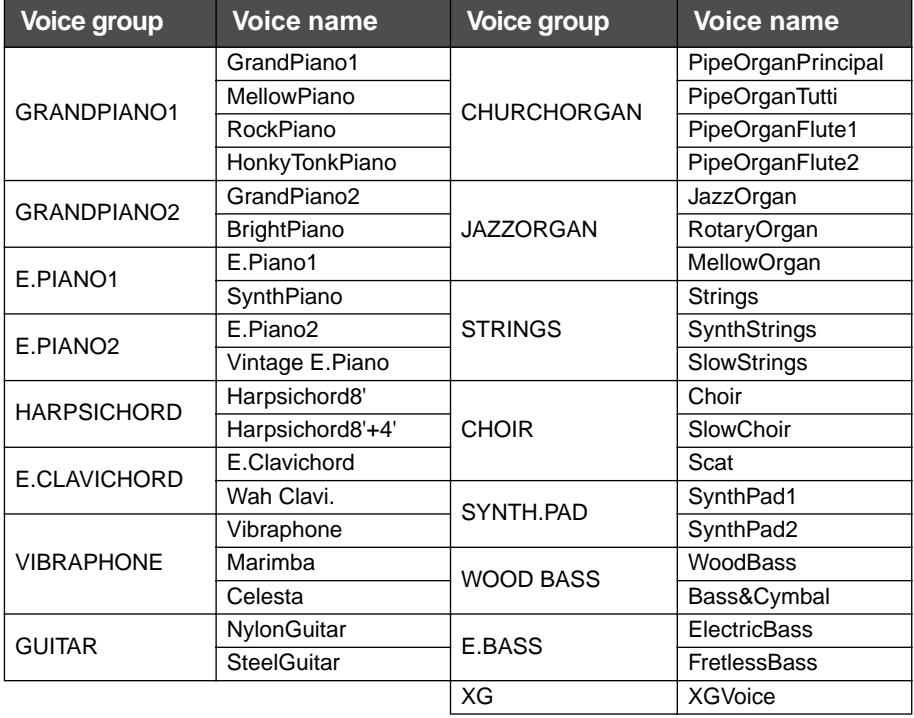

• For details on XG voices, refer to "XG voice list" (the separate reference booklet).

#### **TERMINOLOGY**

**Voice** On the Clavinova, a voice means "tone" or "tonal color."

#### **TIP**

You can also switch between voices in the same group by pressing a voice group button repeatedly.

#### **TIP**

To learn characteristics of the voices, listen to demo songs for each voice group ([page 24](#page-23-2)). Refer to "Preset Voice List" on [page 111](#page-110-1) for more information on characteristics of each preset voice.

#### **TIP**

You can control the loudness of a voice by how hard you play the keyboard, although different playing styles (touch sensitivities) have little or no effect with the sound of certain musical instruments. Refer to "Preset Voice List" on [page 111.](#page-110-1)

#### **TIP**

XG is a major enhancement of the GM System level 1 format, and was developed by Yamaha specially to provide more voices and variations, as well as greater expressive control over voices and effects, and to ensure compatibility of data well into the future.

#### **TIP**

If you select XG and then simultaneously press the VARIATION [▼][▲] buttons, the XG voice select screen will appear.

### <span id="page-30-1"></span><span id="page-30-0"></span>*Using the pedals*

The Clavinova has three foot pedals: damper pedal (right), sostenuto pedal (center), and soft pedal (left) that produce a range of expressive effects similar to those produced by the pedals on an acoustic piano.

#### <span id="page-30-2"></span>**Damper (right) pedal**

When you press the damper pedal, the notes you play have a longer sustain.

When you select Grand Piano 1, pressing the damper pedal activates the instrument's special "Sustain Samples" to accurately recreate the unique resonance of an acoustic grand piano's soundboard and strings.

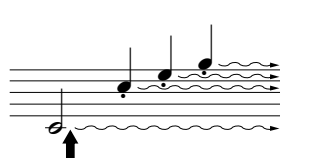

When you press the damper pedal here, the notes you play before you release the pedal have a longer sustain.

#### <span id="page-30-3"></span>**Sostenuto (center) pedal**

If you play a note or chord on the keyboard and press the sostenuto pedal while holding the note(s), the notes will sustain as long as the pedal is held. All subsequent notes will not sustain.

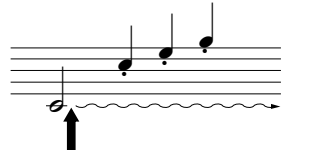

When you press the sostenuto pedal here while holding the note(s), the notes will sustain as long as you hold the pedal.

#### <span id="page-30-4"></span>**Soft pedal (left)**

The soft pedal reduces the volume and slightly changes the timbre of notes played while the pedal is pressed. (The soft pedal will not affect notes that are already playing when it is pressed. Press the pedal immediately before you play the target notes.)

With the Vibraphone and Jazz Organ voices, this pedal turns vibrato on and off or toggles the speed of vibrato. (See [page 95.](#page-94-7))

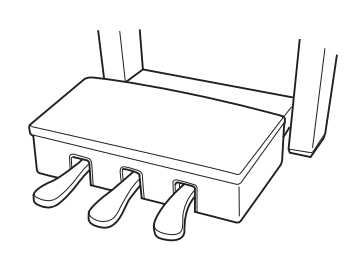

#### **TIP**

If the damper pedal doesn't work, or notes are sustained even when the pedal is not pressed, make sure that the pedal cord is properly plugged into the PEDAL jack on the unit (see step 3 on page 115). Also, make sure that the RPedal parameter in the "VOICE SETTING" menu is set to ON (see [page 85](#page-84-3)).

#### **TIP**

You can adjust the depth of the resonance produced by the "Sustain Samples" using the Sustain Sampling Depth parameter in the "OTHER SETTING" menu. (See [page 95](#page-94-6).)

#### **TIP**

You can assign a function to each pedal via the "R Pedal", "M Pedal", and "L Pedal" parameters in the "VOICE SETTING" menu. (See pages [85](#page-84-4), [86](#page-85-2).)

#### **TIP**

The center and left pedals can also be assigned to song start/stop operation (START/STOP function) via the "PedalStart/Stop" parameter in the "OTHER SETTING" menu (on [page 96](#page-95-4)).

### <span id="page-31-0"></span>*Adding variation to the sound [BRILLIANCE]/[REVERB]/[CHORUS]*

<span id="page-31-1"></span>The Effect function enables you to add expression to the sound. The Clavinova effects include Brilliance, Reverb, and Chorus.

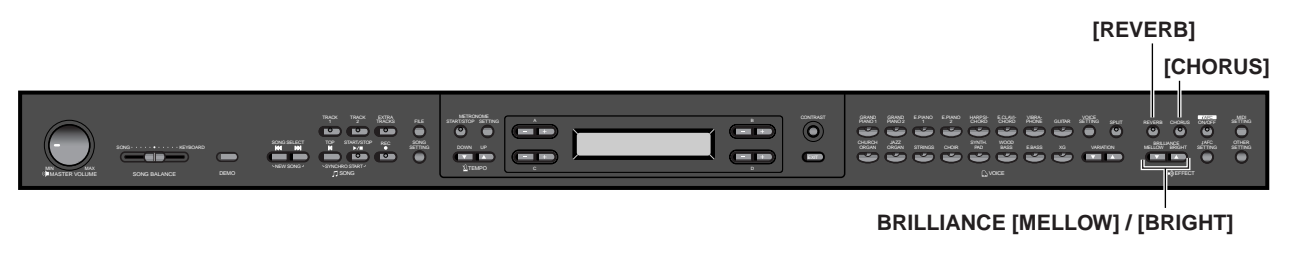

#### **[BRILLIANCE]**

You can use this control to adjust the brilliance of the tone and change the tonality to suit your preference.

#### *Procedure*

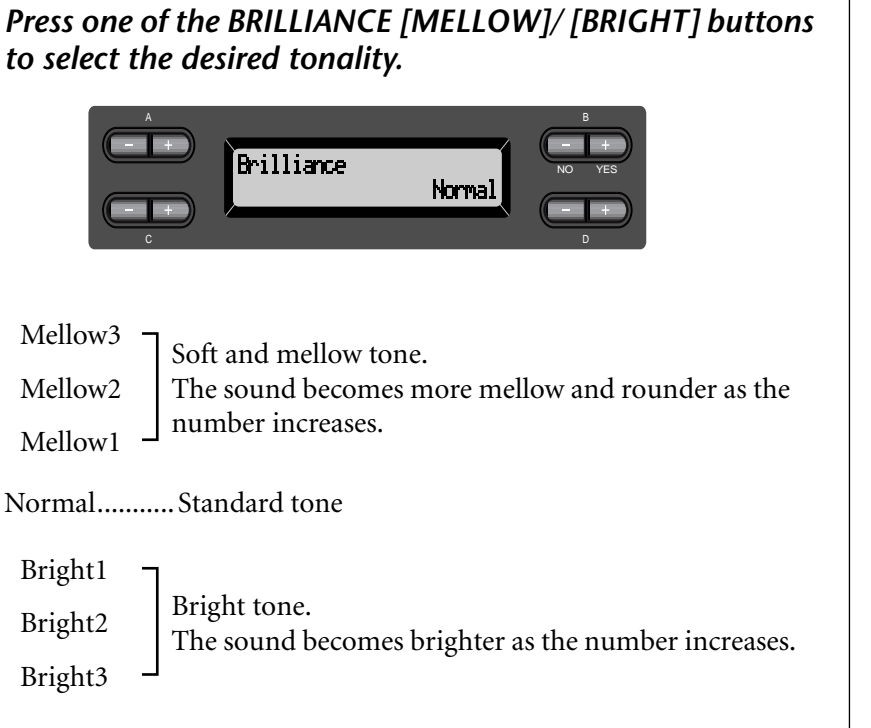

*Press the [EXIT] button to return to the main screen.*

**TIP**

You can press the BRIL-LIANCE [MELLOW]/ [BRIGHT] buttons, and then use the  $D$   $[-]/[+]$  buttons to select the desired tonality.

Normal setting = Normal **TIP**

#### **TERMINOLOGY**

**Normal setting:** The "Normal setting" refers to the default setting (factory setting) obtained when you first turn on the power to the Clavinova.

#### **NOTE**

If you select [Bright1], [Bright2] or [Bright3] as the type of brilliance, the volume level will increase slightly. Under this condition, if you raise the [MASTER VOL-UME] dial setting, the sound may become distorted. In this case, lower the volume accordingly.

#### <span id="page-32-2"></span><span id="page-32-0"></span>**[REVERB]**

This control adds reverberation to the sound by simulating the natural reverberation of a concert hall.

#### *Procedure*

#### <span id="page-32-1"></span>*Pressing the [REVERB] button repeatedly toggles the reverb on and off.*

Even if the reverb effect is turned off, a "soundboard reverb" effect will be applied when the GrandPiano1 or GrandPiano2 voice is selected.

#### **TIP**

You can select a reverb type via the Reverb Type parameter in the "VOICE SET-TING" menu, and adjust the reverb depth for the selected voice via the Reverb Send parameter. (See [page 81](#page-80-4).)

Basic Operation

**TIP**

#### Normal setting = ON

#### <span id="page-32-3"></span>**[CHORUS]**

This control adds spread and spaciousness to the sound.

#### *Procedure*

#### *Pressing the [CHORUS] button repeatedly toggles the chorus on and off.*

You can turn the chorus effect on and off by pressing the [CHORUS] ON/OFF buttons on the panel and by setting the Chorus On Off parameter in the VOICE SETTING menu (see [page 82\)](#page-81-3). The [CHO-RUS] ON/OFF button setting on the panel is temporary. That is, if you select another voice, the chorus setting for the previous voice is cancelled. The Chorus On Off parameter setting is saved for each voice. That is, if you select a given voice, the chorus setting is automatically turned on or off according to the saved chorus setting.

#### **TIP**

You can select a chorus type via the Chorus Type parameter in the "VOICE SET-TING" menu, and adjust the chorus depth for the selected voice via the Reverb Send parameter. You can also turn chorus on or off via the Chorus On Off parameter. (See [page 81](#page-80-5).)

#### **TIP**

**Normal Setting** The normal chorus on/off setting is different for each voice.

### <span id="page-33-1"></span><span id="page-33-0"></span>*To enhance the acoustic realism of the sound ...[iAFC (Instrumental Active Field Control)]*

When iAFC is engaged, the Clavinova will sound deeper and more resonant, similar to an acoustic musical instruments.

- **To turn on the iAFC, open the lid with the longer stay using the inner recess. When the lid is closed or open with the shorter stay, the iAFC will not be turned on.**
- <span id="page-33-2"></span>**• Perform the automatic adjustment after you turn on the power of the Clavinova for the first time, and after each time you move the Clavinova. ([page 88\)](#page-87-2)**

**iAFC [ON/OFF]**

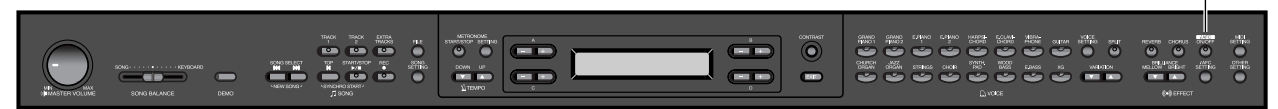

#### *Procedure*

*iAFC will toggle on or off each time you press iAFC [ON/ OFF] switch.*

#### **TIP**

**How iAFC works** Sounds picked up by mics and sounds produced internally by the Clavinova are processed and output from the speaker on the bottom face to enhance acoustic realism of the sound.

iAFC uses Yamaha's EMR (Electronic Microphone Rotator) technology to ensure stability against acoustic feedback.

#### **TIP**

**iAFC cannot be used in the following cases:**

- When the lid is closed or open with the shorter stay.
- When the Speaker setting is Normal, and headphones are connected.
- When the Speaker setting is Off.

#### **TIP**

When using iAFC, do not block the speaker located on the bottom face of the Clavinova. The optimal iAFC effect cannot be obtained if this speaker is blocked.

#### **TIP**

[iAFC SETTING] lets you select the type of iAFC and adjust the depth of the effect. [\(page 87](#page-86-3))

#### **TIP**

Normal setting = ON

### <span id="page-34-1"></span><span id="page-34-0"></span>*Combining two voices (Dual mode)*

You can play two voices simultaneously across the entire range of the keyboard. In this way, you can simulate a melody duet or combine two similar voices to create a thicker sound. Refer to "Voice Combination Examples (Dual and Split)" on [page 113](#page-112-1) for examples of effective voice combinations.

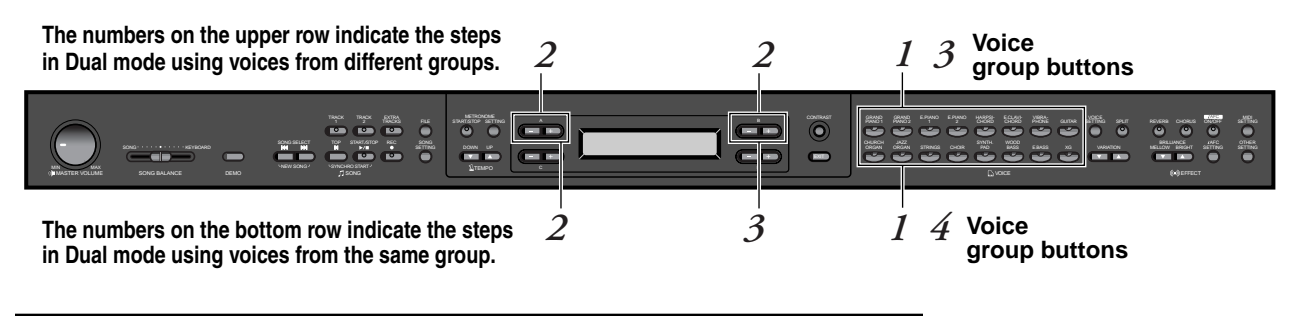

#### **Dual mode using voices in different voice groups**

#### *Procedure*

### *1.* **Enter Dual mode.**

*Press two voice group buttons simultaneously.*

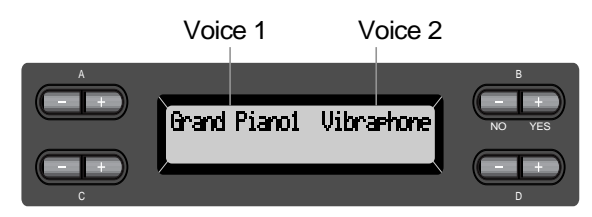

#### *2.* **Select a voice.**

*Use the A [–]/[+] buttons and B [–]/[+] buttons to select a voice.*

The voices listed in the upper row in "Preset Voice List" on [page 111](#page-110-1)  are called voice 1, and those listed in the bottom row are called voice 2.

#### *3.* **Exit Dual mode and return to normal play mode.** *Press any voice group button.*

#### **TIP**

**CLP-175** 35<br>
CLP-175<br>
CLP-175<br>
CLP-175<br>
CLP-175<br>
35 If you want to select Dual mode for the left-hand area when the entire keyboard is divided into left and right areas ([page 37](#page-36-0)), hold down [SPLIT] and simultaneously press two voice group buttons.

#### **TIP**

You can also use the VARIA-TION [▼]/[▲] buttons to select the voice 1.

#### **TIP**

Refer to [page 30](#page-29-2) for details on how to select XG voices.

#### **Dual mode using voices in the same voice group**

#### *Procedure*

### *1.* **Select a voice group.**

*In normal play mode, press the desired voice group button.*

#### *2.* **Select a voice.** *Use the A [–]/[+] buttons to select a voice.*

### *3.* **Select another voice.**

#### *Use the B [–]/[+] buttons to select another voice in the same voice group.*

To use the identical voices, press the  $B[-]/[+]$  buttons once. To use different voices within the same voice group, press the  $B$  [- $]/[+]$  buttons repeatedly.

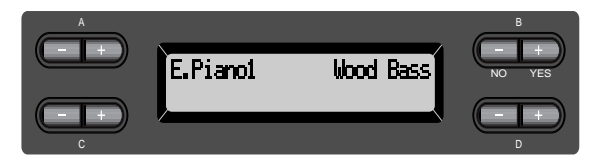

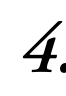

*4.* **Exit Dual mode and return to normal play mode.** *Press any voice group button.*

#### **TIP**

If you want to select Dual mode for the left-hand area when the entire keyboard is devided into left and right areas [\(page 37](#page-36-0)), press the D  $[-]$ /[+] buttons.
## *Splitting the keyboard range and playing two different voices (Split mode)*

Split mode enables you to play two different voices on the keyboard — one with the left hand and another with the right hand. For example, you can play a bass part using the [WOOD BASS] or [E. BASS] voice with the left hand, and a melody with the right hand. Refer to "Voice Combination Examples (Dual and Split)" on [page 113](#page-112-0) for examples of effective voice combinations.

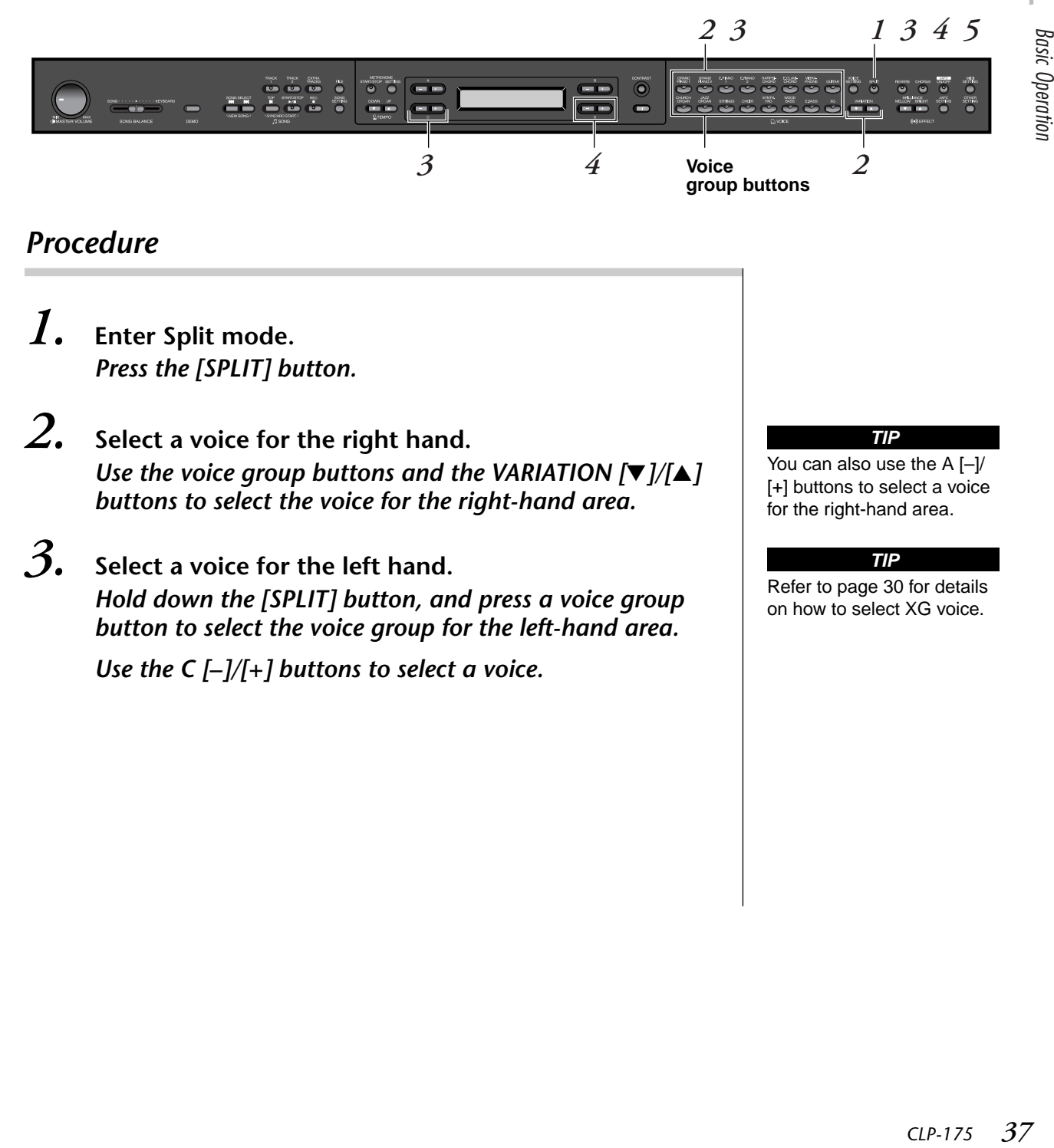

## *Procedure*

- *1.* **Enter Split mode.** *Press the [SPLIT] button.*
- *2.* **Select a voice for the right hand.** *Use the voice group buttons and the VARIATION [*▼*]/[*▲*] buttons to select the voice for the right-hand area.*
- *3.* **Select a voice for the left hand.** *Hold down the [SPLIT] button, and press a voice group button to select the voice group for the left-hand area.*

*Use the C [–]/[+] buttons to select a voice.*

#### **TIP**

You can also use the A [–]/ [+] buttons to select a voice for the right-hand area.

#### **TIP**

Refer to [page 30](#page-29-1) for details on how to select XG voice.

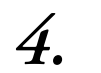

## $\boldsymbol{4.}$  Specify the split point (the border between the right**and left-hand range).**

The normal setting of the split point is " $F^{\dagger}2$ ."

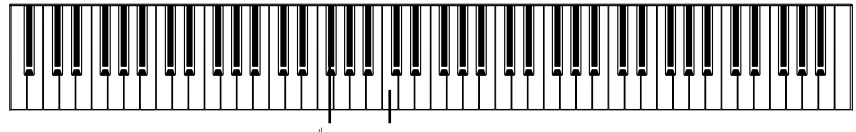

F<sup>#</sup>2 Center "C"

**To change the split point setting:**

*Hold down the [SPLIT] button, then use the D [–]/[+] buttons to specify the split point.*

*(Optional) Press and hold down the [SPLIT] button and play the key you wish to assign as the split point.*

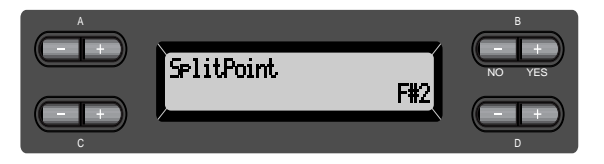

Release the [SPLIT] button to return to the main screen.

*5.* **Exit Split mode and return to normal play mode.** *Press the [SPLIT] button.*

You can use Dual (see [page 35](#page-34-0)) in each area (right-hand and left-hand) of Split mode.

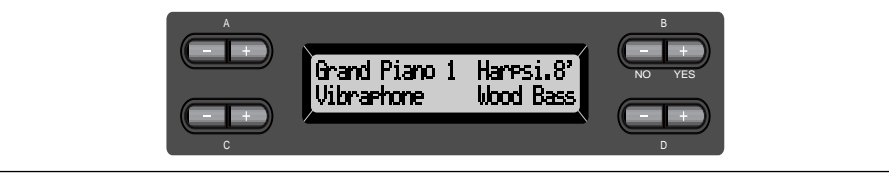

#### **TIP**

A specified "split point" key is included in the left-hand range.

#### **TIP**

The split point can also be set by the [OTHER SET-TING] parameter [Split-Point]. ([page 94](#page-93-0))

## *Using the metronome*

The Clavinova is built-in metronome (a device that keeps an accurate tempo) is a convenient feature for practice.

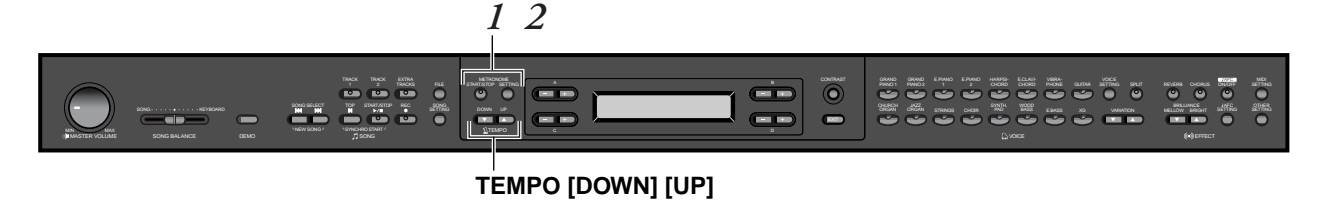

## *Procedure*

## *1.* **Start the metronome.** *Press the METRONOME [START/STOP] button.*

When the metronome is sounding, the beat indicator flashes at the current tempo.

### **Adjusting the tempo**

Press the TEMPO [DOWN] or [UP] button.

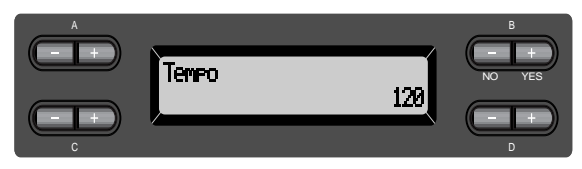

To adjust the tempo (number of beats per minute: 10–500), use the TEMPO [DOWN]/[UP] or the D [–]/[+] buttons. To reset the tempo to the normal (default) setting, press the [DOWN] and [UP] buttons or the  $D$  [-] and [+] buttons simultaneously.

Press the [EXIT] button to return to the normal screen.

```
2. Stop the metronome.
     Press the METRONOME [START/STOP] button.
```
#### **TIP**

The default tempo is 120. (If a song has been selected, the song tempo is used.)

#### **TIP**

*CLP-175 39*<br> *CLP-175 39*<br> *CLP-175 39*<br> *CLP-175 39* You can set the time signature, metronome volume, and metronome tone using the METRONOME [SET-TING] button. (See [page 78](#page-77-0).)

# <span id="page-39-0"></span>*Recording Your Performance*

This chapter explains how to record your performance using the Clavinova recording function.

You can, for example, play back what you have played on the Clavinova keyboard for an effective practice aid. You can also record just the left-hand part, then practice the right-hand part while playing back the recorded left-hand part.

Since you can record up to sixteen tracks separately, you could record the leftand right-hand parts separately, or record each part of a four-handed performance or ensemble song one by one to build a song.

**TIP**

You can record your performance (audio data) to a cassette tape recorder or other recording devices via the AUX OUT jacks. (see [page 62](#page-61-0).)

#### **Recording vs. Saving: TERMINOLOGY**

The format of performance data recorded on a cassette tape differs from that of data recorded on the Clavinova. A cassette tape records audio signals. On the other hand, the Clavinova "saves" information regarding note timing, voices, and a tempo value, but not audio signals. When you play back recorded songs, the Clavinova produces sound based on the saved information. Therefore, recording on the Clavinova may be more accurately called "saving information." However, this book often uses the word "recording" because it seems to make more sense.

A message (information or confirmation dialog) sometimes appears on the screen to facilitate operation. Refer to the "Message List" on [page 98](#page-97-0) for an explanation of each message, appropriate actions to take, and troubleshooting information.

## <span id="page-39-2"></span>*Recording a New Song*

<span id="page-39-1"></span>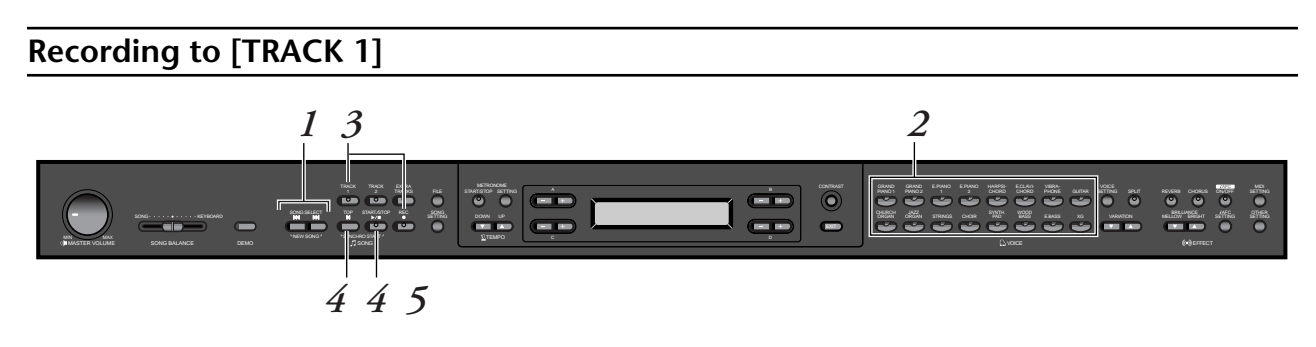

## *Procedure*

*1.* **Select "NewSong" for recording.** *Press the SONG SELECT [* $\leftrightarrow$ *] [* $\leftrightarrow$ *] buttons simultaneously.* 

#### **New Song screen**

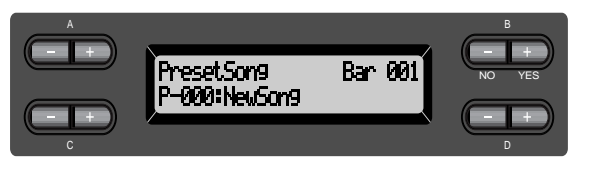

**NOTE**

If you select a song other than "P-000: NewSong" and record on a track that already has data, the existing data on the track will be lost.

## <span id="page-40-0"></span>*2.* **Select a voice.**

### *Select a voice (or voices) for recording (see [page 30](#page-29-2)).*

Set the other parameters, such as reverb and chorus. Adjust the [MASTER VOLUME] dial to set the volume level to suit your preference. You can also use the dial to adjust the level during playback.

After you set the tempo or if the record standby screen does not appear, press one of the SONG SELECT  $[|\blacktriangleleft|]$   $[\blacktriangleright\blacktriangleright|]$  buttons once to return to the New Song screen.

## <span id="page-40-1"></span>*3.* **Enter record mode and select a recording track.** *Press and hold down the [REC] button and press the [TRACK 1] button.*

The [TRACK 1] indicator flashes in red. (To cancel recording, press the [REC] or [TOP] button.)

#### **Record standby screen**

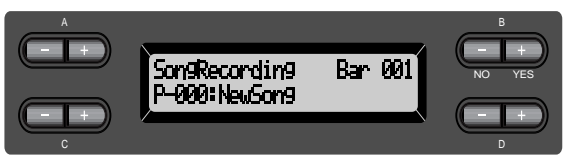

#### Set the tempo, if necessary.

If this record standby screen does not appear, press one of the SONG SELECT  $[\blacktriangleleft] [\blacktriangleright]$  buttons once.

## <span id="page-40-2"></span>*4.* **Start and stop recording.**

### *Recording begins automatically as soon as you play a note on the keyboard.*

(Optional) Press the SONG [START/STOP] button to start recording. The recording screen displays the current measure number.

#### **Record screen**

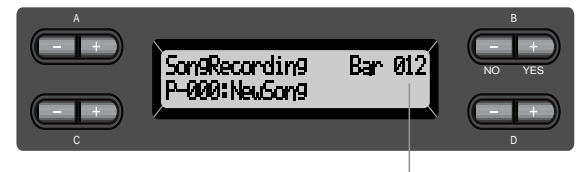

Measure number in recording

### *To stop recording, press the [TOP] button. The Clavinova locates the top of the song.*

The [TRACK 1] indicator lights up in green. (Record mode is automatically cancelled.)

#### **NOTE**

Set the tempo in Step 3.

#### **NOTE**

See [page 47](#page-46-0) for more information on recording in Dual/ Split mode.

You can record data while using the metronome. The metronome is not recorded.

#### **TIP**

When you press the SONG [START/STOP] button during recording, recording is paused. To resume recording, press the SONG [START/STOP] button again or play a note on the keyboard.

### **TIP**

When you press the [REC] button, recording pauses.

#### *[Recording Your Performance](#page-39-0)*

## *5.* **Play back the recorded performance.** *Press the SONG [START/STOP] button to play back the recorded performance.*

When playback is complete, it automatically stops and the Clavinova locates the top of the song. To stop playback in the middle of a song, press the [TOP] button. You can also pause playback by pressing the SONG [START/STOP] button. Playback stops when you press the button.

When you turn off the power to the Clavinova, the recorded performance data will be lost. If you wish to keep the recording, save the data using the SaveToMemory parameter ([page 50](#page-49-0)) or SaveToDisk parameter [\(page 51\)](#page-50-0) in the File menu.

#### **NOTE**

To erase recorded data from a track, use the Channel Clear parameter in the "SONG SETTING" menu. (See [page 76.](#page-75-0))

#### **Re-recording TRACK 1**

This section explains how to record again in case your performance was not satisfactory.

### *Procedure*

*1.* **Select a voice or voices for recording, if necessary.** *Repeat Step 2 on [page 41](#page-40-0) if you wish to change the previous settings.*

Follow the procedure from Step 3 on [page 41](#page-40-1) to re-record.

The original performance data will be overwritten by new performance data.

#### <span id="page-42-0"></span>**Re-recording TRACK 1 partially**

This section explains how to record part of a song again.

### *Procedure*

*1.* **Pause the song at the beginning of the part you wish to re-record.**

*Use the B [–]/[+] buttons while the playback screen is displayed to move through the measures or play back the recording and press the SONG [START/STOP] button to locate a point slightly prior to the beginning of the part you wish to re-record.*

**Playback screen**

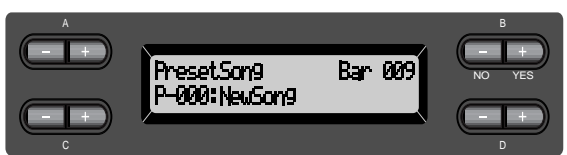

- *2.* **Select a voice or voices for recording, if necessary.** *Repeat Step 2 on [page 41](#page-40-0) if you wish to change the previous settings.*
- *3.* **Select the recording method and enter record mode.**
- *3-1* **Press and hold down the [REC] button, and press the C [–]/[+] buttons repeatedly to specify how the recording should start and press the D [–]/[+] buttons repeatedly to specify how the recording should end.**

While you are holding down the [REC] button, the following recording method select screen appears.

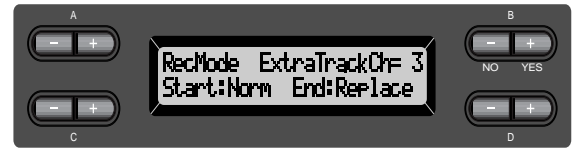

#### **Starting methods:**

Norm (Normal) — The existing data will be erased after re-recording starts.

Key On — Data that exists prior to the point where you start playing a note will not be erased.

#### **NOTE**

If the playback screen is not displayed, press one of the SONG SELECT [K4] [DH] buttons once.

#### **Ending methods:**

Replace – The data after the point you stop recording will also be erased.

Punch Out — The data after the point you stop recording will remain.

## *3-2* **Keep holding down the [REC] button and press the [TRACK 1] button.**

The [TRACK 1] indicator flashes in red.

(To stop recording, press the [REC] button again or press the [TOP] button.)

Follow the procedure beginning with Step 4 on [page 41](#page-40-2).

#### **TIP**

If you cancel recording by pressing the [REC] button, recording stops when you press the button. If you cancel recording by pressing the [TOP] button, the Clavinova locates the top of the song.

### <span id="page-43-0"></span>**Recording to [TRACK2]**

This section explains how to record another part on the second track.

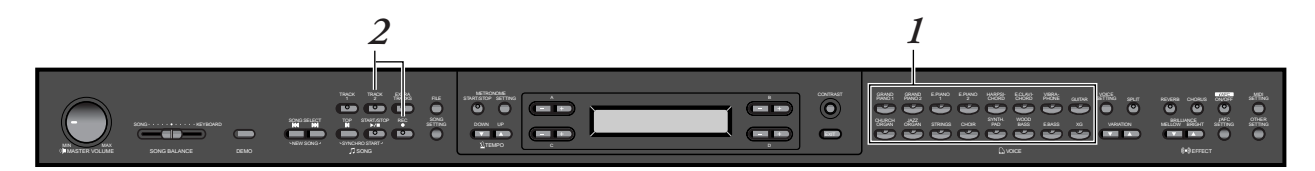

### *Procedure*

*1.* **Select a voice.**

*Select a voice (or voices) for recording. Repeat Step 2 on [page 41.](#page-40-0)*

### *2.* **Enter record mode and select a recording track.** *Press and hold down the [REC] button and press the [TRACK 2] button.*

The [TRACK 2] indicator flashes in red. (To cancel recording, press the [REC] or [TOP] button.)

#### **TIP**

Pressing the [TRACK 1] button repeatedly toggles between playback on (the indicator lights up in green) and off (the indicator turns off).

Make the recording by following the procedure beginning with Step 4 on [page 41.](#page-40-2) You can record a new part while listening to playback of the recorded [TRACK 1] data.

### <span id="page-44-0"></span>**Recording to the third or more tracks [EXTRA TRACKS]**

You can continue recording other parts into tracks 3–16 [EXTRA TRACKS] one by one.

### *Procedure*

*1.* **Hold down the [REC] button in step 2 in the "Recording to [TRACK2]" on [page 44](#page-43-0) and use the B [–]/[+] buttons to select a recording track (3–16).** 

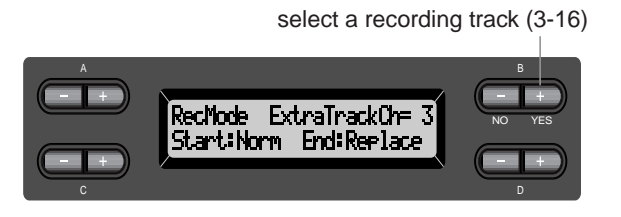

## *2.* **While holding down the [REC] button, press the [EXTRA TRACKS] button.**

Then, follow the procedure beginning with Step 4 on [page 41.](#page-40-2)

## *Other recording techniques*

#### <span id="page-44-1"></span>**Adding data to or recording over an existing song**

*CLP-175* 45<br> *CLP-175* 45 The previous section explains how to record your performance from the beginning by selecting a blank "P-000: NewSong." You can also add your performance to or overwrite existing songs (such as 50 preset songs [P-001—P-050], commercially-available music data [see [page 60](#page-59-0)], or your old recorded performances [see [page 48](#page-47-0)]).

## *Procedure*

*1.* **Select a song for recording (P-001 – P-050).** Select one of the preset songs (P-001–P-050) instead of "P-000: NewSong" as described in Step 1 of "Recording to [TRACK1]" on [page 40](#page-39-1). To select a song from commercial music data sold in stores or from already-recorded data, see Steps 1 and 2 on [page 57](#page-56-0).

**NOTE**

If you record on a track that already has data, the existing data on the track will be lost.

To continue recording, follow the procedure described in "Recording a New Song" from [page 40](#page-39-2) to [45.](#page-44-0)

#### **Changing a voice or tempo after recording**

You can change the voice and tempo after recording to change a song's feel or to set a more suitable tempo. You can also change these elements in the middle of a song.

### *Procedure*

- *1.* **Select a song you wish to change by using the SONG SELECT [** $|\blacktriangleleft|$  **[** $\blacktriangleright$ **] buttons.**
- *2.* **To change the voice or tempo in the middle of the song, specify the measure to change using the B [–]/ [+] buttons.**

## *3.* **Change the settings (voice, reverb, etc.).**

For example, if you wish to change the recorded E.Piano1 voice to E. Piano2, use the voice group buttons and the A  $\left[-\frac{1}{\pm}\right]$  buttons to select E.Piano2.

When the setting is complete, press one of the SONG SELECT [ $\blacktriangleright\blacktriangleleft$ ] [ $\blacktriangleright$ ] buttons once to return to the song select screen.

## *4.* **Press and hold down the [REC] button and select the track to change.**

The indicator for the selected track lights up in red. Change the tempo setting now, if necessary.

At this point, do not play the keyboard or press the SONG [START/ STOP] button. Otherwise, recording will start, erasing the recorded data.

*5.* **Press the [TOP] or [REC] button to exit record mode.**

#### **NOTE**

Before changing a voice or tempo, set the starting method to "Normal." ([page 43](#page-42-0)) When the starting method is set to "KeyOn," you cannot change a voice or tempo.

#### **TIP**

Refer to "Questions about Operations and Functions" on [page 104](#page-103-0) for information on the settings that can be changed here.

#### **TIP**

Change the tempo in Step 4.

#### **CAUTION**

The edited settings (except for the tempo setting) will be saved in memory and you will not be able to restore the previous settings. Proceed with caution.

### <span id="page-46-1"></span>**Adjusting the volume balance between playback and your performance [SONG BALANCE]**

While recording multiple parts into tracks one by one, you can adjust the volume balance between the playback of the recorded parts and your current performance.

### *Procedure*

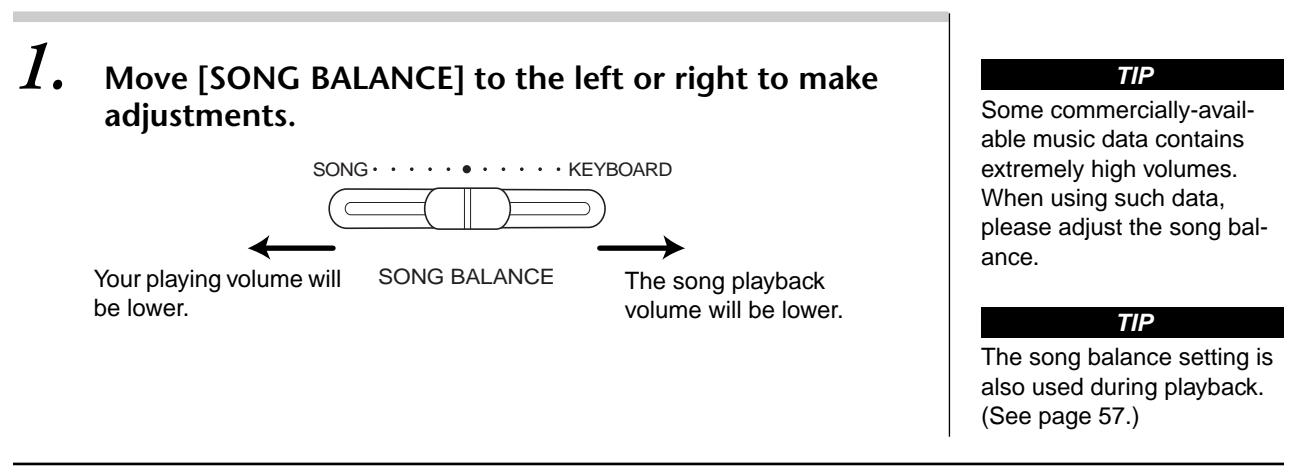

### <span id="page-46-0"></span>**Recording in Dual or Split mode**

When you record in Dual or Split mode, the Clavinova records each voice onto a separate track. The following table shows how tracks are assigned to each voice.

### *<u></u><u></u>∆ CAUTION*

*When you record multiple parts into tracks one by one, or when you record new data over an existing song (see [page 45](#page-44-1)), the existing data will be erased. Proceed with caution.*

In the following example, Tracks 1, 2, and EXTRA TRACKn have been selected for recording.

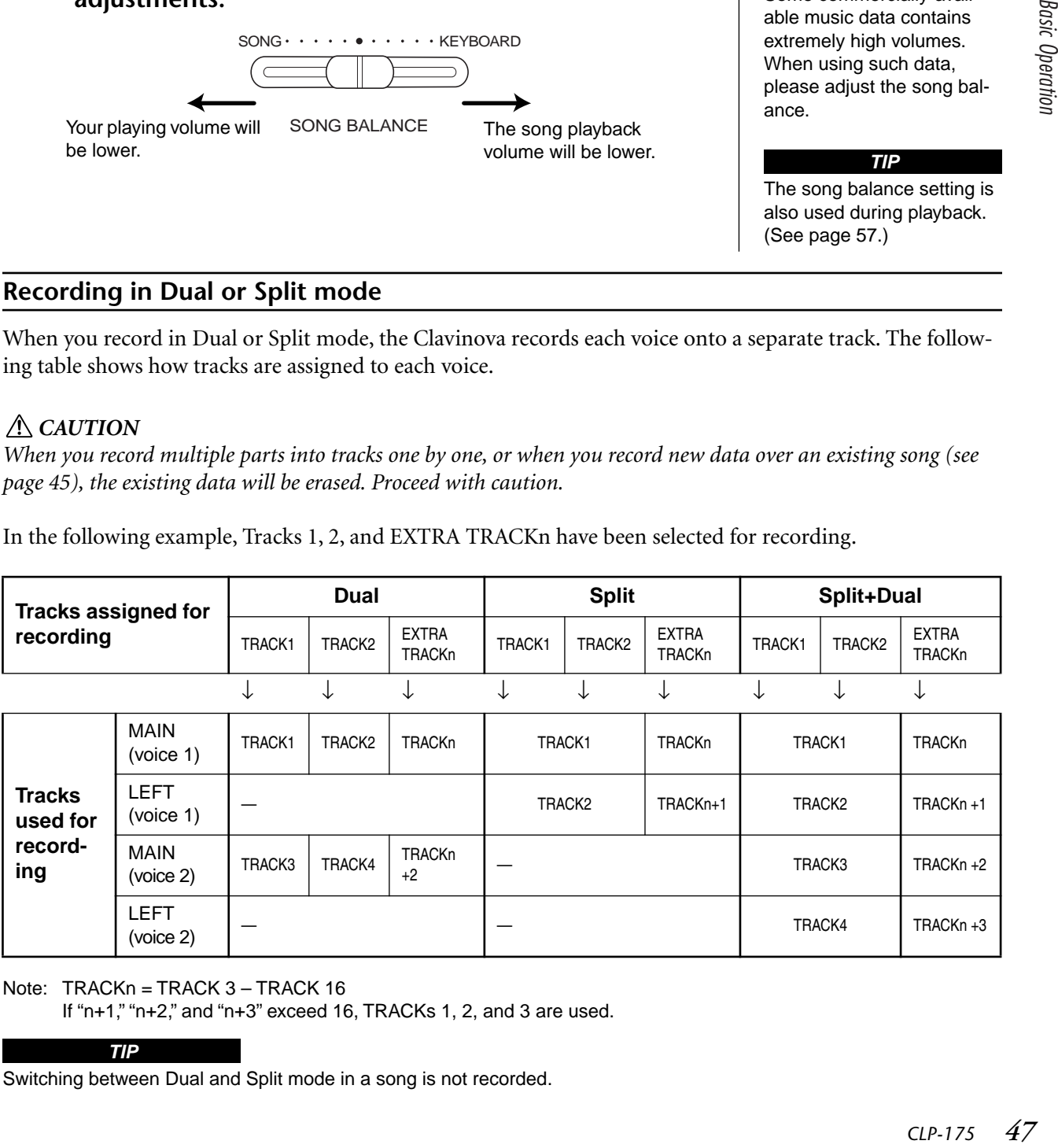

Note: TRACKn = TRACK 3 – TRACK 16

If "n+1," "n+2," and "n+3" exceed 16, TRACKs 1, 2, and 3 are used.

#### **TIP**

Switching between Dual and Split mode in a song is not recorded.

**Basic Operation** 

# <span id="page-47-0"></span>*Saving Recorded Songs and Handling the Files...[FILE]*

File screens (accessed via the [FILE] button) enables you to handle song files (e.g., save, delete, and rename recorded songs), copy and format disks, and change the characters on the screen.

The following parameters are provided for these operations:

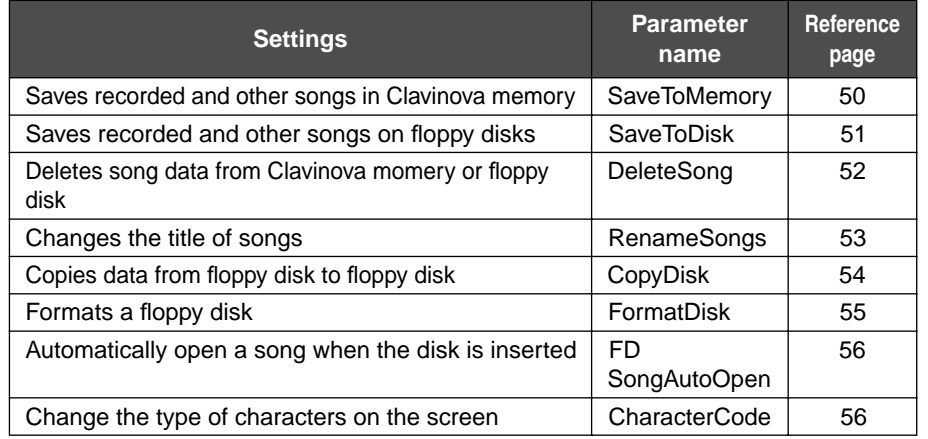

#### **Clavinova memory**

The Clavinova has the following three types of memory:

• **Current memory:**

This is a temporary memory area where you can temporarily place and edit the currently-selected song before playback or recording.

- **Preset song memory:** This read-only memory area saves 50 piano preset songs.
- **Storage memory:**

This memory area enables you to save recorded songs or song data loaded from floppy disk.

When you select a song in the song select screen, it is loaded from Preset song memory, Storage memory, or floppy disk, into Current memory.

You will use Current memory to play back and record songs. When you turn off the power to the Clavinova, songs saved in Preset song memory and Storage memory are not erased. On the other hand, songs in Current memory are lost. If you wish to keep a song in Current memory, you must save it in Storage memory or on a floppy disk (see pages [50,](#page-49-0) [51\)](#page-50-0).

In this manual, a song located in a song recorded in Current memory, is referred to as a "**Current song**," a song in Storage memory is a "**Memory song**," and a song on a floppy disk is a "**Disk song**".

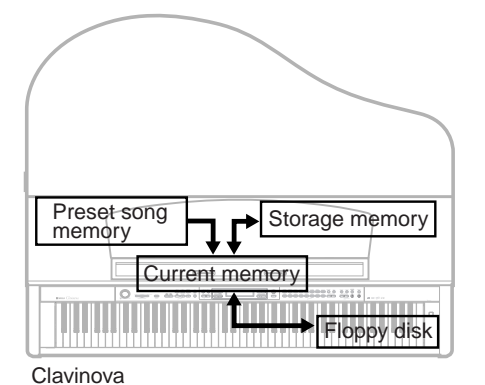

#### **TERMINOLOGY**

#### **File**

A file contains a group of data. On the Clavinova, a song file includes song data and a song number.

#### **Memory**

Memory is a location inside the Clavinova in which you can save and edit data.

#### **Formatting (Initializing)**

Floppy disks are a convenient media that allow you to save various data for personal computers and other devices. There are many ways (formats) to save data on floppy disks, depending on the device. Therefore, you need to prepare a floppy disk by assigning a format before you can use it on a particular type of device. This operation is called "formatting."

**Character code** Type of characters

#### **TIP**

Please note that the copy features are intended for your personal use only.

### <span id="page-48-0"></span>**Basic file operation**

A message (information or confirmation dialog) sometimes appears on the screen to facilitate operation. Refer to the "Message List" on [page 98](#page-97-0) for an explanation of each message, appropriate actions to take.

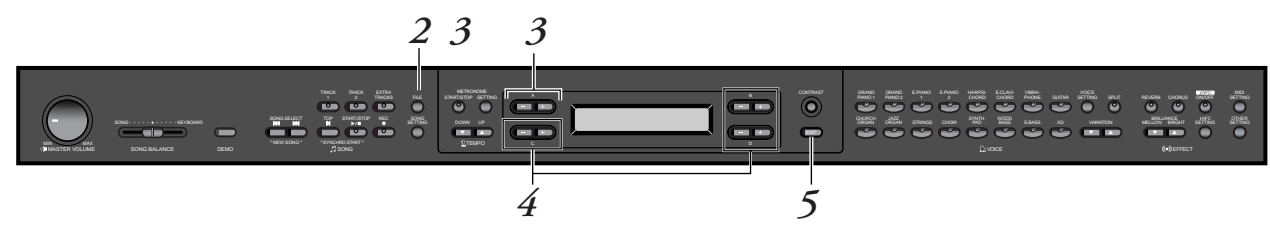

## *Procedure*

## *1.* **Select a song, or have a floppy disk ready.**

Select a song you wish to save or rename. (Optional) Insert a floppy disk for copying or formatting into the disk drive.

## *2.* **Access the File menu.**

Press the [FILE] button.

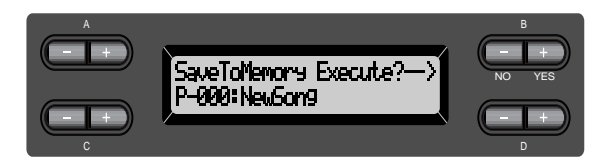

To close the File menu, press the [EXIT] button once or twice.

## *3.* **Select the desired parameter.**

Press the [FILE] or  $A [-]/[+]$  buttons repeatedly to display the desired item from the following: "SaveToMemory", "SaveToDisk", "DeleteSong", "RenameSong",

"CopyDisk", "FormatDisk", "FDSongAutoOpen", "CharacterCode".

## *4.* **Set the parameter or execute the command.**

Use the B  $[-(NO)]/[+(YES)], C [-]/[+]$ , D  $[-]/[+]$  buttons. For more information regarding this procedure, refer to the corresponding section below.

## *5.* **Close the File menu.**

Press the [EXIT] button.

## <span id="page-49-0"></span>*Saving recorded or other songs to Clavinova Storage memory...[SaveToMemory]*

If you record a song, then turn off the power to the Clavinova, the song will be erased. To save the recorded song, you must save it into the Clavinova Storage memory or to a floppy disk. (To save a song to a floppy disk, refer to the next section [SaveToDisk].) You can also save the preset songs, disk songs, and additional or overwriting recordings ([page 45\)](#page-44-1) to Storage memory.

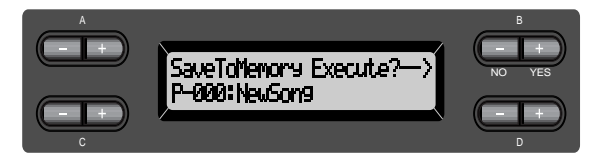

## *Procedure*

See [page 49](#page-48-0) the basic operation information. The following is a detailed procedure of Step 4.

### *4-1* **Name the song.**

To move the cursor (a small underline), use the  $C$  [-]/[+] buttons. To insert a space, press the  $C$   $[-]$  $[+]$  buttons simultaneously. To select a character on the cursor, use the  $D[-]/[+]$  buttons. To delete a character, press the  $D$   $\left[-\right]\left[+\right]$  buttons simultaneously.

You can use up to 58 characters for a song name. If the name is longer than the screen, use the  $C$   $\lceil - \rceil / \lceil + \rceil$  buttons to move the cursor and scroll the name.

## *4-2* **Execute the operation.**

Press the B  $[+$  (YES)] button located next to "Execute? $\rightarrow$ ". "Sure? $\rightarrow$ " appears on the screen. Press the B [+ (YES)] button again to confirm the operation. (To cancel the operation, press the B [– (NO)] button.)

The Clavinova displays "Executing" on the screen during the operation. When the operation is complete, "Completed" appears. The song is automatically numbered as "M—," where "M" means "Memory" and "-" is a number.

If Storage memory contains one or more songs, and you save a new song, the Clavinova automatically sorts the songs alphabetically and renumbers them.

#### **TIP**

- You can change the type of characters on the screen using the CharacterCode parameter.
- When you select a saved song later, the name with an extension ".MID" will appear.

#### **TERMINOLOGY**

"Execute?→": Do you wish to execute the operation?

"Sure?→": Are you sure?

"Executing": The Clavinova is executing the operation.

"Completed": The operation is complete.

#### **TIP CAUTION**

Do not turn off the power while the screen displays "Executing."

## <span id="page-50-0"></span>*Saving recorded or other songs to floppy disk...[SaveToDisk]*

Songs you record, memory songs, or recordings you added or recorded over ([page 45\)](#page-44-1) previously-recorded memory songs can be saved on a floppy disk.

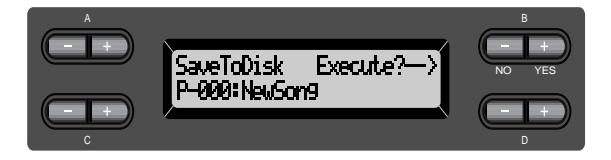

## *Procedure*

See [page 49](#page-48-0) for basic operation information. The following is a detailed procedure of Step 4.

## *4.* **Make sure that a formatted floppy disk ([page 55](#page-54-0)) is inserted in the disk drive.**

Follow the steps for the [SaveToMemory] operation (see [page 50\)](#page-49-0) to name and save the song.

The song is automatically numbered as "D—," where "D" means "Disk" and "—" is a number.

#### **TIP**

Basic Operation

The song data is saved in the SMF format (format 0). Therefore, you can play the disk on instruments that support the SMF format.

#### **TIP**

To specify a folder on the disk as the save location ... When the "Sure?->" display appears, press either the C [–]/[+] buttons to display the folder. Use the C [–]/[+] buttons to select the folder. You can use the D [+] button to enter a folder. Press the D [–] button to return to the previous (higher) level. You cannot create folders on the CLP-175.

#### **CAUTION**

Do not turn off the power or eject the floppy disk while the screen displays "Executing."

## <span id="page-51-0"></span>*Deleting songs in Clavinova Storage memory or a floppy disk...[DeleteSong]*

You can delete Memory songs and Disk songs, but not Preset songs or Current songs.

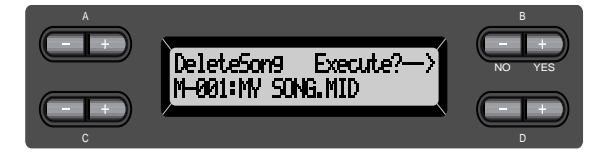

#### **TIP**

To delete a Current song, select "ALL" for the Channel-Clear parameter in the "SONG SETTING" menu ([page 76](#page-75-1)). Alternatively, press the SONG SELECT [ ][ ] buttons simultaneously to display "Song Changed Save?". This means "A song has been edited. Do you wish to save the change?" Press the B [– (NO)] button. The Current song is deleted and a blank "NewSong" is selected.

## *Procedure*

See [page 49](#page-48-0) for basic operation information. The following is a detailed procedure of Step 4.

*4-1* **Select a song to delete.** Use the C  $[-]/[+]$  buttons to select a song.

### *4-2* **Execute the operation.**

Press the B  $[+$  (YES)] button located next to "Execute? $\rightarrow$ ." Follow the instructions on screen.

**TIP**

If you select a Memory song or Disk song, deleting the song does not erase song data from Current memory. However, if you return to the song select screen, song information other than the song name is replaced by "- -------------".

#### **TIP**

After you delete a song, the Clavinova automatically updates the song numbers.

#### **TIP**

When you delete a folder from disk, all files within that folder will be deleted.

#### **TIP**

If a folder is displayed for a disk song, the  $[\uparrow/\downarrow]$  indicator is displayed in the lower right of the screen. In this case, you can use the D [+] button to open the folder. Press the D [–] button to return to the previous (upper) level.

#### **CAUTION**

Never turn off the power or remove the floppy disk while [Executing] is displayed.

## <span id="page-52-0"></span>*Renaming a song...[RenameSong]*

You can change a song's title except for the preset songs and [P-000: NewSong].

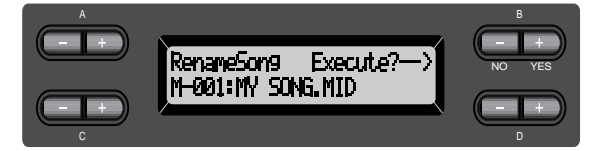

## *Procedure*

See [page 49](#page-48-0) for basic operation information. The following is a detailed procedure for Step 4.

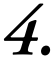

*4.* **Name the song as described in the [SaveToMemory] section [\(page 50](#page-49-0)).**

#### **CAUTION**

Basic Operation

Do not turn off the power or eject the floppy disk while the screen displays "Executing."

#### **TIP**

After you rename a song, the Clavinova sorts songs alphabetically and renumbers them.

## <span id="page-53-0"></span>*Copying data from one floppy disk to another...[CopyDisk]*

You can copy the entire contents of one floppy disk to another floppy disk.

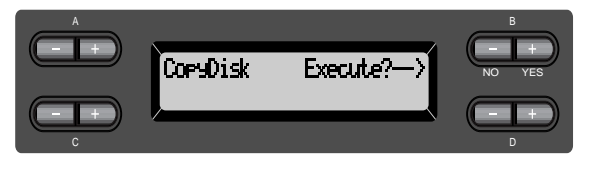

## *Procedure*

See [page 49](#page-48-0) for basic operation information. The following is a detailed procedure for Step 4.

- *4-1* **Make sure that a formatted floppy disk is inserted in the disk drive.**
- *4-2* **Press the B [+ (YES)] button located next to "Exe** $cute? \rightarrow$ ."
- *4-3* **When the screen indicates "Insrt Target Disk", eject the source disk and insert the destination disk.** When the copy operation is complete, the Clavinova displays "Com-

pleted."

#### **TIP**

Use the same type of disk (2DD or 2HD) for the destination disk as the source disk.

#### **TERMINOLOGY**

**Insrt Target Disk:**  Insert the destination (target) disk.

#### **CAUTION**

Do not turn off the power or eject the floppy disk while the screen displays "Executing."

## <span id="page-54-0"></span>*Formatting a floppy disk...[FormatDisk]*

You can format a floppy disk so that it can be used with the Clavinova.

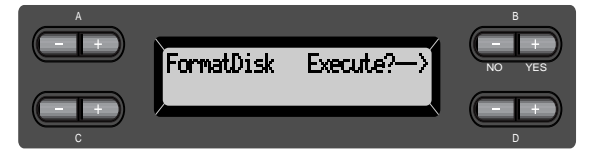

## *Procedure*

Refer to [page 49](#page-48-0) for the basic procedure. Perform the following operations in step 4.

- *4-1* **Make sure that the formatted floppy disk is inserted in the disk drive.**
- *4-2* **Press the B [+ (YES)] button located next to "Execute?**→**."**

Follow the instructions on screen.

**Basic Operation** 

#### **CAUTION**

**PIN**<br>e power or<br>isk while<br>ys "Execut-Do not turn off the power or eject the floppy disk while the screen displays "Executing."

## <span id="page-55-0"></span>*Automatically open a song when the disk is inserted [FDSongAutoOpen]*

Specify whether a song will automatically be opened when you insert a disk.

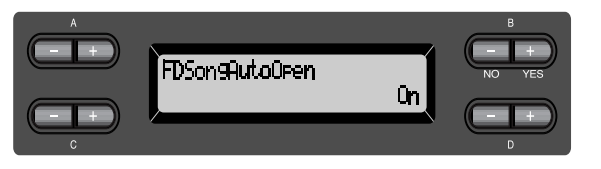

## *Procedure*

Refer to [page 49](#page-48-0) for the basic procedure. Perform the following operation in step 4.

 $\boldsymbol{4}$  Use the D [–]/[+] buttons to select ON or OFF.

## <span id="page-55-1"></span>*Changing the type of characters on screen...[CharacterCode]*

You can change the type of characters that appear on screen.

The default setting is "International." To input katakana, change this setting to "Japanese."

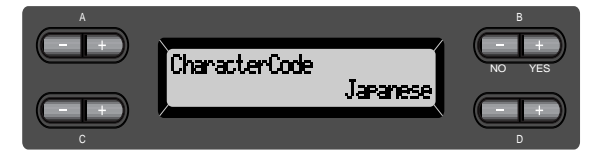

Options: International, Japanese

**Character list [International]**  $|0-9|A-Z$ ï |ö|ü \$  $a \sim z$ ë  $\overline{a}$  $\ddot{\cdot}$ **[Japanese]**

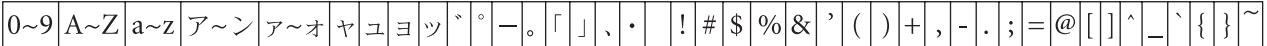

# <span id="page-56-0"></span>*Playing Back Recorded Songs and Commercially-available Music Data*

You can play back songs recorded using the Record function ([page 40](#page-39-2)) as well as commercially-available music data. You can also play the keyboard along with the playback.

### **TIP**

See [page 59](#page-58-0) for information on the types of song data that can be played on the Clavinova.

Songs containing a large amount of data may not be able to be read properly by the instrument, and as such you may not be able to select them. The maximum capacity is about 200–300KB, however this may differ depending on the data contents of each song.

Change the Clavinova's character type ([Character-Cord]) as appropriate for the selected song. **TIP**

## *Playing back a song*

**TIP**

If you want to play back a disk song, insert the floppy disk into the disk drive.

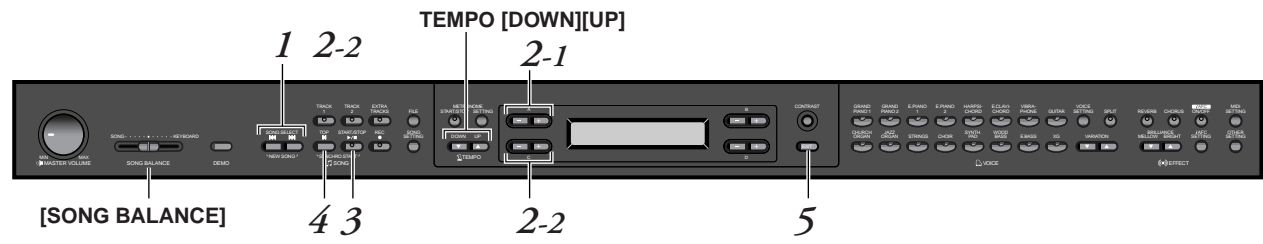

## *Procedure*

*1.* **Display the song select screen.** *Press either the SONG SELECT [* $\left|\frac{4}{\left|} \right|$  *] buttons.* 

#### **Song select screen**

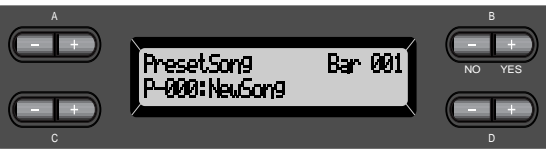

## *2.* **Select the desired song.**

*2-1* **Use the A [–]/[+] buttons to select the song type: "PresetSong," "MemorySong," or "DiskSong".**

If the internal Storage memory contains one or more songs, the Clavinova displays "MemorySong." If a floppy disk that contains song data is inserted in the drive, the Clavinova displays "DiskSong".

### $2-2$  Use the C  $[-]/[+]$  or SONG SELECT  $[141]/[12]$  buttons to **select a song.**

You can enjoy ensemble performance by yourself. Record the parts for a fourhanded song or a piano duet, then play the recorded part while playing the other part on the keyboard.

**TIP**

#### **TIP**

Use the SongRepeat parameter in the "SONG SETTING" menu [\(page 77\)](#page-76-0) to select repeat playback of all songs or repeat playback of a single song.

#### **TIP**

If a folder is displayed for a disk song, the  $[\uparrow/\downarrow]$  indicator is displayed in the lower right of the screen. In this case, you can use the D [+] button to open the folder. Press the D [–] button to return to the previous (upper) level.

#### **TIP**

**CLP-175** 57<br>
CLP-175<br>
CLP-175<br>
CLP-175<br>
CLP-175<br>
CLP-175<br>
CLP-175<br>
CLP-175<br>
CLP-175<br>
CLP-175<br>
CLP-175<br>
CLP-175<br>
CLP-175<br>
CLP-175 If the song name extends beyond what can be displayed in the screen, you can press the D [+] button to move toward the right in steps of one character. Press the D [–] button to move back to the left in steps of one character.

### *[Playing Back Recorded Songs and Commercially-available Music Data](#page-56-0)*

Basic Operation

## *3.* **Start playback.**

Press the SONG [START/STOP] button.

#### **Starting playback automatically as you start playing the keyboard (Synchro Start)**

You can start playback as soon as you start playing the keyboard. This is called the "Synchro Start" function.

To enter Synchro Start standby mode, press and hold down the [TOP] button and press the SONG [START/STOP] button. The SONG [START/STOP] indicator flashes.

Now play the keyboard. Playback starts simultaneously.

To cancel the Synchro Start function, press the [TOP] button while the Clavinova is in Synchro Start standby mode.

You can move back and forth (rewind and fast forward) through the bars by using the  $B$   $\left[-\frac{1}{1}\right]$  buttons in the song select screen while the Clavinova is playing or stopped.

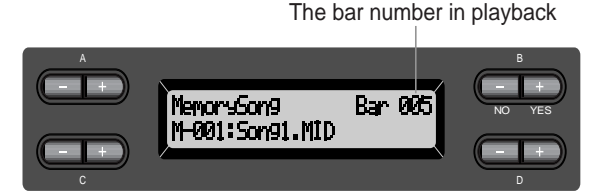

You can play the keyboard while the Clavinova is playing back a song. You can also play the notes in a voice different from the playback voice by selecting the voice from the panel, and adjusting the volume balance between the playback parts and your current performance using the [SONG BALANCE] slider. (See [page 47](#page-46-1).)

Press either of the SONG SELECT  $[|\blacktriangleleft|]$  buttons to return to the song select screen.

#### **Adjusting the tempo**

You can use the TEMPO [DOWN]/[UP] buttons to adjust the playback tempo as required before or during playback. The default tempo (the song's original tempo) is set when you press the [DOWN] and [UP] buttons simultaneously.

Press either of the SONG SELECT  $[ \biguplus ] / [ \biguplus ]$  buttons to return to the song select screen.

## *4.* **Stop playback.**

When playback is complete, the Clavinova automatically stops and locates the top of the song. To stop playback in the middle of a song, press the [TOP] button. You can also pause playback by pressing the SONG [START/STOP] button. Playback stops when you press the button.

#### **TERMINOLOGY**

**Bar:** measure

#### **TIP**

You can play the metronome along with the song playback. When you stop playback, the metronome is also stopped.

#### **TIP**

#### **In the song select screen:**

- Press the SONG SELECT  $|\mathbf{H} \cdot \mathbf{I}|$  or the C[-] button while playback is stopped in the middle of the song to locate the top of the song. However, if you have selected a disc song and there is a folder before the song, the folder will appear on the display when you press the SONG SELECT [ $\blacktriangleleft$ ]  $[\blacktriangleright\blacktriangleright]$  buttons or C  $[-]/[+]$
- buttons during song playback. Press the SONG SELECT [K4] or the C[-] button during playback
- to restart playback from the top of the song. Press the SONG
- SELECT [ $\blacktriangleright\blacktriangleright$ ] or the C[+] button during playback to start playback from the next song.

## *5.* **Return to the main screen.** *Press the [EXIT] button.*

Eject the floppy disk from the disk drive if you have been playing a disk song.

## *Turning track playback on and off*

When you select a song on the Clavinova, the indicators for tracks that contain data ([TRACK 1], [TRACK 2], [EXTRA TRACKS]) are lit in green. While the Clavinova is playing or stopped, pressing these track buttons turn off the indicators, and the data on those tracks will not be played. Pressing the track buttons toggles track playback on and off. You can play the part that is turned off.

#### **TIP**

**COMPARE CONSTRUMERENT CONSTRUMERENT CONSTRUMERENT CONSTRUMERENT CONSTRUMERENT CONSTRUMERENT CONSTRUMERENT CONSTRUMERENT CONSTRUMERENT CONSTRUMERENT CONSTRUMERENT CONSTRUMERENT CONSTRUMERENT CONSTRUMERENT CONSTRUMERENT CON** You can practice a part or phrase using the FromToRepeat ([page 76](#page-75-2)) and Phrase-Mark parameters [\(page 77\)](#page-76-1) in the "SONG SETTING" menu.

## <span id="page-58-0"></span>*Supported song data type*

#### **Data formats that can be played on the CLP-175**

The Clavinova CLP-175 plays song data in the following formats:

#### Floppy disk format

3.5-inch 2DD disks in the MS-DOS 720KB format 3.5-inch 2HD disks in the MS-DOS 1.44MB format

#### Sequence format

SMF (Standard MIDI File) formats 0 and 1 ESEQ Performance data recorded on the CLP-175 is saved in the SMF format 0 in a floppy disk.

### **TERMINOLOGY**

**Disk format:** A structured method for writing data to disk.

#### **TERMINOLOGY**

**Sequence format:** A structured method for recording performance data. <span id="page-59-0"></span>Voice arrangement format XG voice arrangement GM system level 1 voice arrangement DOC voice arrangement

> Performance data recorded with preset XG voices on the CLP-175 can be played on other XG-compatible instruments. See page 6 of the separate "Reference Booklet" for the XG voice list. Refer to "Data compatibility" on [page 109](#page-108-0) for more information on formats.

#### **TERMINOLOGY**

**Voice arrangement format:** A structured method for numbering the voices for assignment.

# <span id="page-60-0"></span>*Connections*

## *Connectors*

## *CAUTION*

*Before connecting the Clavinova to other electronic components, turn off the power to all the components. Before turning the power on or off to all components, set all volume levels to minimum (0). Otherwise, electrical shock or damage to the components may occur.*

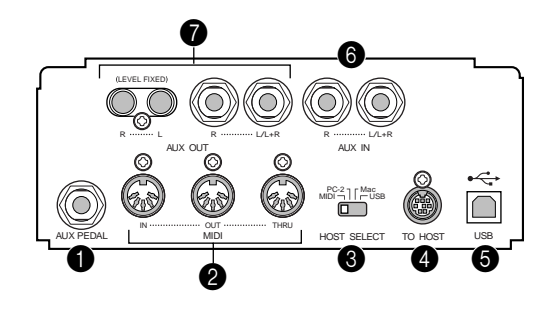

## 1 **AUX PEDAL jack**

A separately sold FC7 foot controller or FC4/FC5 foot switch can be connected to this jack. By using an FC7 you can control the volume while playing to add expression to your performance, or control various other functions. By using an FC4/FC5, you can switch various selected functions on/off. To select the function that will be controlled, use the [VOICE SETTING] parameter [AuxPedal] (See [page 86\)](#page-85-0). The SONG [START/STOP] function can also be assigned to a foot switch (See [page 96](#page-95-0)).

## 2 **MIDI [IN], [OUT], [THRU] connectors**

Use MIDI cables to connect external MIDI devices to these connectors. Make sure you set the HOST SELECT switch (described on the privious page) to MIDI when you use these connectors.

### **<sup>3</sup>** HOST SELECT switch

This switch should be set according to the type of connected MIDI device or personal computer. (Refer to "Connecting a personal computer" on [page 63](#page-62-0)  for more information.)

### 4 **TO HOST jack**

This jack allows direct connection to a personal computer. (Refer to "Connecting a personal computer" on [page 63](#page-62-0) for more information.)

### 5 **USB jack**

This jack allows direct connection to a personal computer. (Refer to "Connecting a personal computer" on [page 63](#page-62-0) for more information.)

**TIP**

Connect or disconnect the pedal when the power is off.

#### 6 **AUX IN [R], [L/L+R] jacks**

The stereo outputs from another instrument can be connected to these jacks, allowing the sound of an external instrument to be reproduced via the Clavinova's speakers. Refer to the diagram below and use audio cables for connection.

#### *CAUTION*

*When the Clavinova's AUX IN jacks are connected to an external device, first turn on the power to the external divice, then to the Clavinova. Reverse this order when you turn the power off.*

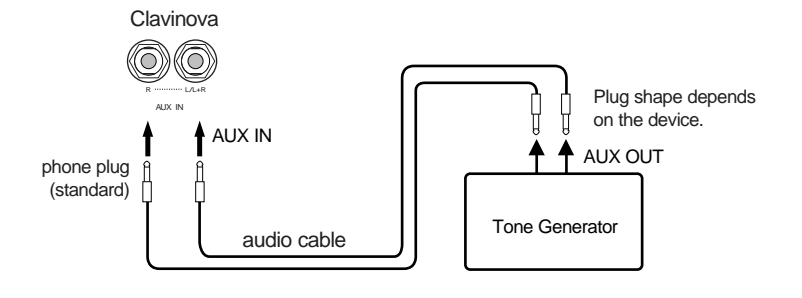

#### <span id="page-61-0"></span>7 **AUX OUT [R][L] Pin jacks (LEVEL FIXED), [R][L/L+R] Phone jacks**

These jacks let you connect the Clavinova to your stereo system etc. to play at higher volumes, or connect a cassette recorder etc. to record your playing. Use audio cables to make connections as shown in the diagram.

#### *CAUTION*

*When the Clavinova's AUX OUT jacks are connected to an external audio system, first turn on the power to the Clavinova, then to the external audio system. Reverse this order when you turn the power off.*

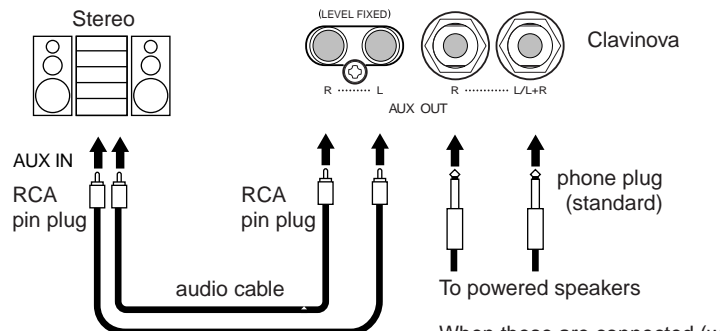

When these are connected (with RCA pin plug; LEVEL FIXED), the sound is output to the external device at a fixed level, regardless of the **[MASTER VOLUME]** dial setting.

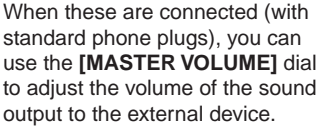

#### **TIP**

The Clavinova's [MASTER VOLUME] dial setting affects the input signal from the AUX IN jacks, but the [REVERB], [CHORUS], and [BRIL-LIANCE] [\(page 32](#page-31-0)) settings do not.

#### **TIP**

If you connect the Clavinova to a monaural device, use only the AUX IN [L/L+R] jack or AUX OUT [L/L+R] jack.

#### **CAUTION**

Do not route the output from the AUX OUT jacks to the AUX IN jacks. That is, when you connect an external audio device to the AUX OUT jacks, do not connect the audio device to the Clavinova's AUX IN jacks. If you make this connection, the signal input at the AUX IN jacks will be output from AUX OUT. This creates an audio loop, causing audio oscillation and abnormal playback, and leading to malfunction of both pieces of equipment.

#### **TIP**

Use audio cables and adaptor plugs with no resistance.

#### **TIP**

The Clavinova's [MASTER VOLUME] setting will not affect the sound that is output from AUX OUT (LEVEL FIXED).

## <span id="page-62-0"></span>*Connecting a personal computer*

You can connect the [TO HOST], MIDI [IN][OUT][THRU], or [USB] connector of the Clavinova to your personal computer and enjoy using the Clavinova in conjunction with musical software on your computer.

**"The Clavinova-Computer Connection,"** is a supplementary guidebook that describes, for beginners, what you can do with your Clavinova and a personal computer and how to set up a Clavinova-Computer system (the manual is not written for any specific models). The document is available as a PDF file (in English) at the following Internet address:

Clavinova Web site (English only): http://www.yamahaclavinova.com/

Yamaha Manual Library: http://www2.yamaha.co.jp/manual/english/

There are the three methods by which to connect the Clavinova to a personal computer:

- 1. Connecting the serial port on the computer to the Clavinova's TO HOST jack ([page 64\)](#page-63-0)
- 2. Using a MIDI interface and the Clavinova's MIDI connectors ([page 66\)](#page-65-0)
- 3. Connecting the USB port on the computer to the Clavinova's USB jack ([page 67\)](#page-66-0)

For more information, refer to the following pages.

#### **TIP**

When connecting the Clavinova to a personal computer, first turn off the power to both the Clavinova and the computer before connecting any cables and setting the HOST SELECT switch. After making connections and switch settings, turn on the power to the computer first, then to the Clavinova.

#### **TIP**

If you are not using the connection between the Clavinova and your computer, you must disconnect the cable from the [TO HOST] jack or [USB] jack. The Clavinova may not operate correctly if a cable is left connected.

#### **TIP**

The connectors that can be used will depend on the setting of the HOST SELECT switch. **HOST SELECT switch setting Usable connectors** [MIDI] [MIDI] connectors (all: [IN][OUT][THRU]) [PC-2], [Mac] [TO HOST] jack<br>[USB] [USB] iack [USB] jack

<span id="page-63-0"></span>*1.* **Connecting the serial port on the computer to the Clavinova's TO HOST jack**  Connect the computer's serial port (RS-232C or RS-422) to the Clavinova's TO HOST jack. In this connection, the Clavinova functions as a MIDI interface. Therefore, you do not need a special MIDI interface.

#### **Connection**

Use a special serial cable ([page 65\)](#page-64-0) to connect the computer's serial port (RS-232C or RS-422) to the Clavinova's TO HOST jack.

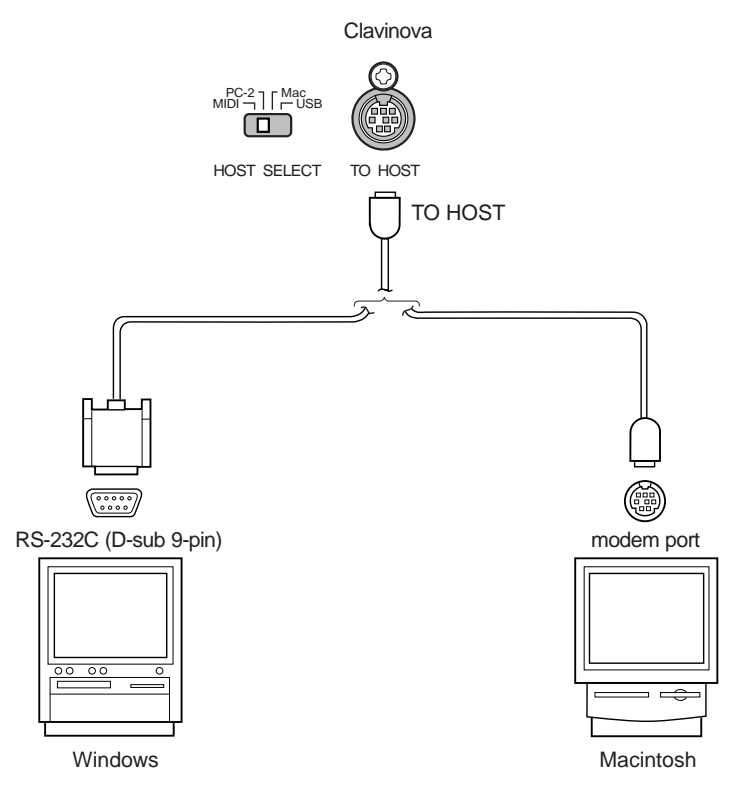

#### **Note for Windows users (regarding the MIDI driver)**

To transfer data via the computer's serial port and the Clavinova's TO HOST jack, you need to install a specific MIDI driver (the Yamaha CBX driver for Windows). You can download this driver from XG Library on the Yamaha Web site (http://www.yamaha-xg.com) or install from the Accessory CD-ROM included with the Clavinova.

#### <span id="page-64-0"></span>**Type of serial cables and connection pin assignments**

According to the type of computer you connect, use one of the following serial cables.

**• Windows (with a serial port of D-sub 9-pin)** 8-pin mini DIN plug → D-sub 9-pin plug

(Yamaha CCJ-PC2 or equivalent)

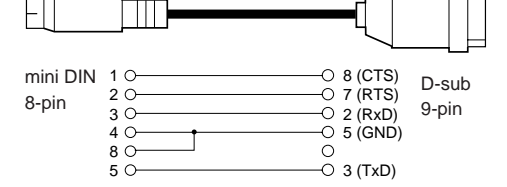

#### **• Pin assignment**

The following diagram shows the pin assignments for each cable.

Pin numbers (view from front)

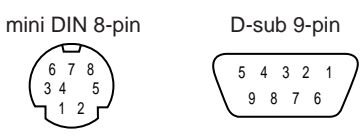

#### **• Macintosh**

System peripheral plug  $\rightarrow$  8-pin plug (Yamaha CCJ-TG or equivalent)

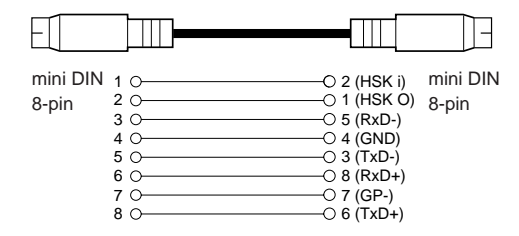

**Basic Operation** 

#### **Clavinova HOST SELECT switch setting**

Set the Clavinova HOST SELECT switch properly according to the type of connected computer.

- **Macintosh:** "Mac" (data transfer rate: 31,250bps, 1MHz clock)
- **Windows:** "PC-2" (data transfer rate: 38,400bps)

#### **TIP**

*CLP-175* **65**<br>
Frate.<br>
Frate. If your system does not work properly with the connections and settings listed above, your software may require different settings. Check your software operation manual and set the HOST SELECT switch to the proper data transfer rate.

## <span id="page-65-0"></span>*2.* **Using a MIDI interface and the Clavinova's MIDI connectors**

#### **Connection**

Use a MIDI interface device to connect a computer to the Clavinova using special MIDI cables.

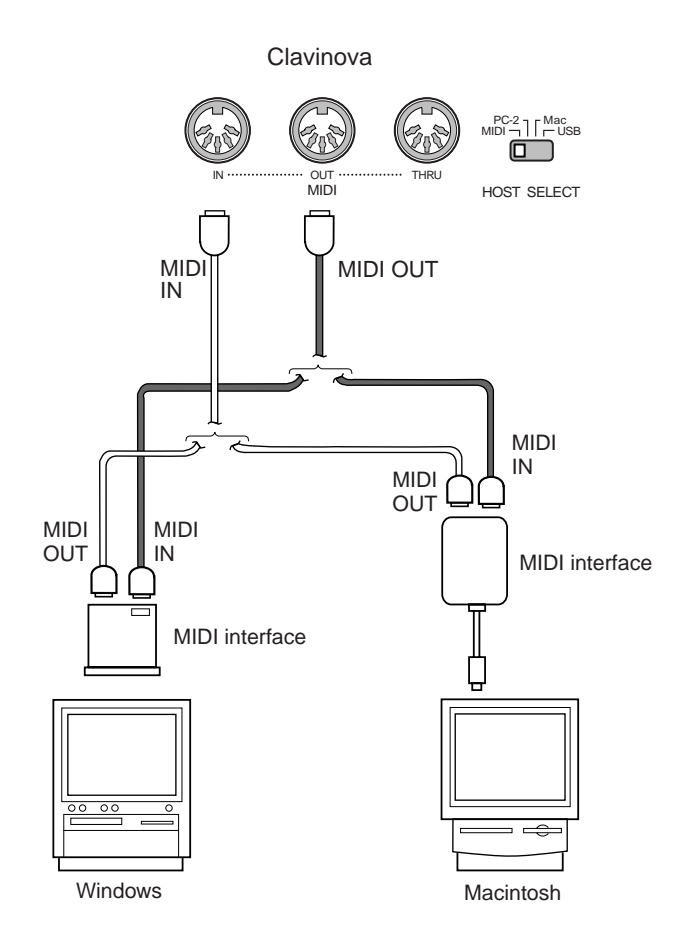

### **Clavinova HOST SELECT switch setting**

Set the Clavinova HOST SELECT switch to "MIDI."

## <span id="page-66-0"></span>*3.* **Connecting the USB port on the computer to the Clavinova's USB jack**

If you connect the Clavinova to your computer, you can transfer MIDI data between your computer and the Clavinova. You can also use the included File Utility (software for your computer) to transfer files between your computer and the internal memory of the Clavinova.

#### **Connections**

Use a USB cable to connect the USB port on your computer to the [USB] jack on the Clavinova.

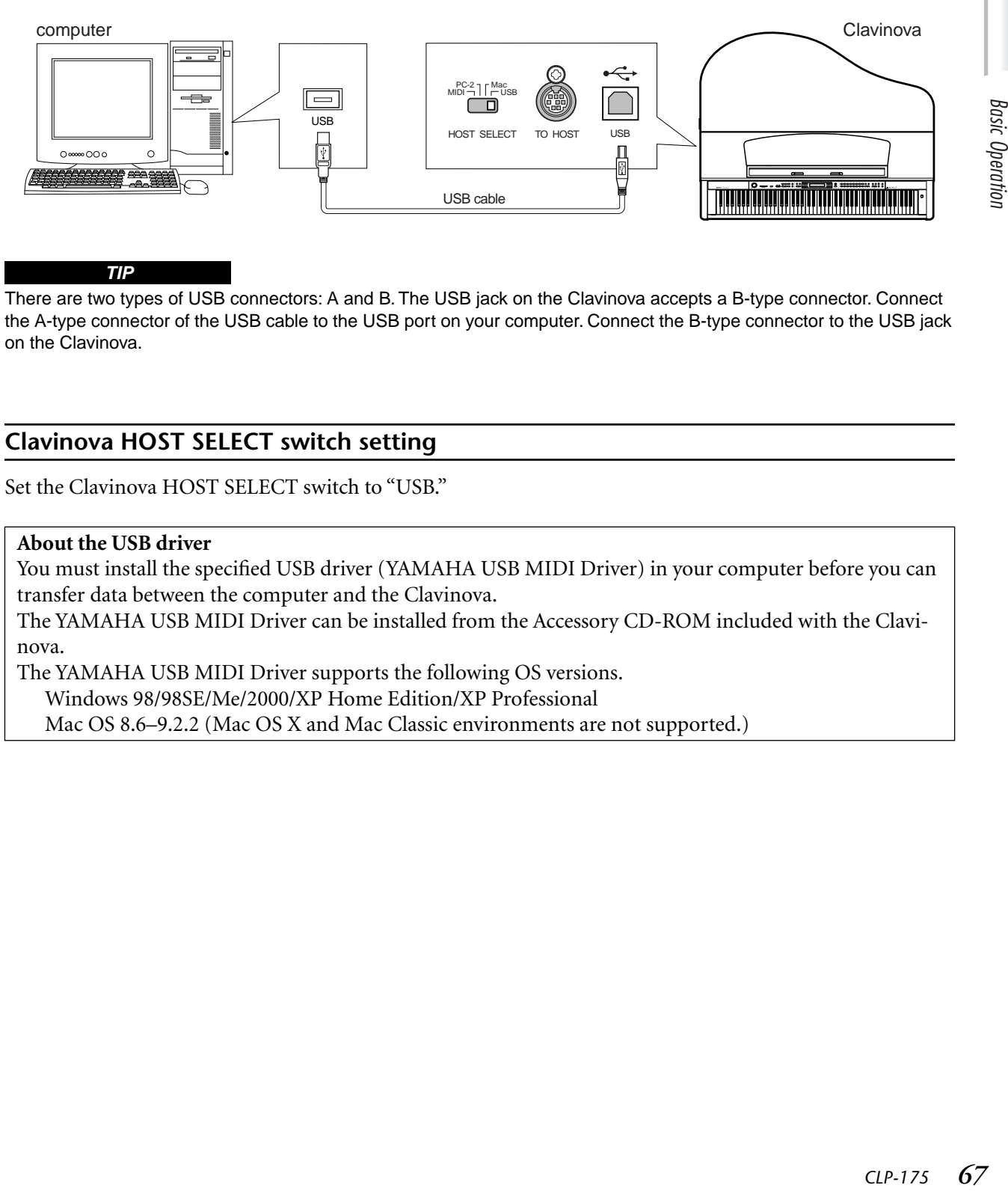

**TIP**

There are two types of USB connectors: A and B. The USB jack on the Clavinova accepts a B-type connector. Connect the A-type connector of the USB cable to the USB port on your computer. Connect the B-type connector to the USB jack on the Clavinova.

### **Clavinova HOST SELECT switch setting**

Set the Clavinova HOST SELECT switch to "USB."

#### **About the USB driver**

You must install the specified USB driver (YAMAHA USB MIDI Driver) in your computer before you can transfer data between the computer and the Clavinova.

The YAMAHA USB MIDI Driver can be installed from the Accessory CD-ROM included with the Clavinova.

The YAMAHA USB MIDI Driver supports the following OS versions. Windows 98/98SE/Me/2000/XP Home Edition/XP Professional

Mac OS 8.6–9.2.2 (Mac OS X and Mac Classic environments are not supported.)

#### **About the USB connection**

- In order to use MIDI on your computer, you will need application software that is appropriate for your computer and that meets your needs.
- If you want to use a USB cable to connect the Clavinova to your computer, you must connect the USB cable before turning on the power of the Clavinova.
	- Also, do not turn the power of the Clavinova on or off while application software that uses USB MIDI is running.
- The Clavinova will begin transmission a short time after the USB connection is made.
- When using a USB cable to connect the Clavinova to your computer, make the connection directly without passing through a USB hub.
- Depending on the state of your computer, the operating state of the Clavinova may become unstable. Do not use your computer in a way that causes it to enter an unstable state.

#### *CAUTION*

- If you turn the power of the Clavinova on/off or connect/disconnect the USB cable in the following states, problems will occur in the computer system, possibly causing it to "freeze" (hang up), or causing the Clavinova to stop functioning.
	- While installing the driver
	- While starting-up or shutting-down the operating system
	- While your computer is suspended (sleeping)
	- While a MIDI application is running
- Performing the following actions may cause your computer to hang up or the Clavinova to stop functioning.
	- Rapidly turning the power on/off or connecting/disconnecting the cable
	- Shifting to power-conservation (sleep) mode while MIDI data is being transferred, or returning from sleep mode
	- Connecting/disconnecting the cable while the power of the Clavinova is on
	- Turning the power of the Clavinova on/off, starting up your computer, or installing the driver while a large amount of data is being transferred

# *Detailed Settings*

# <span id="page-69-0"></span>*Detailed Settings*

You can set various parameters to make the best use of Clavinova functions, such as fine tuning the pitch, selecting a voice for the metronome, repeating playback, etc. For the basic procedure to make these settings, refer to [page 97.](#page-96-0)

## *Parameter List*

The following parameters are available.

### **Recording and playback [SONG SETTING]**

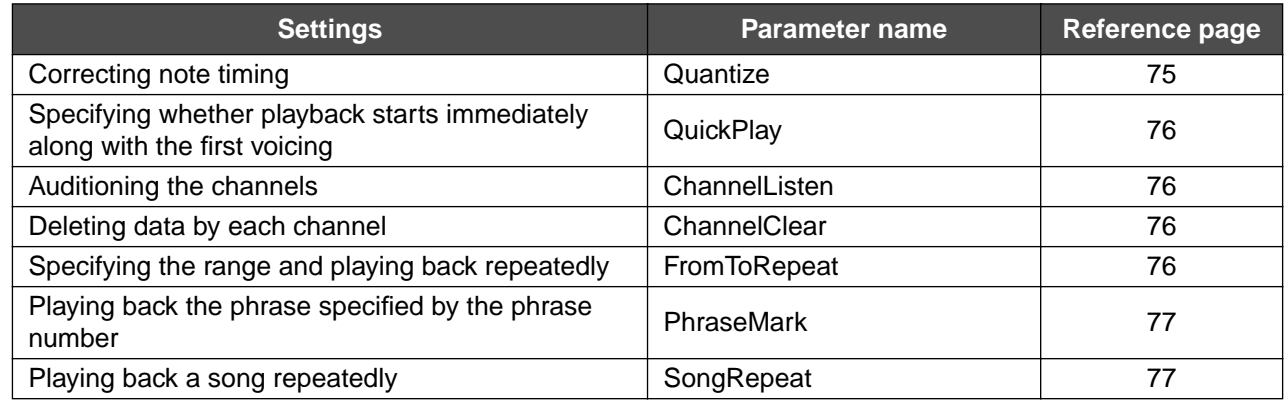

### **Metronome METRONOME [SETTING]**

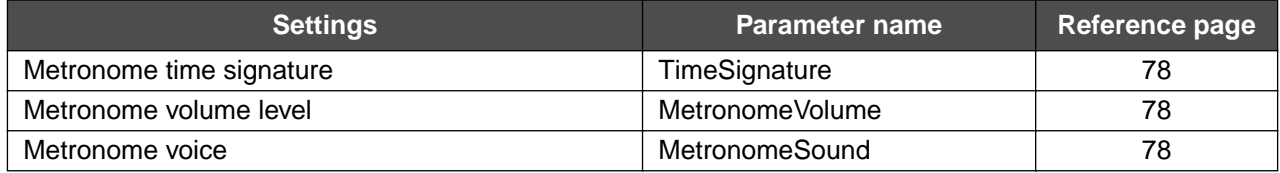

### **Voices [VOICE SETTING]**

In Dual mode, parameters with the  $\lq\cdot\lq$  mark are set for Voice 1 and Voice 2 individually.

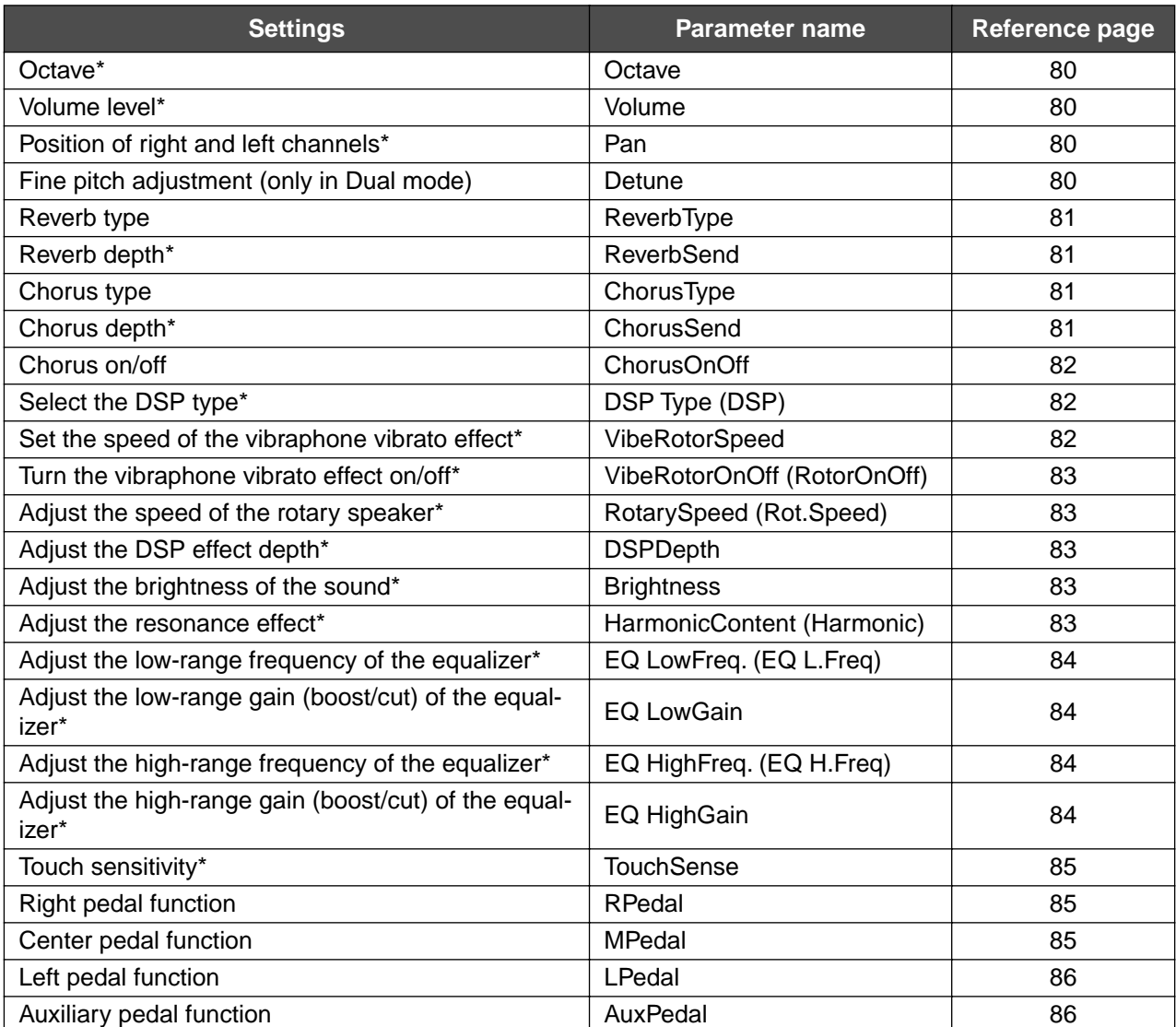

## **iAFC [iAFC SETTING]**

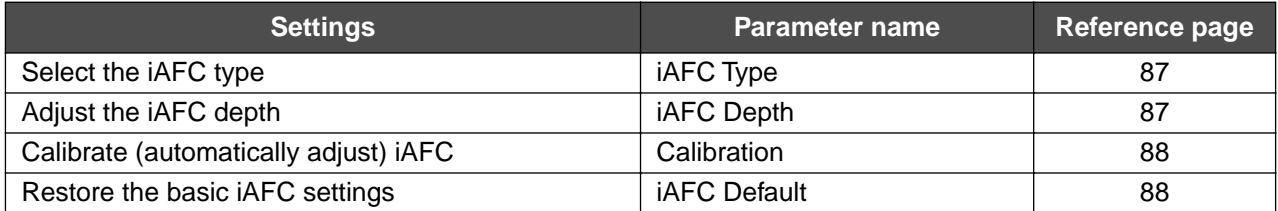

## **MIDI [MIDI SETTING]**

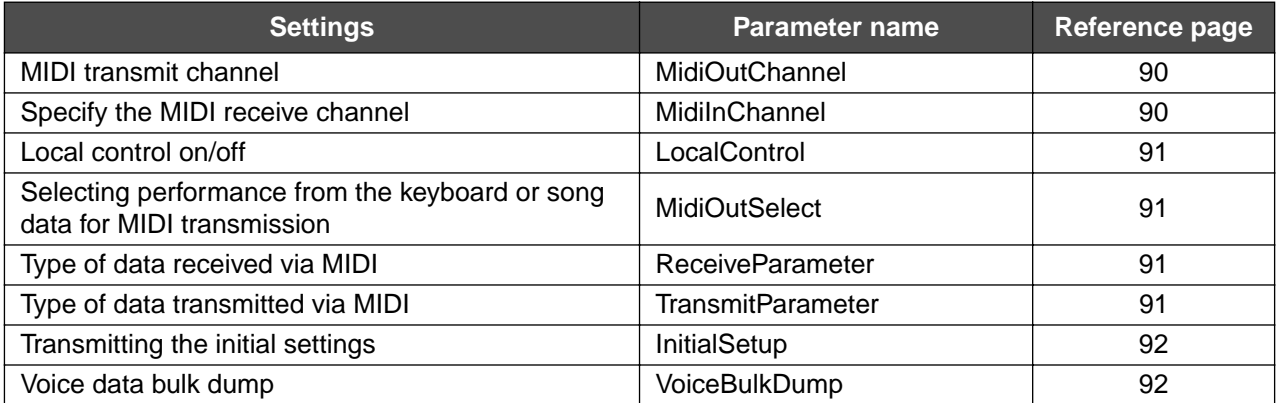

## **[OTHER SETTING]**

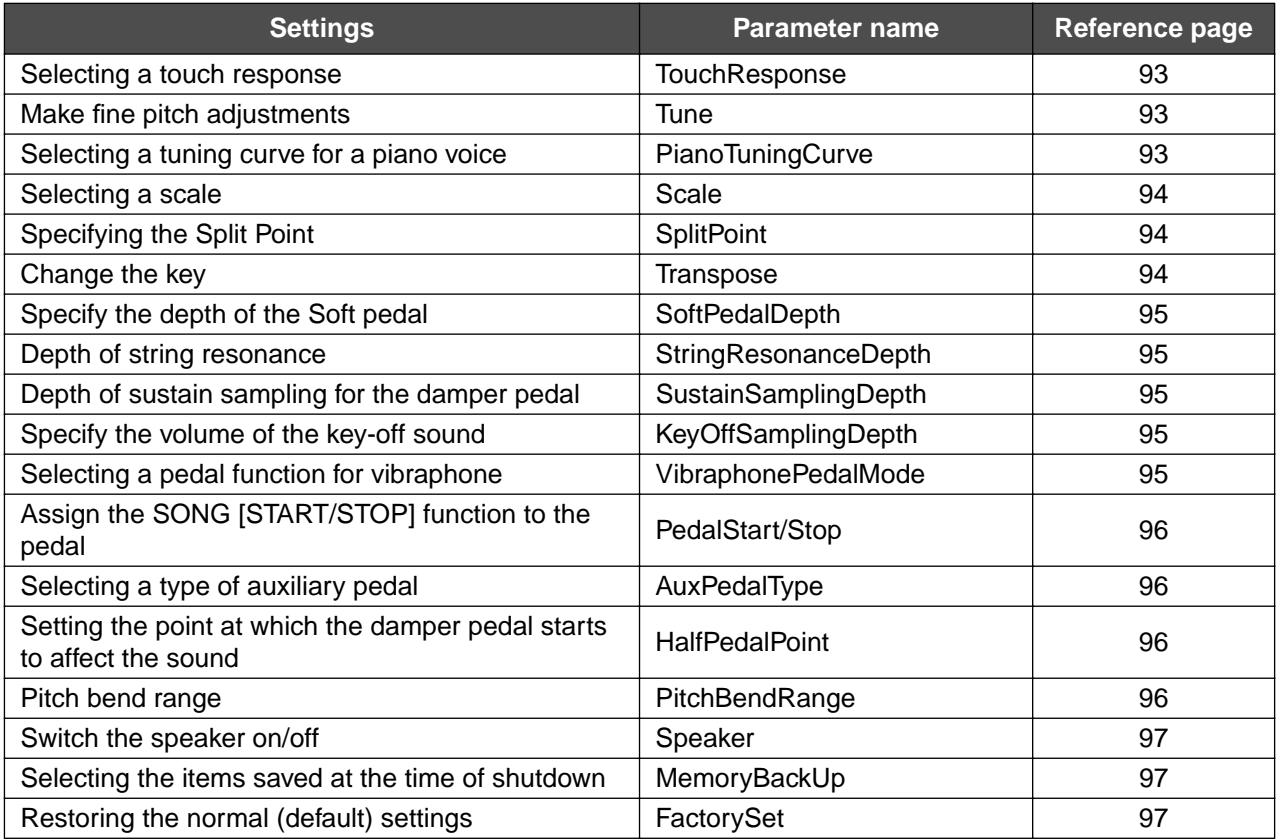
SETTING EFFECT

*1 1*

### <span id="page-72-0"></span>*Making detailed settings* DEMO MASTER VOLUME SONG BALANCE SONG KEYBOARD VARIATION BRIGHT MELLOW BRILLIANCE SETTING E.PIANO <sup>1</sup> E.PIANO <sup>2</sup> SPLIT REVERB CHORUS JAZZ ORGAN **PHONE GUITAR SETTING SPUT AGAINSE CHOROSE CHORE SETTING** OTHER SETTING ON SETTING AN EXAM DESCRIPTION OF SANGER AN SONG SONG SANGER OF SONG SANGER AND SONG SANGER OPERA<br>ETTING DOWN UP – I IN SETTING SETTING SONG OPERA DESCRIPTION OF SANGER AND SANGER SANGER SONG SANGER SETTING FILE SINATGTOP SETTING DOWN UP E. BASS XG ESASS XG E. BASS XG E. BASS XG E. BASS IN THE CHOICH ORGAN ORGAN STRINGS CHOICH PACK BASS XG VOICE TRACK <sup>1</sup> TOP TRACK ROOM SONG SELECT TOP START/STOP NEW SONG SYNCHRO START SONG MIN MAX C CONTRAST (2000) GRAND EPHAO HAND HAND CONTRAST ON A CHINA CATOR CONTRAST SALT RESULTS ON THE CONTRAST ON THE C<br>CONTRAST ON OFFICER ON OFFICER ON ONE CONTRAST ON THE CONTRAST ON A CONTRAST ON THE CONTRAST ON THE CONTRAST O *1 2 3 4 1 1*

*1 2 3 5*

*3*

# <span id="page-72-1"></span>*Procedure*

# *1.* **Access a setting menu.**

*Press the desired setting button ([SONG SETTING], MET-RONOME [SETTING], [VOICE SETTING], [iAFC SETTING],*  [MIDI SETTING], or [OTHER SETTING]) to access the corre*sponding setting menu.*

Press the [EXIT] button any time to close the setting menu.

# *2.* **Select the desired parameter or part.**

*Press the setting button, A [–]/[+], and/or C [–]/[+] buttons repeatedly as required.*

# *3.* **Set the parameter or part.**

*Some parameters or parts lead you to more options. Use the B [– (NO)]/[+ (YES)], C [–]/[+], and D [–]/[+] buttons to select or set the option.*

To restore the normal parameter value, press the  $[-]$  and  $[+]$  buttons simultaneously.

# *4.* **Write, execute, or save the data.**

There are two ways to respond to the messages.

# *If "Execute?*→*" or "Start?*→*" appears:*

Press the B [+(YES)] button to display confirmation ([Sure?→]). To proceed, press the  $B$  [+(YES)] button again. The Clavinova displays "Executing" and writes the data. When the operation is complete, it displays "Completed" for three seconds, then returns to the previous screen.

To cancel the operation, press the B [–(NO)] button instead of the B [+(YES)] button.

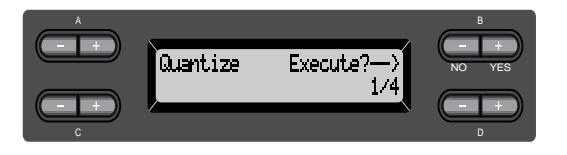

# *If "Set?*→*" appears:*

Press the  $B$   $[+(YES)]$  button to execute the setting. The Clavinova displays "Executing" and saves the data. When the operation is complete, it displays "Completed" for three seconds, then returns to the previous screen.

However, the "Completed" display that appears when [Calibration] ([page 88](#page-87-0)) and [VoiceBulkDump] ([page 92\)](#page-91-0) is finished will not change back to the previous display after three seconds. Press any button on the panel to return to the previous display.

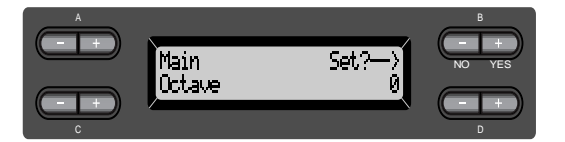

# *5.* **Close the setting menu.** Press the [EXIT] button.

# <span id="page-74-0"></span>*Detailed settings for recording and playback [SONG SETTING]*

You can make detailed settings for the selected song. First, select the desired song from preset songs ("Preset-Song"), memory songs ("MemorySong"), or disk songs ("DiskSong") (see [page 57](#page-56-0)).

# *Procedure*

# *Select the desired song and press the [SONG SETTING] button to access the "Song Setting" menu.*

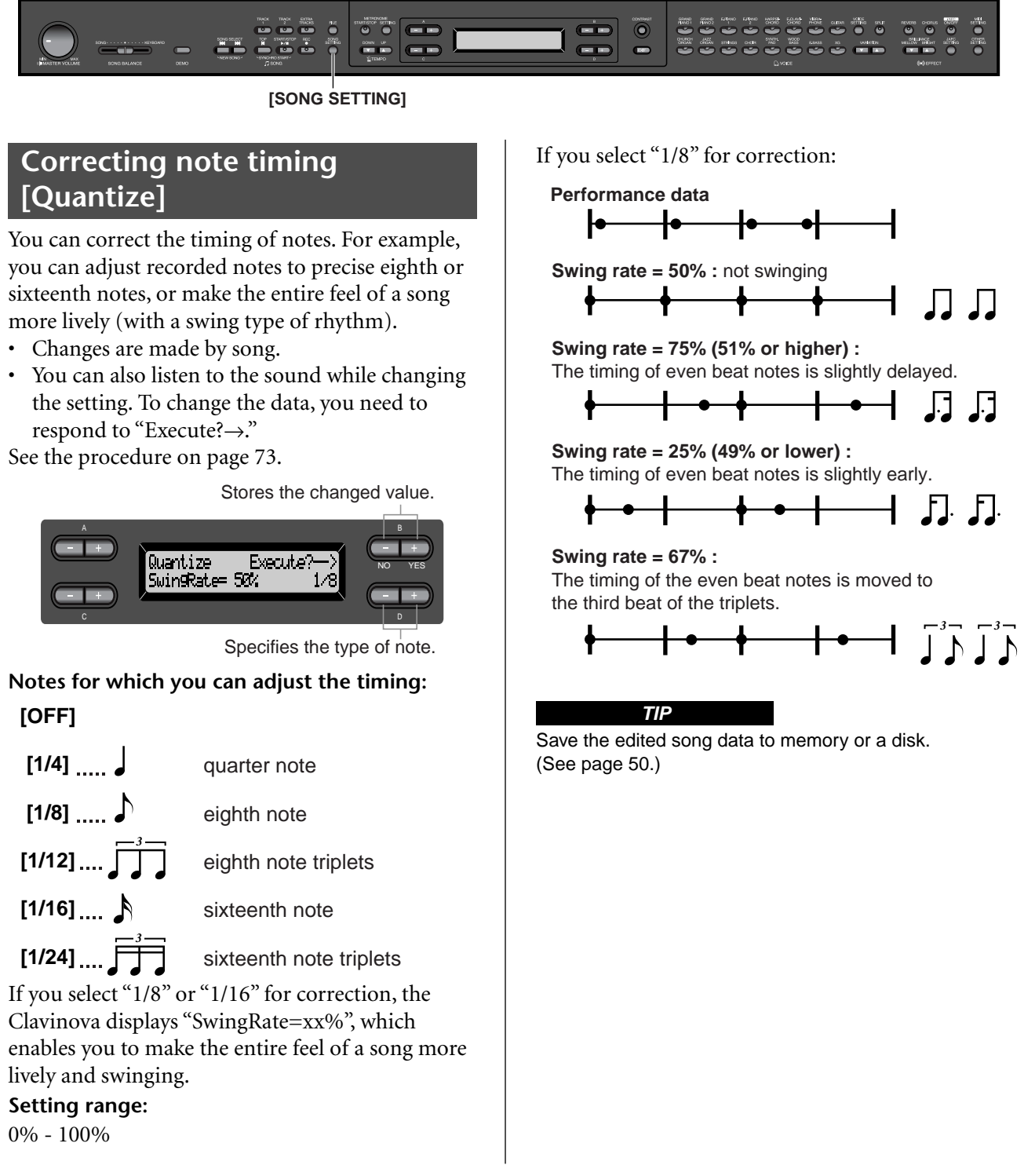

# **Specifying whether playback starts immediately along with the first voicing [QuickPlay]**

This parameter enables you to specify whether a song that starts from the middle of a bar, or a song with a silence prior to the first note, should be played from the first note or from the top of the bar (rest or blank).

See the procedure on [page 73](#page-72-0).

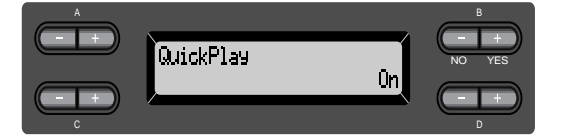

## **Setting range:**

- [On] Playing from the first note
- [Off] Playing from the top of the bar (including a rest or blank)

# **Auditioning the channels [ChannelListen]**

You can select a single channel to listen to its contents. Playback starts from the first note. See the procedure on [page 73](#page-72-0).

> Playback continues as long as you press and hold down this button.

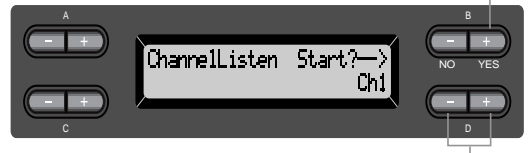

Use these buttons to select the desired channel for playback.

## **Setting range:**

Ch1 - Ch16

## **TIP**

Usually, channels that do not contain any data are not displayed. However, for some songs, all channels (including the channels that contain no data) may be displayed.

# <span id="page-75-0"></span>**Deleting data from each channel [ChannelClear]**

You can delete data from each of 16 channels. See the procedure on [page 73.](#page-72-0)

Press this button to delete data.

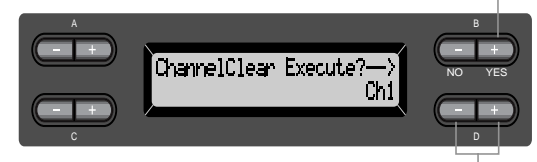

Use these buttons to select the desired channel for deletion.

## **Setting range:**

Ch1 - Ch16, ALL (all channels)

### **TIP**

- Channels that do not contain any data are not displayed. However, for some songs, all channels (including the channels that contain no data) may be displayed.
- Save the edited song data to memory or disk. (See [page 50](#page-49-0).)

# **Specifying the range and playing back repeatedly [From-ToRepeat]**

You can specify a range (in steps of beats) in a song to play back repeatedly.

- Playback repeats after it reaches just prior to the beat specified as the end point.
- If you start playing back a song with "Repeat On" selected, the count down starts, followed by the repeated playback of the specified part until you press the [TOP] button.
- If you select "Repeat Off," normal playback starts. See the procedure on [page 73.](#page-72-0)

Use these buttons to select "Repeat On."

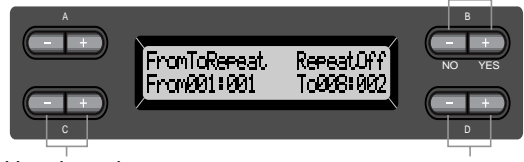

Use these buttons to specify the start point of the repeated range.

Use these buttons to specify the end point of the repeated range.

## **TIP**

Use the following buttons to specify the range to be repeated during song playback.

C [–]/[+] .......specifies the start point of the repeat. D [–]/[+] .......specifies the end point of the repeat.

## **NOTE**

When you select another song, the specified range is automatically cancelled and the Repeat function is turned off.

# **Playing back the phrase specified by the phrase number [PhraseMark]**

If you select a song from an ensemble collection disk, such as the "Disk Orchestra Collection" or one of the "XG for Piano" disks, you can specify phrase numbers in the score to play back from the score from the mark point, or to play back the phrase repeatedly.

- If you start playing back a song with "Repeat On" selected, the count down starts, followed by the repeated playback of the specified phrase until you press the [TOP] button.
- If you select "Repeat Off," normal playback starts from the specified phrase.

See the procedure on [page 73](#page-72-0).

Use these buttons to select "Repeat On."

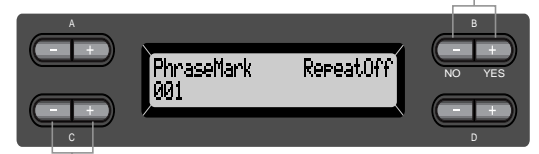

Use these buttons to specify the phrase number.

## **Setting range of the phrase number:**

Off (not specified)

1 - the last phrase number of the song If you select any song other than those from the "Disk Orchestra Collection" or one of the "XG for Piano" disks, you can select only "Off."

# **Playing back a song repeatedly [SongRepeat]**

You can repeatedly play back all songs or a single song selected from the 50 preset songs or from the floppy disks.

• When you start playback, the Clavinova plays the song you selected using the front panel, then starts repeat playback of the specified songs until you press the [TOP] button.

See the procedure on [page 73.](#page-72-0)

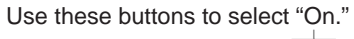

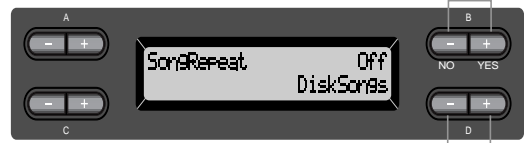

Use these buttons to specify the repeated songs.

## **Setting range:**

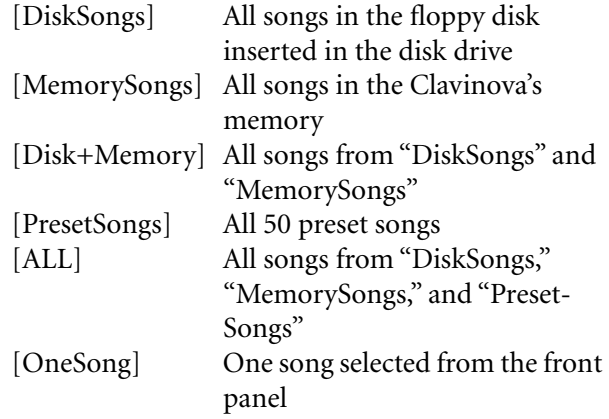

# *Detailed settings for the metronome METRONOME [SETTING]*

You can set the time signature, volume level, and voice of the Clavinova metronome.

# *Procedure*

*Press the METRONOME [SETTING] button to access the Metronome Setting menu.*

**METRONOME [SETTING]**

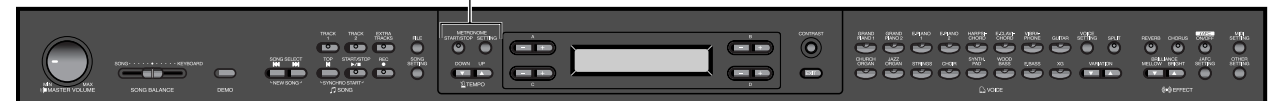

# **Setting the metronome time signature [TimeSignature]**

See the procedure on [page 73](#page-72-0).

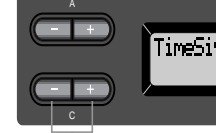

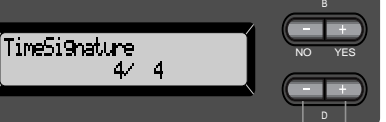

Use these buttons to set the numerator of the time signature.

Use these buttons to set the denominator of the time signature.

For example, to specify "3/4," use the  $C$   $[-]/[+]$ buttons to select "3" and the D  $[-]/[+]$  buttons to select "4."

**Setting range for the numerator:**

1 - 16

**Setting options for the denominator:** 2, 4, and 8

# **Setting the metronome volume level [MetronomeVolume]**

See the procedure on [page 73](#page-72-0).

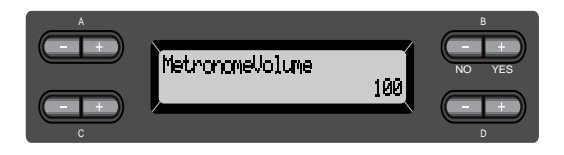

**Setting range:** 0-127

# **Selecting the metronome voice [MetronomeSound]**

See the procedure on [page 73.](#page-72-0)

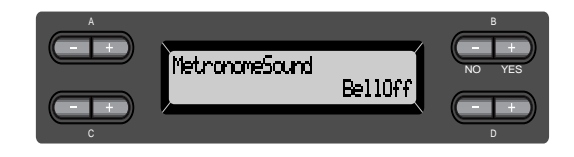

## **Setting range:**

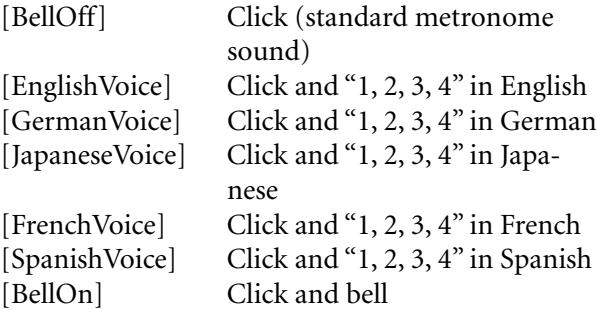

**TIP**

To mute the beat count, select "BellOff."

# <span id="page-78-0"></span>*Detailed settings for the voices [VOICE SETTING]*

This menu enables you to make various detailed settings for the voices in Dual or Split mode and the effects. You can make these settings for each voice (or each combination of voices) individually. You can listen to the notes you play on the keyboard while changing the settings.

# *Procedure*

*1.* **Select a voice and press the [VOICE SETTING] button to access the "Voice Setting" menu.**

**[VOICE SETTING]**

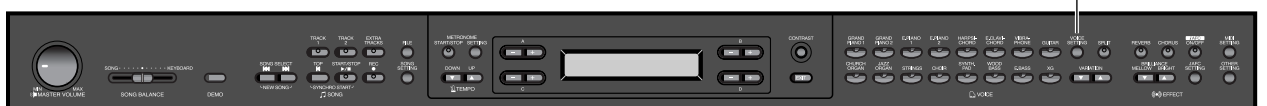

*2.* **Press the A [–]/[+] buttons to select the part for which you wish to change the voice.**

The range of the displayed part varies depending on the selected voice.

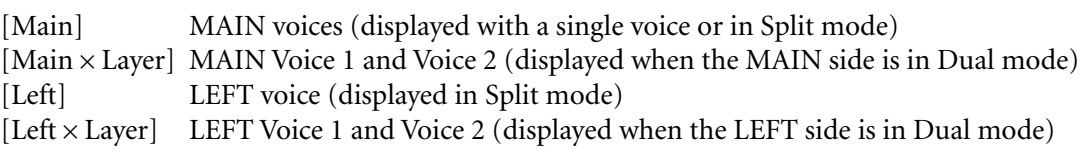

## **TIP**

In Dual mode, parameters with the "\*" mark are set for Voice 1 and Voice 2 individually.

## **TIP**

Parameter names enclosed in parentheses ( ) are displayed in Dual mode.

# **Setting the octave [Octave]\***

The pitch of a note can be shifted upward or downward in steps of an octave.

See the procedure on [page 73](#page-72-0).

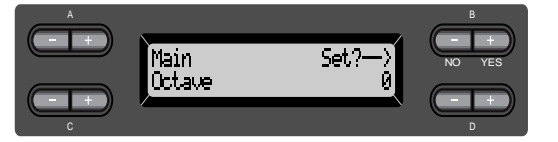

### **In Dual mode:**

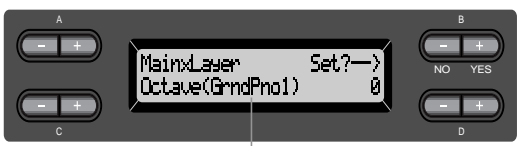

Voice for editing (Voice 1 or Voice 2)

## **Setting range:**

 $-2$  (two octaves lower) - 0 (no pitch shift) -  $+2$ (two octaves higher)

# **Setting the volume level [Volume]\***

You can set the volume level for each voice part. See the procedure on [page 73](#page-72-0).

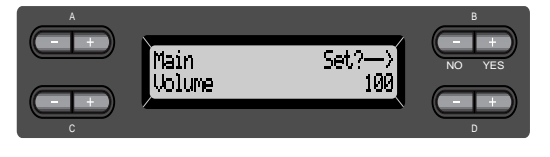

**In Dual mode:**

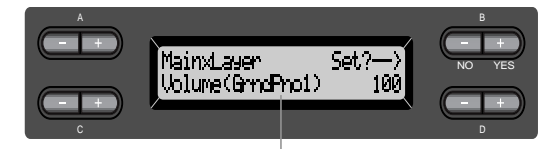

Voice for editing (Voice 1 and Voice 2)

## **Setting range:**

0 - 127

# **Setting the position of right and left channels [Pan]\***

You can specify the position in the stereo image from which you hear the sound. See the procedure on [page 73.](#page-72-0)

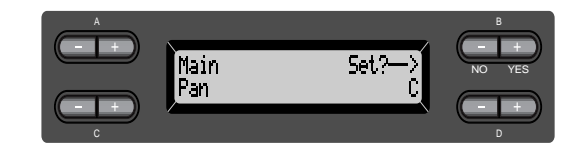

**In Dual mode:**

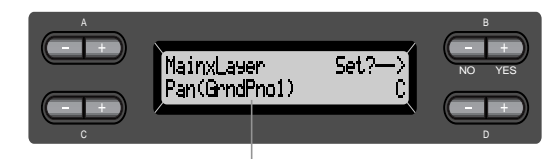

Voice for editing (Voice 1 or Voice 2)

## **Setting range:**

L64 (hard left) - C (center) - R63 (hard right)

# **Make fine adjustments to the pitch (only in Dual mode) [Detune]**

The pitch of the two sounds selected in Dual mode can be "skewed" slightly away from each other. See the procedure on [page 73.](#page-72-0)

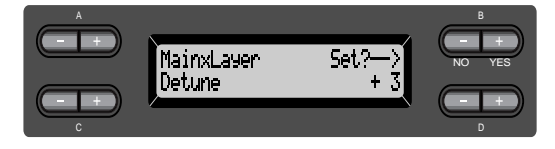

## **Setting range:**

 $-20$ –+20 (Positive  $(+)$  settings will raise the pitch of the first sound and lower the pitch of the second sound. Negative (–) settings will do the opposite.)

# **Selecting the reverb type [ReverbType]**

**TIP**

You cannot set this parameter for the voice parts "Left" and "Left  $\times$  Layer."

See the procedure on [page 73](#page-72-0).

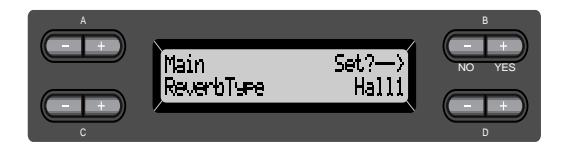

## **Setting range:**

- Room Simulates reverberation in a room.
- Hall1 Simulates reverberation in a concert hall.
- Hall2 Reverberation is slightly longer than that of "Hall1."
- Stage Reverberation suitable for a solo instrument sound.
- Plate Reverberation from the vibration of a metal plate.

# **Setting the reverb depth [ReverbSend]\***

## **TIP**

The reverb effect is not applied if the ReverbSend parameter is set to "0."

See the procedure on [page 73](#page-72-0).

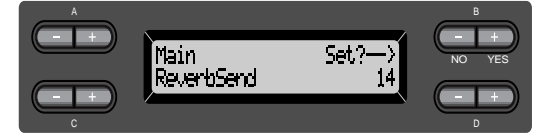

## **In Dual mode:**

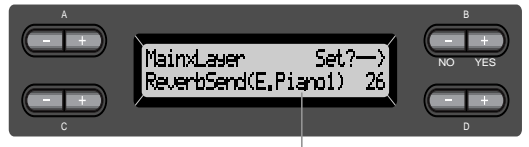

Voice for editing (Voice 1 or Voice 2)

## **Setting range:**

0 - 127

# **Selecting the chorus type [Chorus Type]**

## **TIP**

You cannot set this parameter for the voice parts "Left" and "Left  $\times$  Layer."

See the procedure on [page 73.](#page-72-0)

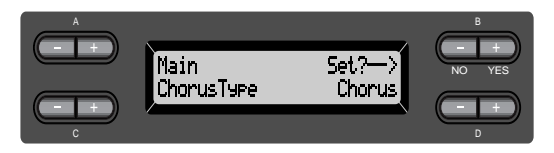

## **Setting range:**

- Chorus Adds a rich, spacious sound.
- Celeste Adds swell and a spacious sound.
- Flanger Adds swell effects of an ascending or descending jet plane.

# **Setting the chorus depth [ChorusSend]\***

See the procedure on [page 73.](#page-72-0)

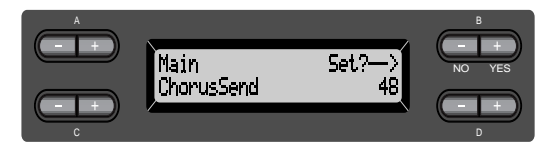

**In Dual mode:**

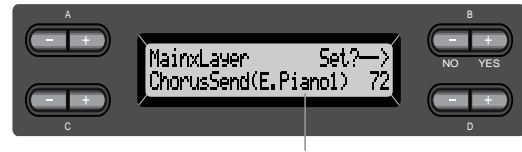

Voice for editing (Voice 1 or Voice 2)

## **Setting range:**

 $0 - 127$ 

# **Setting the chorus on/off [ChorusOnOff]**

You can set the [CHORUS] button on or off for each voice. When you select a voice, the chorus on/ off setting for the voice automatically changes according to this parameter.

## **TIP**

Even if this parameter is turned on, the chorus effect is disabled if the ChorusSend parameter is set to 0.

See the procedure on [page 73](#page-72-0).

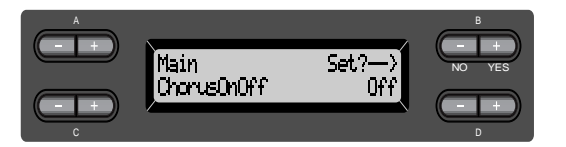

# **Setting range:**

On/Off

# <span id="page-81-0"></span>**Selecting the DSP type\* [DSP Type (DSP)]**

You can select other effects (than reverb and chorus).

See the procedure on [page 73](#page-72-0).

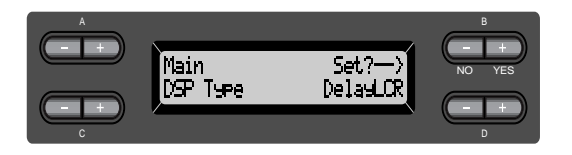

## **Setting range:**

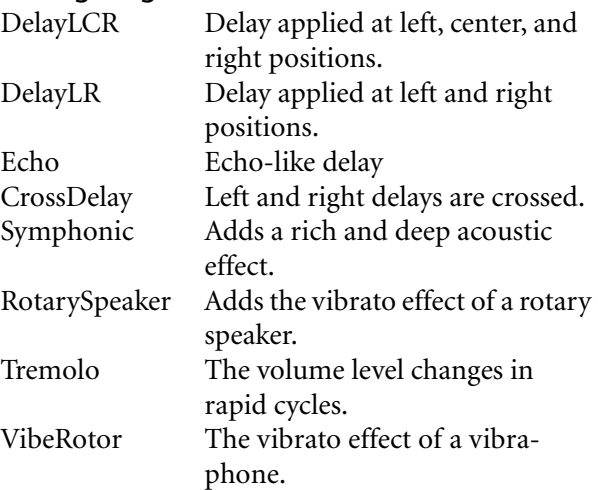

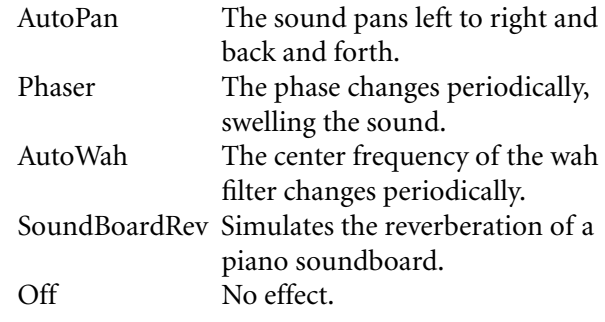

# **Setting the speed of the vibraphone vibrato effect\* [VibeRotorSpeed(RotorSpeed)]**

## **TERMINOLOGY**

Rotor= The rotating portion of an electrical device etc.

This will be displayed only if VibeRotor is selected for the DSP Type parameter explained above. This sets the speed of the vibrato effect that is applied when you have selected Vibraphone and are using the VibeRotor pedal. See the procedure on [page 73.](#page-72-0)

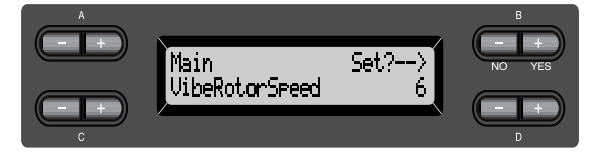

**Setting range:** 1–10

# **Turning the vibraphone vibrato effect on/off\* [VibeRotorOnOff (RotorOnOff)]**

This will be displayed only if VibeRotor is selected for the DSP Type parameter explained above. It turns on/off the vibrato effect that is applied when you use the VibeRotor pedal. See the procedure on [page 73](#page-72-0).

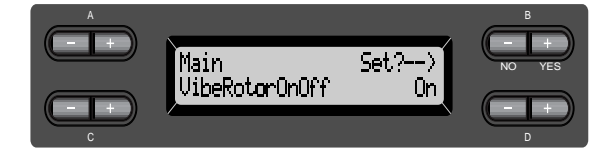

## **Setting range:** On/Off

# **Setting the rotation speed of the rotary speaker\* [RotarySpeed (Rot.Speed)]**

This will be displayed only if RotarySpeaker is selected for the DSP Type parameter explained above. It sets the rotation speed of the rotary speaker effect. See the procedure on [page 73](#page-72-0).

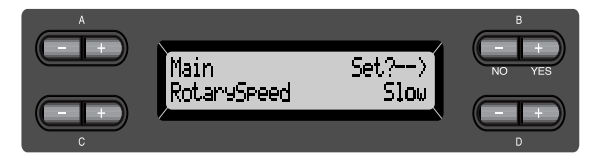

**Setting range:** Slow/Fast

# **Adjusting the depth of the DSP effect\* [DSPDepth]**

This sets the depth of the DSP effect ([page 82\)](#page-81-0). Some DSP Type settings do not allow you to set the DSPDepth.

See the procedure on [page 73](#page-72-0).

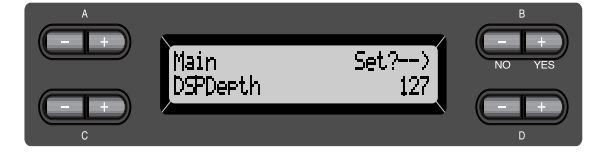

## **Setting range:**

1 (output only the original sound with almost no effect applied)–127 (output only the sound processed by the effect)

# **Adjusting the brightness of the sound\* [Brightness]**

See the procedure on [page 73.](#page-72-0)

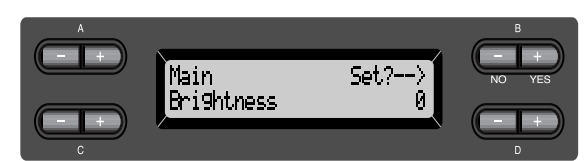

# **Setting range:**

 $-64-+63$ 

# **Adjusting the resonance effect\* [HarmonicContent (Harmonic)]**

See the procedure on [page 73.](#page-72-0)

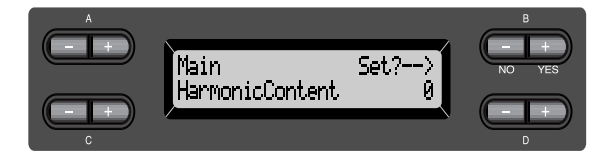

# **Setting range:**

 $-64-+63$ 

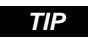

Resonance can produce a distinctive "peaky" tone, making the sound brighter and harder.

# **Adjusting the low-range frequency of the equalizer\* [EQ LowFreq. (EQ L.Freq)]**

## **TERMINOLOGY**

### Equalizer:

An audio equalizer divides the frequency spectrum into multiple regions and enables the user to adjust the relative amplitude of each region.

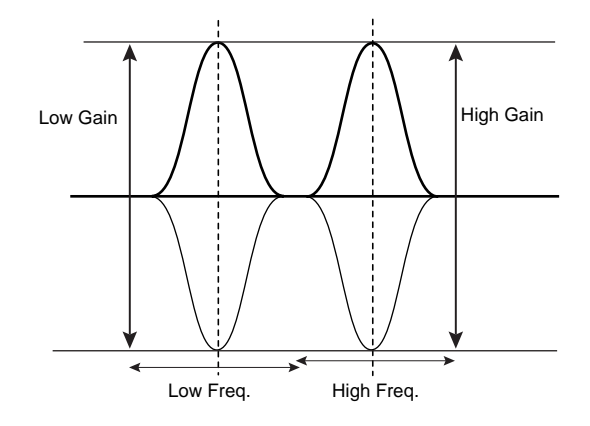

See the procedure on [page 73](#page-72-0).

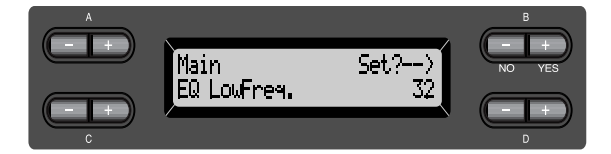

## **Setting range:** 32 Hz–2.0 kHz

# **Adjusting the low-range gain (amount of boost/cut) of the equalizer\* [EQ LowGain]**

See the procedure on [page 73](#page-72-0).

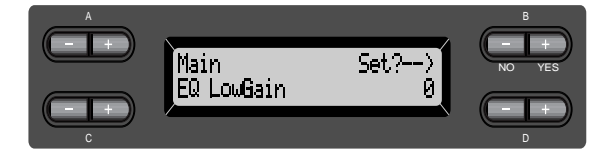

## **Setting range:**  $-12-+12$  dB

# **Adjusting the high-range frequency of the equalizer\* [EQ HighFreq. (EQ H.Freq)]**

See the procedure on [page 73.](#page-72-0)

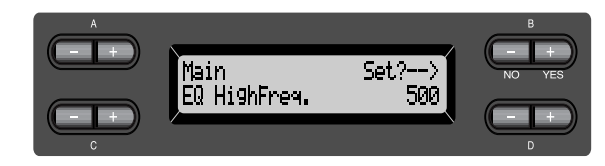

**Setting range:** 500 Hz–16.0 kHz

# **Adjusting the high-range gain (amount of boost/cut) of the equalizer\* [EQ HighGain]**

See the procedure on [page 73.](#page-72-0)

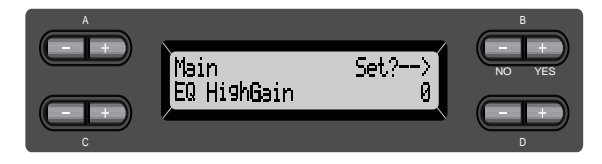

**Setting range:** –12–+12 dB

# **Setting the touch sensitivity [TouchSense]\***

This parameter enables determines the manner and degree to which the volume level changes in response to your touch on the keyboard (how hard you play). Since the volume level of the harpsichords and pipe organs do not change regardless of how you play the keyboard, the normal setting for these voices is 127. (See the setting range below.) See the procedure on [page 73](#page-72-0).

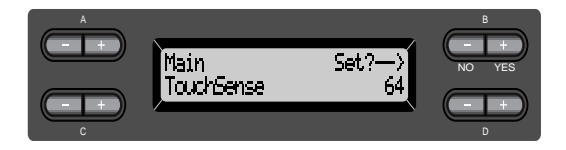

**In Dual mode:**

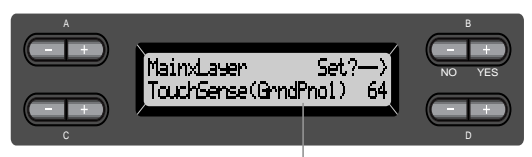

Voice for editing (Voice 1 or Voice 2)

## **Setting range:**

0 (softest) - 64 (largest changes in the level) - 127 (loudest and fixed)

# <span id="page-84-0"></span>**Setting the right pedal function [RPedal]**

See the procedure on [page 73.](#page-72-0)

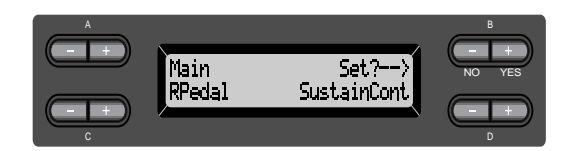

## **Setting range:**

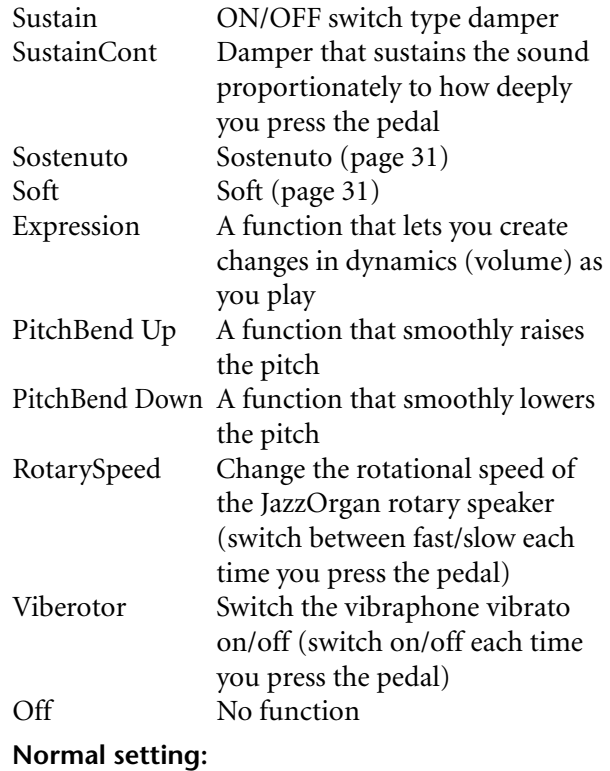

**SustainCont** 

# **Setting the center pedal function [MPedal]**

See the procedure on [page 73.](#page-72-0)

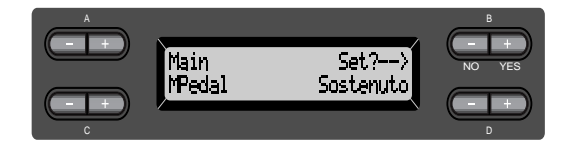

**Setting range:** Same as "Specifying the function of the right pedal," above.

**Normal Setting:** Sostenuto

# **Setting the left pedal function [LPedal]**

See the procedure on [page 73](#page-72-0).

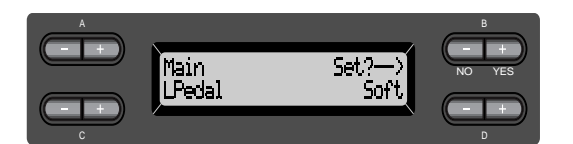

## **Setting range:**

Same as "Right pedal function assignment" ([page 85](#page-84-0)).

## **Normal Setting:**

Soft (for all voices other than JazzOrgan and VibraPhone)

Rotary Speed (JazzOrgan), Vibraphone (VibeRotor)

# <span id="page-85-0"></span>**Setting the auxiliary pedal function [AuxPedal]**

You can assign a function to the pedal connected to the Clavinova's AUX PEDAL jack. See the procedure on [page 73](#page-72-0).

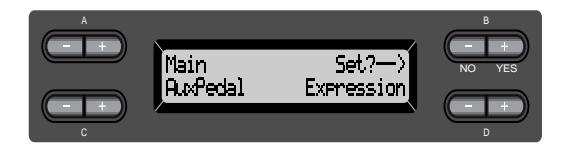

## **Setting range:**

Same as "Right pedal function assignment" ([page 85](#page-84-0)).

# **Normal setting:**

Expression

# **TIP**

**Optional pedals** YAMAHA FC7 foot controller This foot controller is suitable for controlling Expression, SustainCont, or PitchBend Up/Down.

YAMAHA FC4 foot switch YAMAHA FC5 foot switch These foot switches are suitable for controlling Sustain, Sostenuto, Soft, RotarySpeed, or VibeRotor.

# <span id="page-86-0"></span>*Detailed settings for iAFC [iAFC SETTING]*

This section describes how to adjust various iAFC settings, such as selecting the iAFC type and adjusting the depth. You can also perform an automatic adjustment in order to obtain the optimal iAFC effect.

# *Procedure*

# *Press [iAFC SETTING] to enter iAFC Setting mode.*

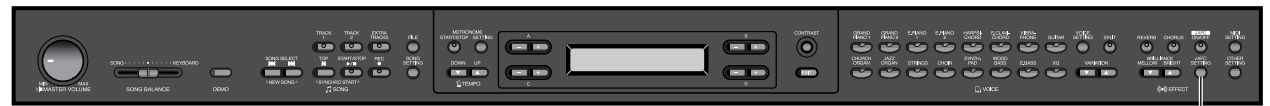

- To turn on the iAFC, open the lid with the longer stay using the inner recess. When the lid is closed or open with the shorter stay, the iAFC will not be turned on.
- Perform the automatic adjustment when you turn on the power of the Clavinova for the first time, and also after you have moved the Clavinova. [\(page 88\)](#page-87-0)

# **Selecting the iAFC type [iAFC Type]**

See the procedure on [page 73](#page-72-0).

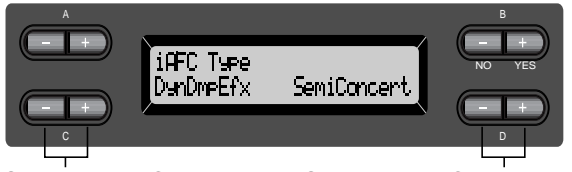

**TIP**

Select the iAFC type Select the iAFC variation

To understand the character of each iAFC type ... Listen to the demo song for each iAFC type. [\(page 34](#page-33-0))

# **Settings:**

SpatialEnsEfx (Spatial Ensemble Effect)

This lets you experience the ambience and reverberation that are characteristic of performing on stage. Ambience and reverberation are also added to the performance of the musicians playing together with you, letting you enjoy the sensation of playing together on stage. The sound of the instrument itself and the sound of singing and other instruments played nearby is picked up by mics, and processed to simulate the spatial characteristic of performing together on stage.

**[iAFC SETTING]**

NaturalSndBrd (Natural Soundboard)

This creates the resonance and enhances the acoustic realism of the sound that is characteristic of acoustic instruments. When used on a grand piano sound, it produces a more naturalsounding piano. The sound of the instrument itself is picked up by mics, and processed to create a virtual soundboard.

DynDmpEfx (Dynamic Damper Effect)

This simulates the sustain sound that occur when you press the damper pedal of a grand piano. The mic is not used, but the sound produced within the Clavinova is processed to create a spacious sensation.

This parameter is effective only on the voice group "GRANDPIANO1."

# **Setting range:**

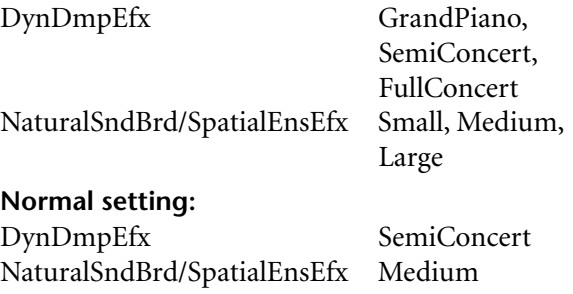

# **Adjusting the iAFC depth [iAFC Depth]**

See the procedure on [page 73.](#page-72-0)

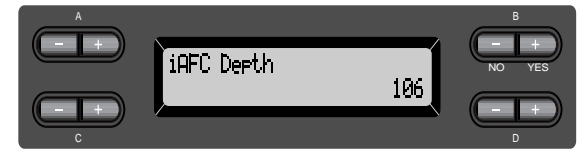

**Setting range:**  $0 - 127$ **Normal setting:**  106

# <span id="page-87-0"></span>**Calibration (automatic adjustment) [Calibration]**

**To perform the automatic adjustment, open the lid with the longer stay using the inner recess. When the lid is closed or open with the shorter stay, the automatic adjustment will not be performed.**

This automatically adjusts the sensitivity and response of iAFC so that the optimal iAFC effect will be obtained.

When automatic adjustment begins, a fairly loud harpsichord note will sound four times at a fixed interval.

Automatic adjustment will end in approximately two and a half minutes.

While automatic adjustment is being performed, do not make audible noises in the vicinity of the Clavinova.

See the procedure on [page 73](#page-72-0).

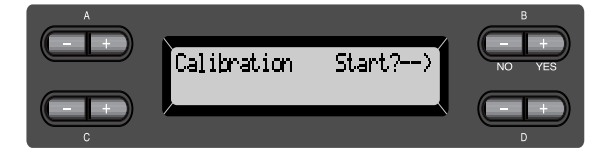

### **TIP**

- iAFC cannot be used in the following cases:
- When the lid is closed or open with the shorter stay. • When the Speaker setting is Normal, and headphones are connected.
- When the Speaker setting is Off.

### **TIP**

If you close the lid completely or to the shorter stay while performing the automatic adjustment, the adjustment will be aborted.

If this occurs, perform the automatic adjustment once again.

## **TIP**

The keyboard will not produce sound while automatic adjustment is being performed. Nor is it possible to adjust the volume of the Clavinova.

### **TIP**

If a sound occurs in the vicinity of the Clavinova during automatic adjustment, the automatic adjustment may be aborted, and the settings reset to their default values. If this occurs, we recommend that you perform the automatic adjustment once again.

### **TIP**

<span id="page-87-1"></span>If any low-range noise (such as an air conditioner or traffic) is audible around the Clavinova during the automatic adjustment, the adjustment may abort and the settings reset to their default values. If this occurs, we recommend that you perform the automatic adjustment once again after you eliminate the noise.

## **TIP**

If you re-locate the Clavinova after making the automatic adjustment, first reset the iAFC settings to their default values before re-locating the unit. (See the following.)

# **Restoring the default iAFC settings [iAFC Default]**

This sets the iAFC function to the default setting. See the procedure on [page 73.](#page-72-0)

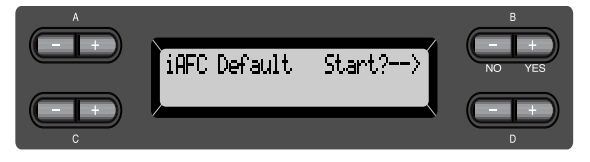

# <span id="page-88-0"></span>*MIDI [MIDI SETTING]*

HOST SELECT TO HOST LISB

TO HOST

You can make detailed MIDI settings, such as setting up MIDI transmit/receive channels.

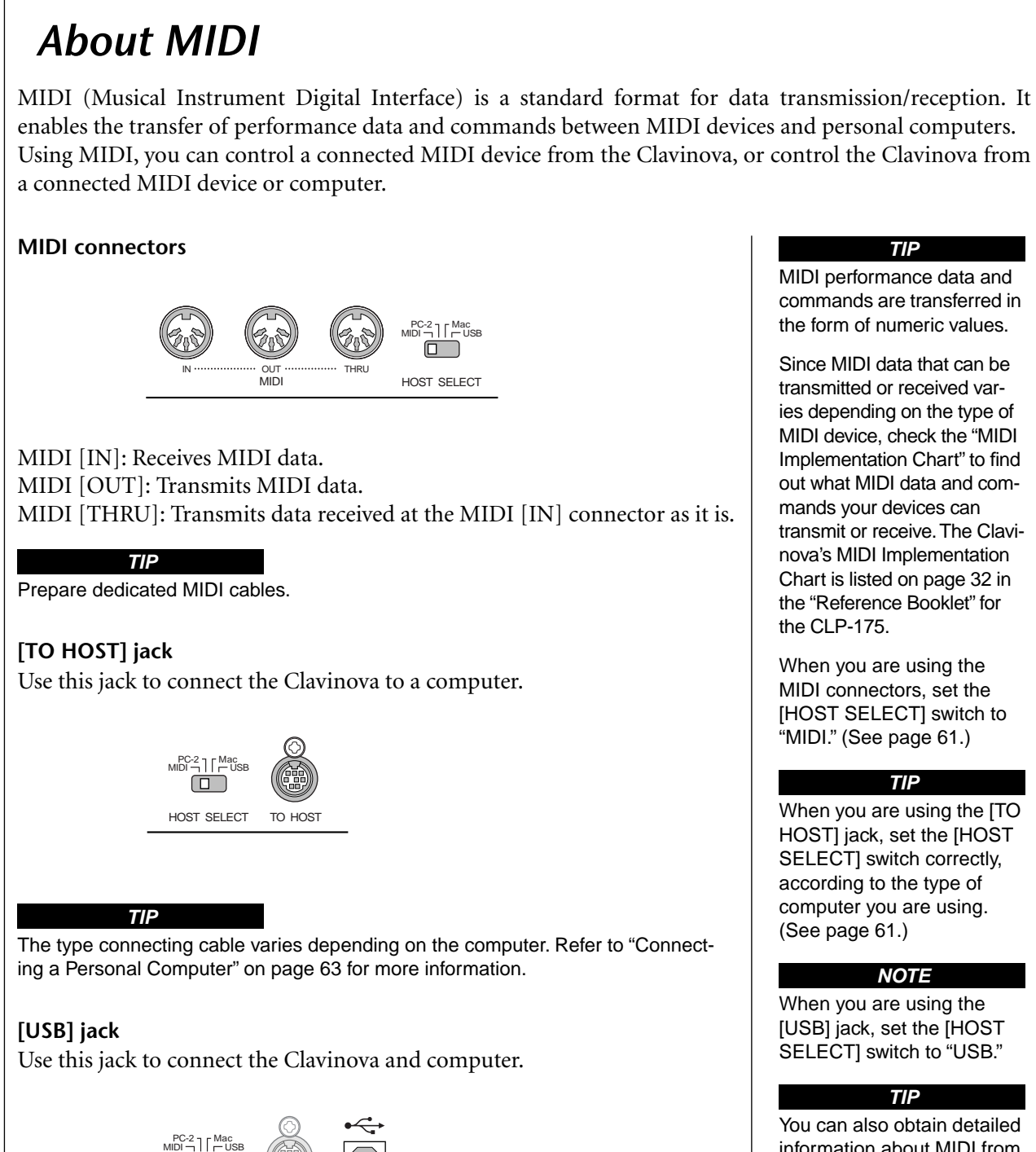

You can also obtain detailed information about MIDI from various music magazines and books.

Detailed Settings

# *Procedure*

# *Press the [MIDI SETTING] button to enter MIDI setting mode.*

**[MIDI SETTING]**

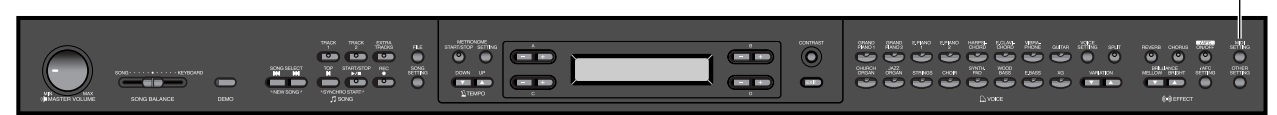

# **Setting the MIDI transmit channel [MidiOutChannel]**

This parameter enables you to specify the channel on which the Clavinova transmits MIDI data. See the procedure on [page 73](#page-72-1).

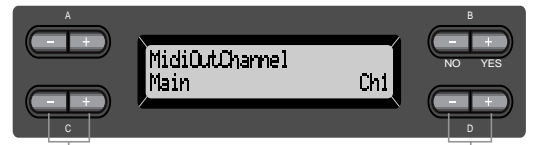

Select a voice part. Specify the channel.

## **Setting for:**

Main, Left, Layer, Left Layer

## **Setting range:**

Ch1 - Ch16, Off (Not transmitted.)

## **Normal setting:**

Main — Ch1 Left — Ch2 Layer — Ch3 Left Layer— Ch4

# **Setting the MIDI receive channel [MidiInChannel]**

You can specify whether each channel of data from MIDI [IN], [TO HOST], and [USB] will be received.

See the procedure on [page 73.](#page-72-1)

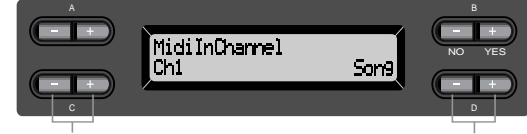

Select a channel. Select a MIDI

receive part.

**Setting for:** Ch1 - Ch32

**Setting range:**

Song, Main, Left, Layer, LeftLayer, Keyboard, Off

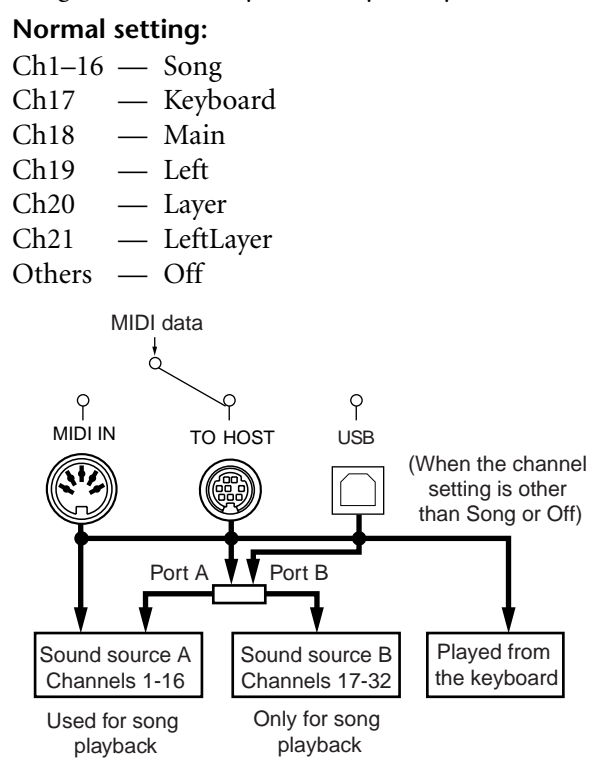

# <span id="page-90-0"></span>**Setting Local control on/off [LocalControl]**

"Local Control On" is a state in which the Clavinova produces the sound from its tone generator when you play the keyboard. In "Local Control Off" state, the keyboard and the tone generator are cut off from each other. This means that even if you play the keyboard, the Clavinova will not produce the sound. Instead, the keyboard data can be transmitted via MIDI to a connected MIDI device, which can produce the sound. The "Local Control Off" setting is useful when you wish to play an external sound source while playing the keys on the Clavinova.

See the procedure on [page 73](#page-72-1).

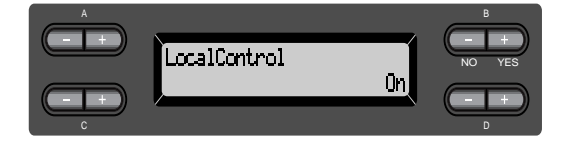

**Setting range:** On/Off **Normal setting:** On

**Selecting performance from the keyboard or song data for MIDI transmission [MidiOutSelect]**

You can select whether your performance data or song playback data (including demo songs) is sent via MIDI.

See the procedure on [page 73](#page-72-1).

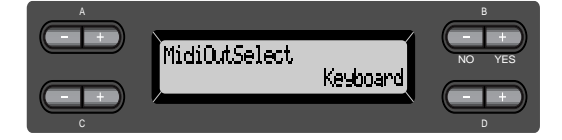

## **Setting range:**

Keyboard performance data played on the keyboard

Song song playback data

**Normal setting:**

Keyboard

# **Selecting a type of data received via MIDI [ReceiveParameter]**

This parameter enables you to specify which MIDI data the Clavinova can receive. See the procedure on [page 73.](#page-72-1)

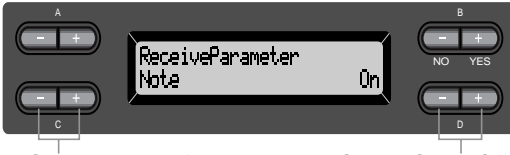

Select a type of data. Select On or Off.

## **Type of data:**

Note, Control, Program, Pitch Bend, SysEx (System Exclusive)

**Setting range:** On/Off

**Normal setting:** On for all types of data

# **Selecting a type of data transmitted via MIDI [TransmitParameter]**

This parameter enables you to specify which MIDI data the Clavinova can transmit. See the procedure on [page 73.](#page-72-1)

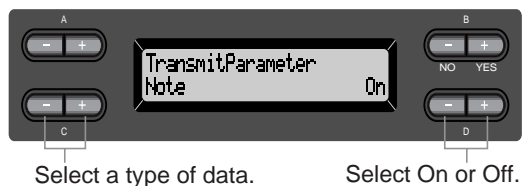

## **Type of data:**

Note, Control, Program, Pitch Bend, SystemReal-Time, SysEx (System Exclusive)

**Setting range:** On/Off

**Normal setting:** On for all types of data

# **Transmitting the initial settings on the panel [InitialSetup]**

You can transmit the panel data, such as voice selection, to a connected sequencer. Before you record performance data to a connected sequencer, it is useful if you first send and record (at the beginning of the performance data) the panel setup data for your performance during playback. See the procedure on [page 73](#page-72-1).

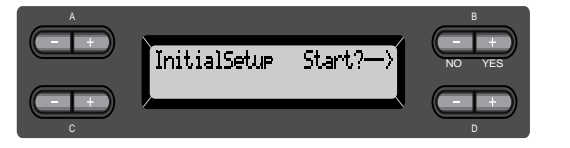

# <span id="page-91-0"></span>**Executing voice data bulk dump [VoiceBulkDump]**

You can transmit the voice data specified in the "Voice Setting" menu ([page 79\)](#page-78-0) as MIDI bulk data. You can interrupt voice data bulk dump transmission by pressing the  $B$   $[-(NO)]$  button. See the procedure on [page 73](#page-72-1).

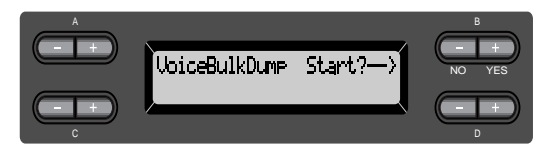

# *CLP-175 93*

<span id="page-92-0"></span>You can make detailed settings for touch, tuning, scale, etc.

# *Procedure*

*Press the [OTHER SETTING] button to enter Other Setting mode.*

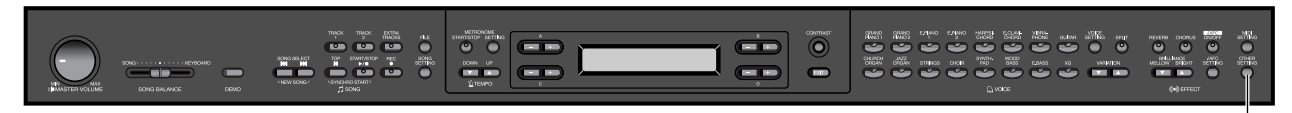

**[OTHER SETTING]**

# **Selecting a touch response [TouchResponse]**

You can specify a touch response (how the sound responds to the way you play the keys). See the procedure on [page 73](#page-72-1).

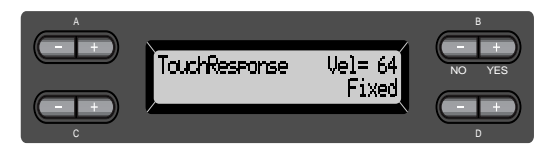

## **Setting range:**

- Light With a soft touch, the Clavinova produces a loud sound. The volume level of tones tends to be consistent.
- Medium Standard touch response.
- Heavy You must hit the key very hard to generate a loud volume. This allows for versatile expression, from pianissimo to fortissimo tones.
- Fixed No touch response. The volume level will be the same regardless of how hard you play the keys. Use the  $B$   $\left[-\frac{1}{1}\right]$  buttons to set the volume level.

## **Setting range of the "Fixed" volume level:** 1 - 127

# **Fine tuning the pitch [Tune]**

You can fine tune the pitch of the entire instrument. This function is useful when you play the Clavinova along with other instruments or CD music.

See the procedure on [page 73.](#page-72-1)

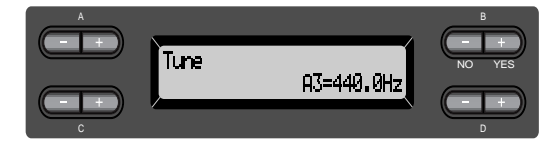

## **Setting range:**

A3=427.0Hz - 453.0Hz (0.1Hz steps)

**Selecting a tuning curve for a piano voice [PianoTuningCurve]**

You can select a tuning curve from "GrandPiano1" and "GrandPiano2." Select "Flat" if you feel the tuning curve of the piano voice does not quite match that of other instruments voices. See the procedure on [page 73.](#page-72-1)

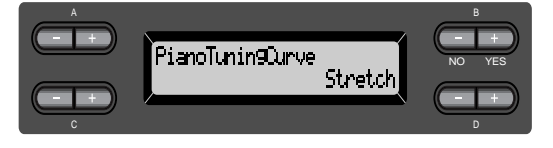

## **Setting range:**

Stretch Tuning curve particularly for pianos Flat Tuning curve in which the frequency is octave doubled over the entire keyboard range

# **Selecting a scale [Scale]**

You can select various scales.

Equal Temperament is the most common contemporary piano tuning scale. However, history has known numerous other scales, many of which serve as the basis for certain genres of music. You can experience the tunings of these genres. See the procedure on [page 73](#page-72-1).

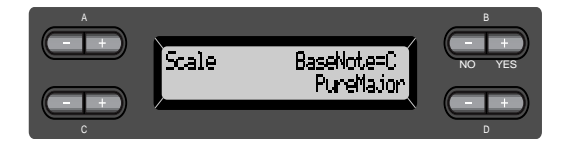

## **Setting range:**

Equal

One octave is divided into twelve equal intervals. Currently most popular piano tuning scale.

## PureMajor/PureMinor

Based on natural overtones, three major chords using these scales produce a beautiful, pure sound. They are sometimes used for chorus parts.

## Pythagorean

This scale, designed by Pythagoras, a Greek philosopher, is based on the interval of a perfect 5th. The 3rd produces swells, but the 4th and 5th are beautiful and suitable for some leads.

## MeanTone

This scale is an improvement of the Pythagorean in that the swell of the 3rd has been eliminated. It spread during the late 16th century through the late 18th century. Handel used this scale.

## WerckMeister/KirnBerger

These scales combine Mean Tone and Pythagorean in different ways. With these scales, modulation changes the impression and feel of the songs. They were often used in the era of Bach and Beethoven. They are also often used now to reproduce the music of that era on harpsichords.

## **Normal setting:**

## Equal

If you select a scale other than Equal, you need to specify the root note using the  $B$   $\left[-\frac{1}{1}\right]$  buttons.

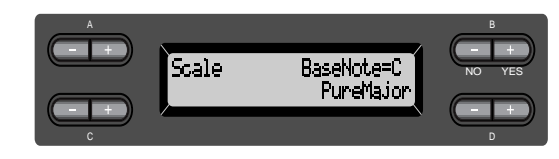

## **Setting range:**

C,  $C^{\dagger}$ , D,  $E^{\flat}$ , E, F,  $F^{\dagger}$ , G, A<sup> $\flat$ </sup>, A, B $\flat$ , B

# **Specifying the Split Point [SplitPoint]**

You can specify the split point (the boundary between the right-hand and left-hand keyboard areas). See the procedure on [page 73.](#page-72-1)

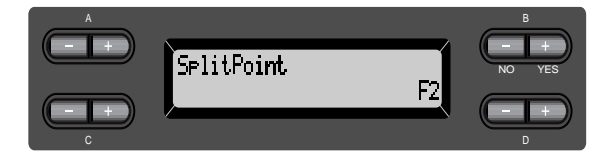

## **Setting range:**

A-1–C7

**NOTE**

You can also use [SPLIT] to set the split point. ([page 38](#page-37-0))

# **Changing the key [Transpose]**

### **TIP**

TRANSPOSE= To change the key

(Changing the key: To raise or lower the overall pitch of the entire song.)

The Clavinova's Transpose function makes it possible to shift the pitch of the entire keyboard up or down in semitone intervals to facilitate playing in difficult key signatures, and to let you easily match the pitch of the keyboard to the range of a singer or other instruments. For example, if you set the transposition amount to "5," playing key C produces pitch F. In this way, you can play the song as if it were in C major, and the Clavinova will transpose it to the key of F.

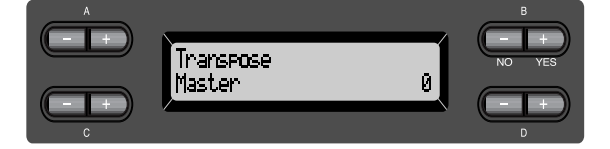

## **Setting for:**

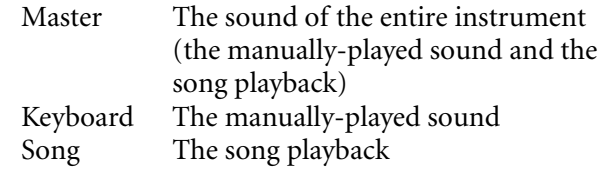

## **Setting range:**

–12 (–1 octave)–0 (normal pitch)–+12 (+1 octave)

# **Adjusting the depth of the Soft pedal [SoftPedalDepth]**

See the procedure on [page 73](#page-72-1).

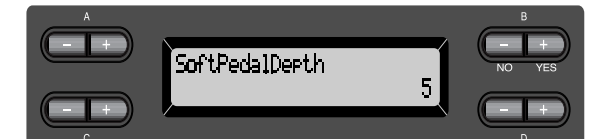

## **Setting range:**

 $1-10$ 

# **Depth of string resonance [StringResonanceDepth]**

This parameter is effective on the voices, such as "Grand Piano 1."

See the procedure on [page 73](#page-72-1).

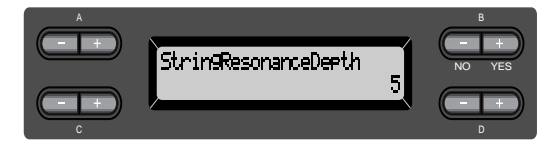

## **Setting range:** Off, 1 - 10

# **Depth of sustain sampling for the damper pedal [Sustain-SamplingDepth]**

This parameter is effective only on the voice group "GRANDPIANO1."

See the procedure on [page 73](#page-72-1).

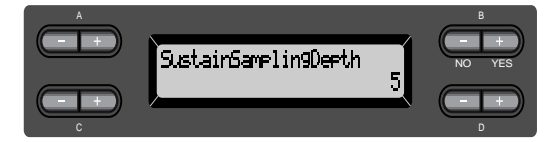

**Setting range:** Off, 1 - 10

# **Specify the volume of the keyoff sound [KeyOffSamplingDepth]**

You can adjust the volume of the key-off sound (the subtle sound that occurs when you release a key) This is effective on the voice groups "Grand Piano1," "Harpsichord," and "E.Clavichord" and on the voice "E.Piano2."

See the procedure on [page 73.](#page-72-1)

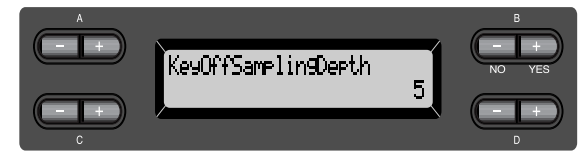

**Setting range:** Off, 1 - 10

# **Selecting a pedal function for vibraphone [VibraphonePedalMode]**

This parameter enables you to select whether the sound is sustained while you press the keys on the keyboard ("PianoLike") or the sound is sustained only while you press and hold down the sustain pedal, like playing a real vibraphone ("Normal"). See the procedure on [page 73.](#page-72-1)

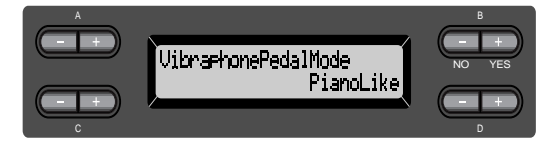

**Setting range:** PianoLike, Normal **Normal setting:** PianoLike

# **Assign the SONG [START/ STOP] function to the pedal [PedalStart/Stop]**

## **TIP**

If you assign the SONG START/STOP function to a pedal and turn the function On, the pedal function assigned to the pedal in the Voice Setting menu (pages [85](#page-84-0) and [86\)](#page-85-0) is disabled.

See the procedure on [page 73](#page-72-1).

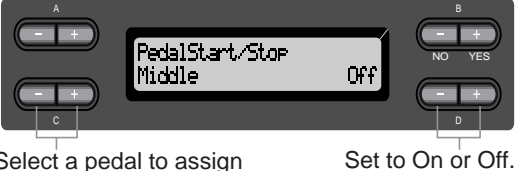

Select a pedal to assign the function.

# **Setting for:** Left, Middle, AUX

**Setting range:** On/Off

## **Normal setting:**

Off for all pedals

# **Selecting a type of auxiliary pedal [AuxPedalType]**

A pedal connected to the [AUX PEDAL] connector may switch on and off differently. For example, some pedals turn on the effects and others turn them off when you press them.

Use this parameter to reverse this mechanism. See the procedure on [page 73](#page-72-1).

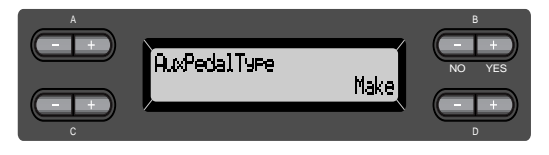

**Setting range:** Make, Break

# **Setting the point at which the damper pedal starts to affect the sound [HalfPedalPoint]**

Here you can specify the point to which you must depress the pedal (right, center, left, AUX) before the assigned effect begins to be applied. (This setting applies to effects that can be assigned to each pedal, such as damper or sostenuto ([page 85](#page-84-0)). Expression is not affected by this setting.)

If the effect is an on/off type effect, this setting specifies the point at which the effect will be switched on/off.

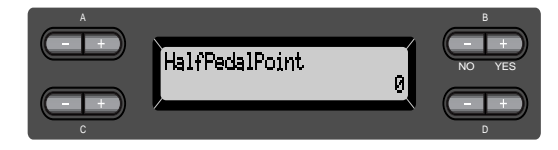

## **Setting range:**

 $-2$  (effective with the shallowest press) - 0 - +2 (effective with the deepest press)

# **Pitch bend range [PitchBendRange]**

This specifies the amount of change that can be produced by the pitch bend function which smoothly varies the pitch.

- This setting applies only to the manually-played sound.
- This setting can be made in semitone steps.
- You can set the pedal function ([page 85](#page-84-0)) to specify whether the pitch will be raised or lowered. See the procedure on [page 73.](#page-72-1)

A B .<br>PitchBendRange NO YES

## **Setting range:**

C

0–+12 (Pressing the pedal will raise/lower the pitch by 12 semitones [1 octave])

## **Normal setting:**

2

# <span id="page-96-3"></span>**Switch the speaker on/off [Speaker]**

This setting lets you switch the speaker on/off. See the procedure on [page 73](#page-72-1).

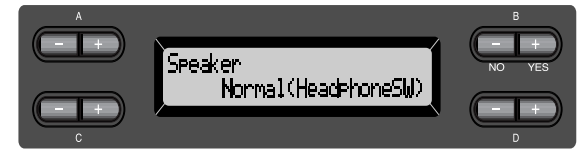

Normal (HeadphoneSW)

- The speaker will sound only if headphones are not connected.
- On The speaker will always sound.
- Off The speaker will not sound.

# <span id="page-96-2"></span>**Selecting items saved at shutdown [MemoryBackUp]**

You can back up some settings, such as voice selection and metronome setting, so that they will not be lost after you turn off the power to the Clavinova.

• Memory songs (saved in the Clavinova's memory), the backup on/off setting (this parameter setting), and the "CharacterCode" parameter setting [\(page 56\)](#page-55-0) are always backed up.

See the procedure on [page 73](#page-72-1).

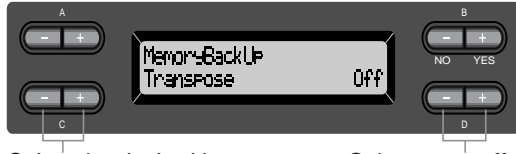

Select the desired item. Select on or off.

## **Setting for:**

Transpose, Brilliance, ReverbOnOff, iAfcOnOff, SplitPoint, Main/LeftVoice, MetronomeSetting, SongSetting, iAfcSetting, MidiSetting, and Other-Setting (except for Transpose and SplitPoint setting).

**Setting range:** On/Off

## **Normal setting:**

The Transpose, Main/LeftVoice, MetronomeSetting, and OtherSetting (except for Transpose and SplitPoint setting) parameters are set to Off. Other parameters are set to On.

# <span id="page-96-0"></span>**Restoring the normal (default) settings [FactorySet]**

You can reset the Clavinova to its normal (factory default) settings.

- The CharacterCode parameter setting in the File menu does not change.
- The MemoryBackUp parameter setting (On/ Off) (left column) is reset to the normal setting.
- You can specify whether the memory songs are erased or kept.

See the procedure on [page 73.](#page-72-1)

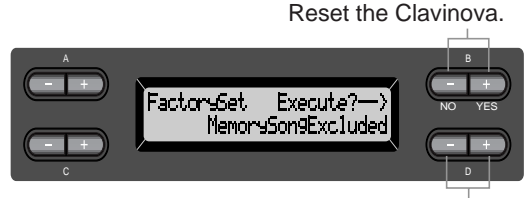

Select a value for memory songs.

## **Selecting for "MemorySong":**

MemorySongIncluded Memory songs are

MemorySongExcluded Memory songs are kept. erased.

# <span id="page-96-1"></span>**Other method for restoring the normal settings**

Press and hold down the white key on the right end (C7) and press the [POWER] switch to turn on the power to the Clavinova. In this case, the Memory songs saved in the storage memory are not erased. If you wish to erase Memory songs at this time, press and hold down the right-most white key (C7) and black key (B $\overline{b}$ 6) and press the [POWER] switch to turn on the power to the Clavinova.

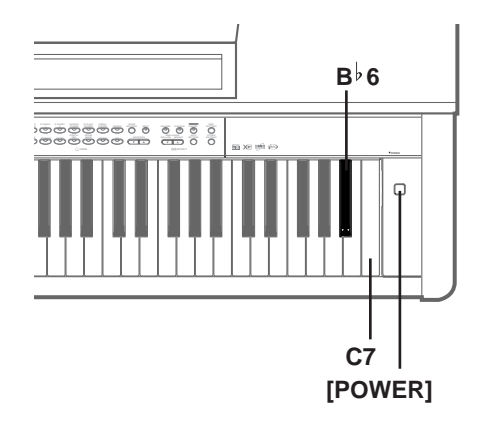

# <span id="page-97-0"></span>*Message List*

The messages are listed in alphabetical order.

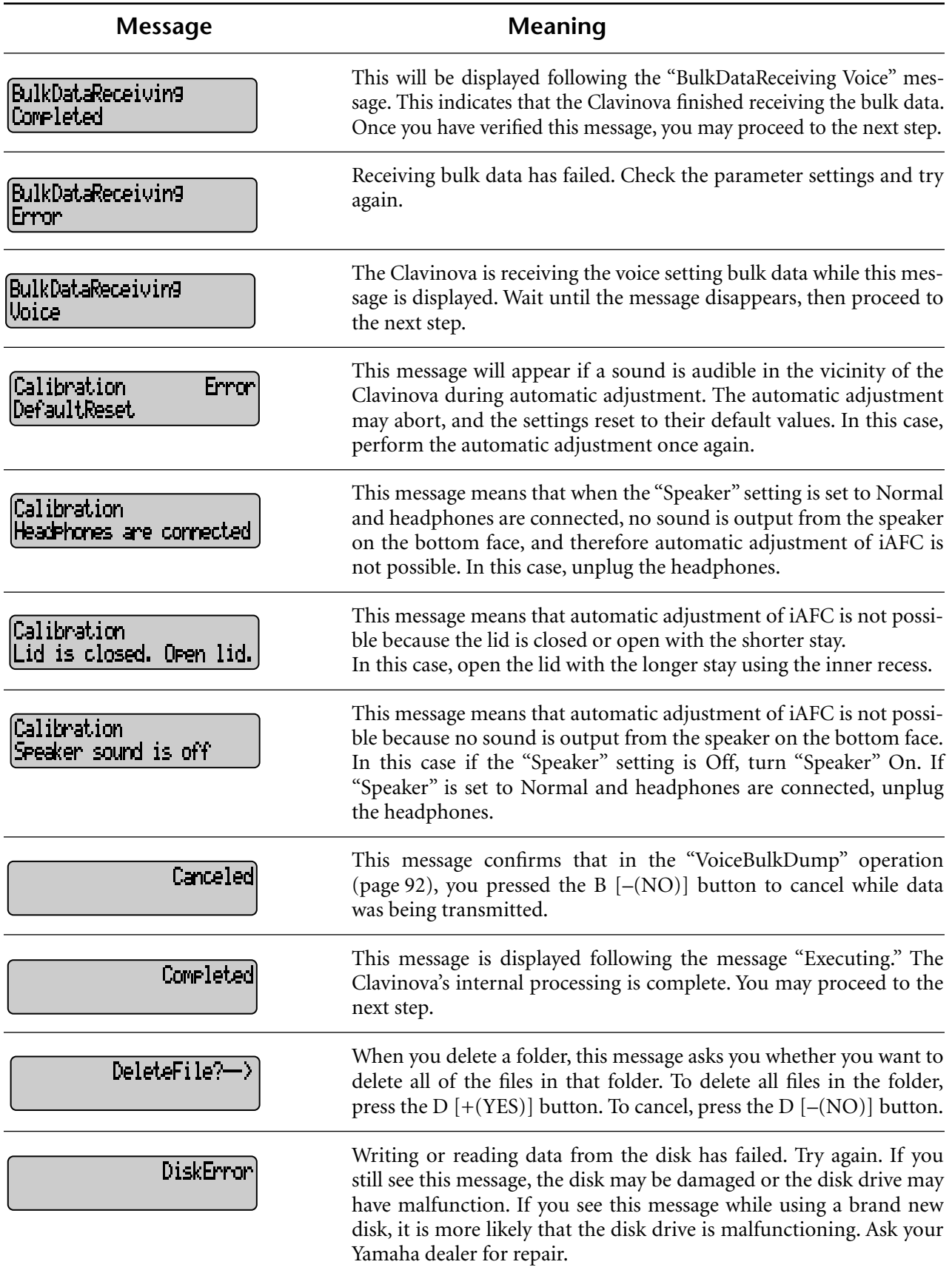

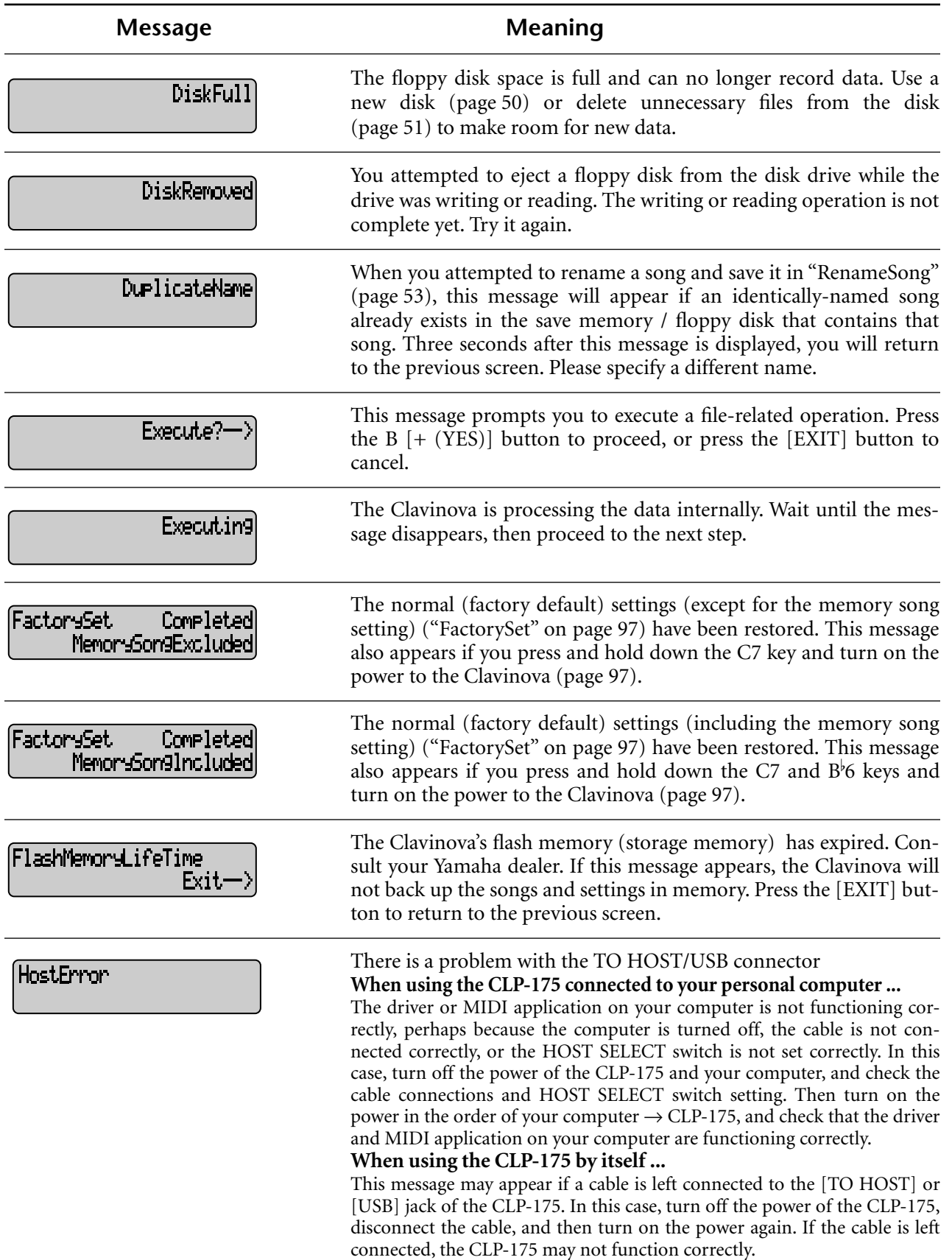

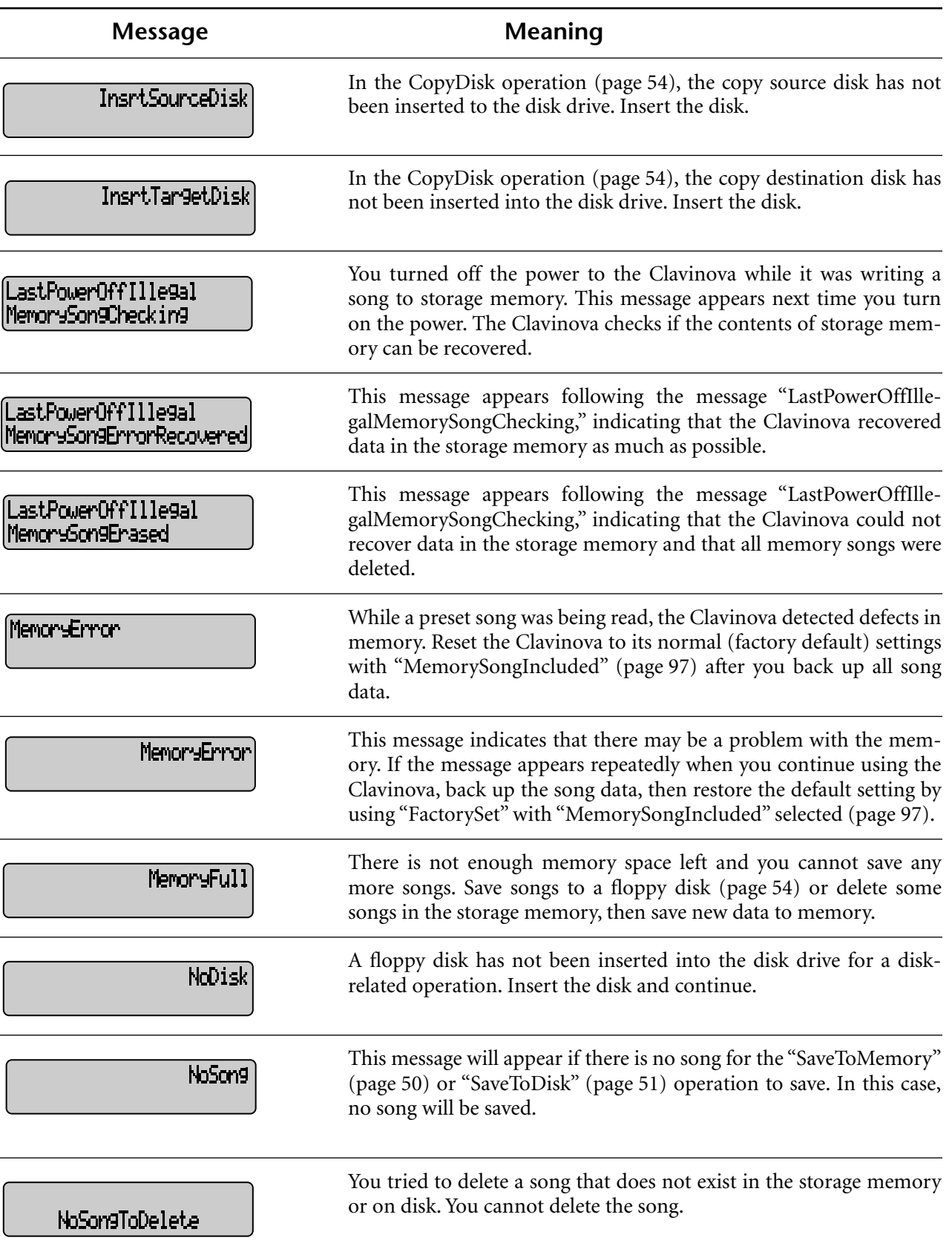

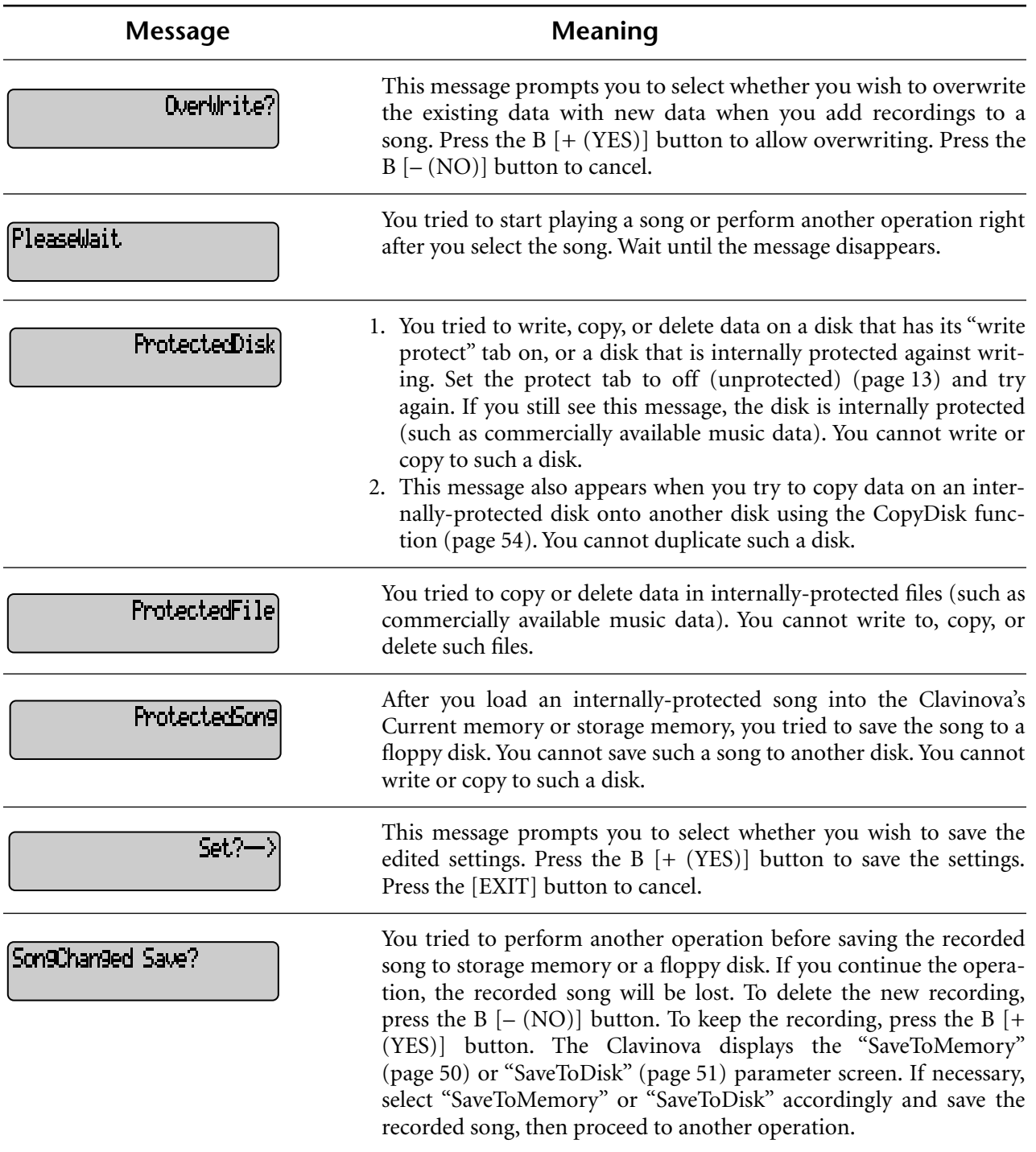

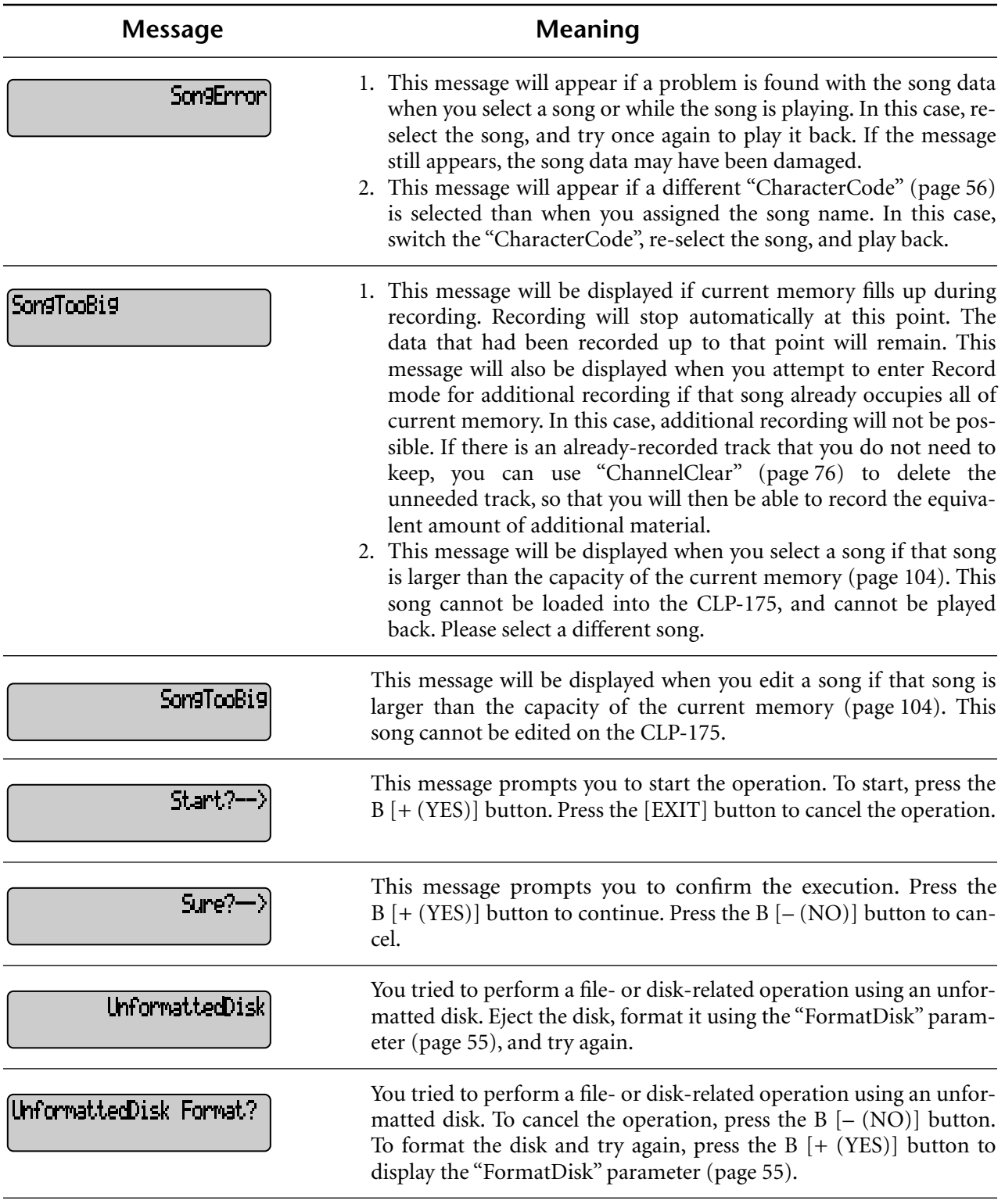

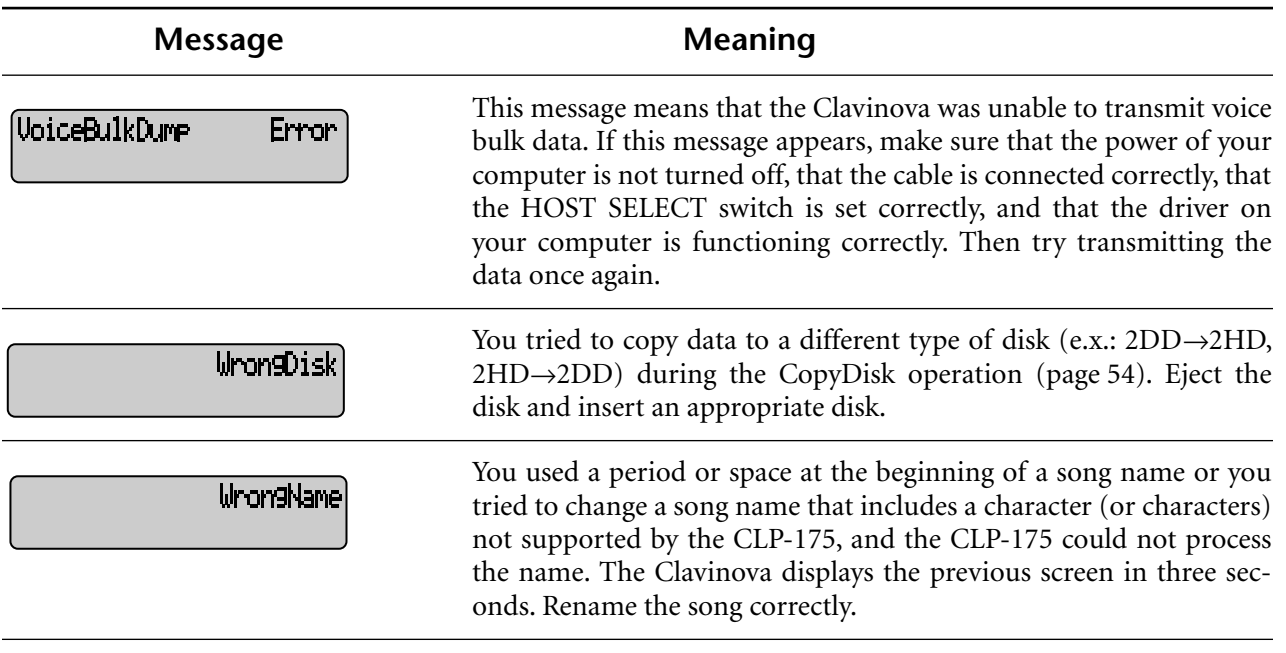

# <span id="page-103-1"></span>*Questions about Operations and Functions*

## ■ **The buttons do not respond.**

While you are using a function, some buttons not used for the function are disabled. If the song is playing, stop the playback. Otherwise, press the [EXIT] button to return to the main screen. Then, perform the desired operation.

■ **The sound sustains and does not decay when I press the sostenuto pedal.** With the voices in the CHURCH ORGAN, JAZZ ORGAN, STRINGS, CHOIR group, or some voices in the XG group, the sound continues sustaining while you are holding down the sostenuto pedal.

## ■ Higher or lower notes does not sound cor**rectly when the transpose or octave setting is made.**

The setting range for the transposition and octave setting is C-2 - G8. (With the normal setting, the Clavinova's 88 keys covers the range of A-1 - C7.) If the lowest key is set to a note lower than C-2, it will produce a sound one octave higher. If the highest key is set to a note higher than G8, it will produce a sound one octave lower.

## <span id="page-103-0"></span>■ **How can I return to the recording or song select screen during song recording or playback?**

Press one of the SONG SELECT [ $\blacktriangleleft$ ] and [ $\blacktriangleright$ ] buttons once.

## ■ **The tempo does not change even though I recorded with tempo changes.**

Depending on the timing of tempo changes, the changed tempo may not be recorded. In this case, the recording will be played back at the original tempo.

Make tempo changes when the recording track is selected and a red track indicator is flashing. The same trick applies to editing the tempo after recording.

## ■ **Performance in Dual or Split mode is not recorded.**

## **Track data is lost unexpectedly.**

For Dual or Split mode recording, the recording track for the second voice (that is, the voice for the left-hand part) is automatically assigned [\(page 35\)](#page-34-0). Therefore, if the track already has data, the data will be overwritten during recording. Also, switching to Dual mode or Split mode in the middle of the song is not recorded. Therefore, the notes you played with the second voice (or the notes lower than the Split point) are not recorded.

## ■ What type of data is recorded? **Data recorded in the tracks:**

- Note data (notes you play)
- Voice selection
- Clavinova pedals and external pedal on/off
- Reverb depth [ReverbSend]
- Chorus depth [ChorusSend]
- DSP effect depth [DSPDepth]
- Sound brightness [Brightness]
- Resonance effect setting [Harmonic Content]
- Equalizer's low-range frequency setting [EOLowFreq.]
- Equalizer's low-range gain setting [EQLowGain]
- Equalizer's high-range frequency setting [EQHighFreq.]
- Equalizer's high-range gain setting [EQHigh-Gain]
- Octave setting of the voice [Octave]
- Volume setting of each voice [Volume]
- Left/right position of each sound [Pan]
- Fine pitch adjustment between two voices (Dual only) [Detune]
- Volume change in response to playing strength for each voice [TouchSense]

# **Data recorded globally in all tracks:**

- Tempo
- Time signature
- Reverb type
- Chorus type
- DSP effect type

*You can change all data except for note data after recording.*

*You can change the time signature at the beginning of the song, or at a position in the song to which you move, by using the B [–]/[+] buttons while the song is stopped.*

■ **I** cannot change the key signature in the **song after recording.**

Press the [TOP] button to locate the top of the song, use the  $B[-]/[+]$  buttons to locate the measure in which you wish to change the key signature, then change it.

## ■ **How much data can I record?**

- Current memory [\(page 50\)](#page-49-0): About 800KB
- Storage memory [\(page 50](#page-49-0)): About 750KB
- 2DD floppy disk ([page 12](#page-11-0)): about 720KB
- 2HD floppy disk [\(page 12\)](#page-11-0): about 1.4MB

## ■ **The on/off setting of the pedal connected to the AUX PEDAL jack is reversed.**

Some types of pedals may turn on and off in opposite fashion. Use the "AuxPedalType" parameter ([page 86](#page-85-0)) in the "OTHER SET-TING" menu to change the external pedal setting.

## ■ The song title is not correct.

The "CharacterCode" setting may be different than that used when you named the song. Also, if the song was recorded on another instrument, the title might be displayed incorrectly. Use the "CharacterCode" parameter [\(page 56\)](#page-55-0) in the FILE menu to change the setting. However, if the song was recorded on another instrument, changing the "CharacterCode" parameter setting may not resolve the problem.

■ What is the difference between "Touch-**Sense" and "TouchResponse" MIDI data?**

"TouchSense" determines the manner and degree to which the volume level changes in response to your touch on the keyboard. The MIDI note-on velocity data is not changed. It changes the volume level at the same velocity data.

"TouchResponse" determines the touch sensitivity of an instrument. The MIDI note-on velocity data is changed when you play the keyboard with a consistent touch.

**MEMO**

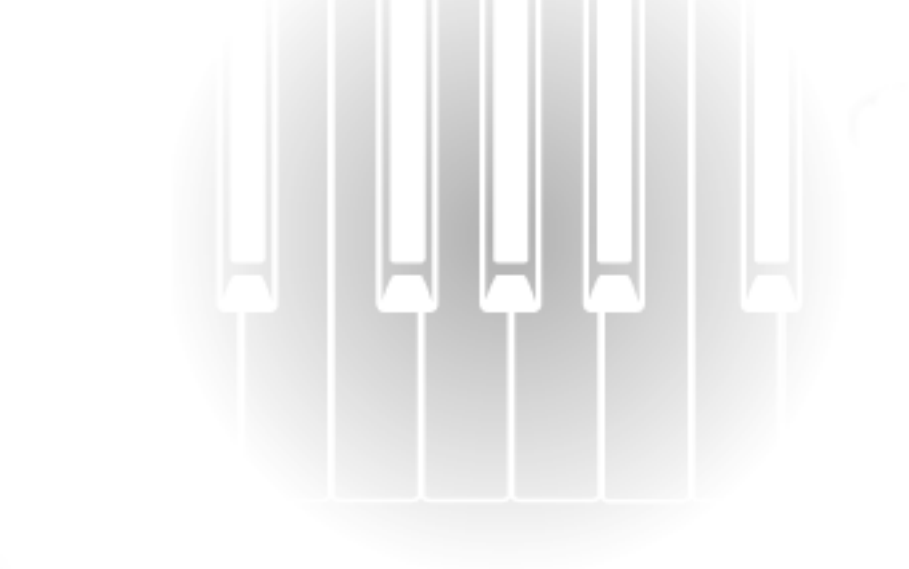

# *Appendix*

.

# *Troubleshooting*

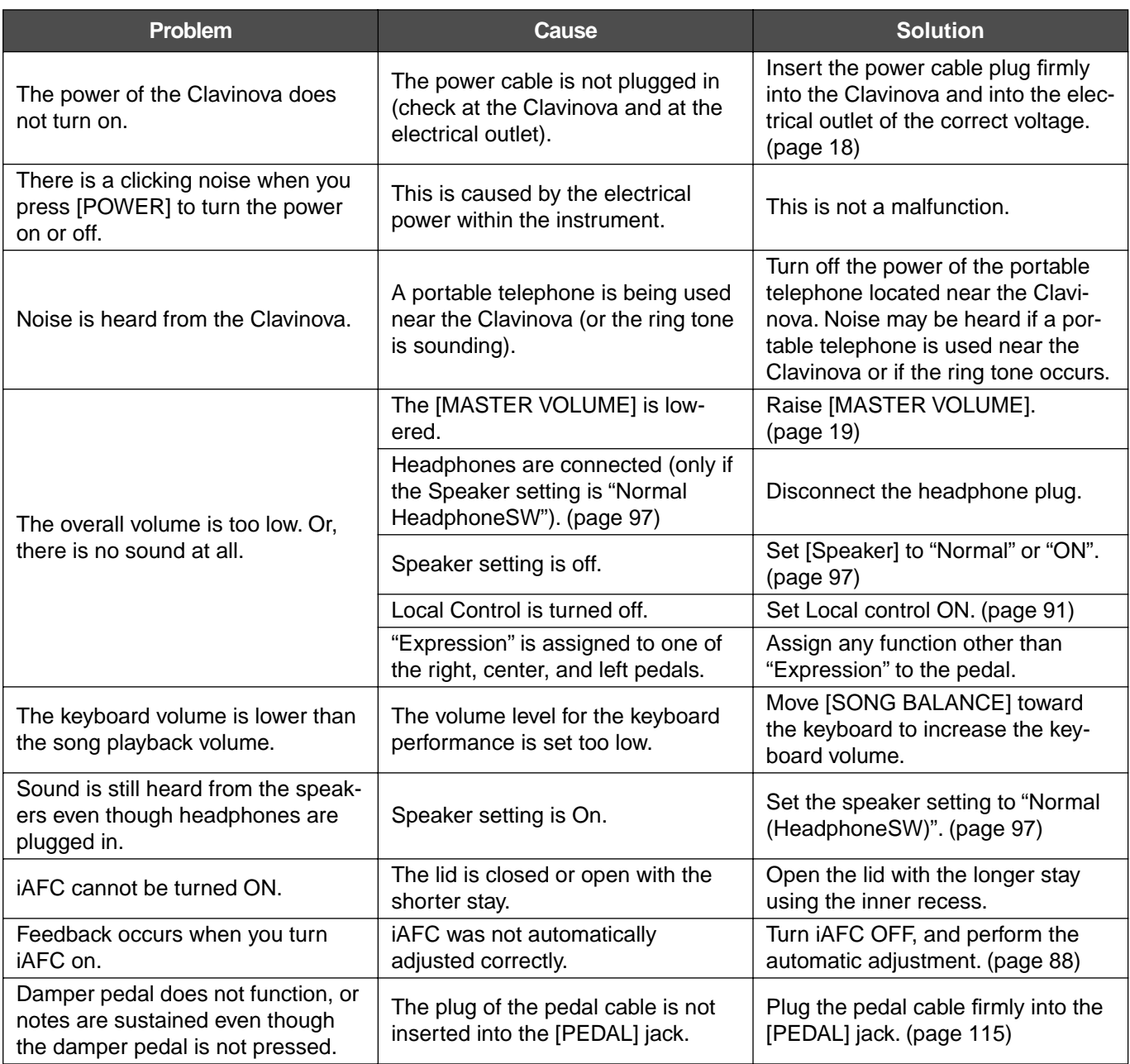
# <span id="page-108-1"></span><span id="page-108-0"></span>*Data Compatibility*

This section covers basic information on data compatibility: whether or not other MIDI devices can playback the data recorded by CLP-175, and whether or not the CLP-175 can playback commercially available song data or song data created for other instruments or on a computer.

Depending on the MIDI device or data characteristics, you may be able to play back the data without any problem, or you may have to perform some special operations before the data can be played back. If you run into problems playing back data, please refer to the information below.

## **Basic Check Points**

The data and the MIDI device must match in regards to the items below.

- Disk Format
- Sequence format
- Voice allocation format

## **Disk format**

Floppy disks are the main storage medium for data used with various devices, including computers. Different devices have different systems of saving data, therefore it is necessary to first configure the floppy disk to the system of the device being used. This operation is called "formatting."

- There are two types of floppy disks: MF2DD (double sided, double density) and MF2HD (double sided, high density), and each type has different formatting systems.
- CLP-175 can record and playback with both types of floppy disks.
- When formatted by the CLP-175, a 2DD disk saves up to 720 KB (kilobytes) and a 2HD disk saves up to 1.44 MB (megabytes). (The figures "720 KB" and "1.44 MB" indicate the data memory capacity. They are also used to indicate the format type of disk.)
- Playback is only possible when the MIDI device to be used is compatible with the format of the disk.

## <span id="page-108-2"></span>**Sequence Format**

The system which records song data is called "sequence format."

• Playback is only possible when the sequence format of the disk matches that of the MIDI device.

[Common Sequence Formats]

## ■ **SMF (Standard MIDI File)**

This is the most common sequence format.

- Standard MIDI Files are generally available as one of two types: Format 0 or Format 1.
- Many MIDI devices are compatible with Format 0, and most commercially available software is recorded as Format 0.
- The CLP-175 is compatible with both Format 0 and Format 1.
- Performance data recorded on the CLP-175 is saved in the SMF format 0 in a floppy disk.

## ■ **ESEQ**

ormat 0<br>
175 is<br>
175 is<br>
isk.<br>
many of<br>
vinova<br>
mat used<br>
CLP-175 109 This sequence format is compatible with many of Yamaha's MIDI devices, including the Clavinova series instruments. This is a common format used with various Yamaha software.

• The CLP-175 is compatible with ESEQ.

## **Voice Allocation Format**

With MIDI, voices are assigned to specific numbers, called "program numbers." The numbering standard (order of voice allocation) is referred to as the "voice allocation format."

• Voices may not play back as expected unless the voice allocation format of the song data matches that of the compatible MIDI device used for playback.

<span id="page-109-0"></span>[Main Voice Allocation Formats]

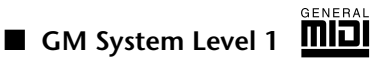

This is one of the most common voice allocation formats.

- Many MIDI devices are compatible with GM System Level 1, as is most commercially available software.
- The CLP-175 is compatible with GM System Level 1.

Appendix

## ■ **xg** XE

XG is a major enhancement of the GM System Level 1 format, and was developed by Yamaha specifically to provide more voices and variations, as well as greater expressive control over voices and effects, and to ensure compatibility of data well into the future.

- The CLP-175 is compatible with XG.
- Performance data recorded with preset voices on the CLP-175 can be played on other XG-compatible instruments.

## ■ **DOC (Disk Orchestra Collection)** <sub>哪願</sub>

This voice allocation format is compatible with many of Yamaha's MIDI devices, including the Clavinova series instruments.

This is also common format used with various Yamaha software.

The CLP-175 is compatible with DOC.

• Even if the devices and data used satisfy all the conditions above, the data may still not be completely compatible, depending on the specifications of the devices and particular data recording methods.

# <span id="page-110-2"></span><span id="page-110-1"></span><span id="page-110-0"></span>*Preset Voice List*

: YES, ×: No

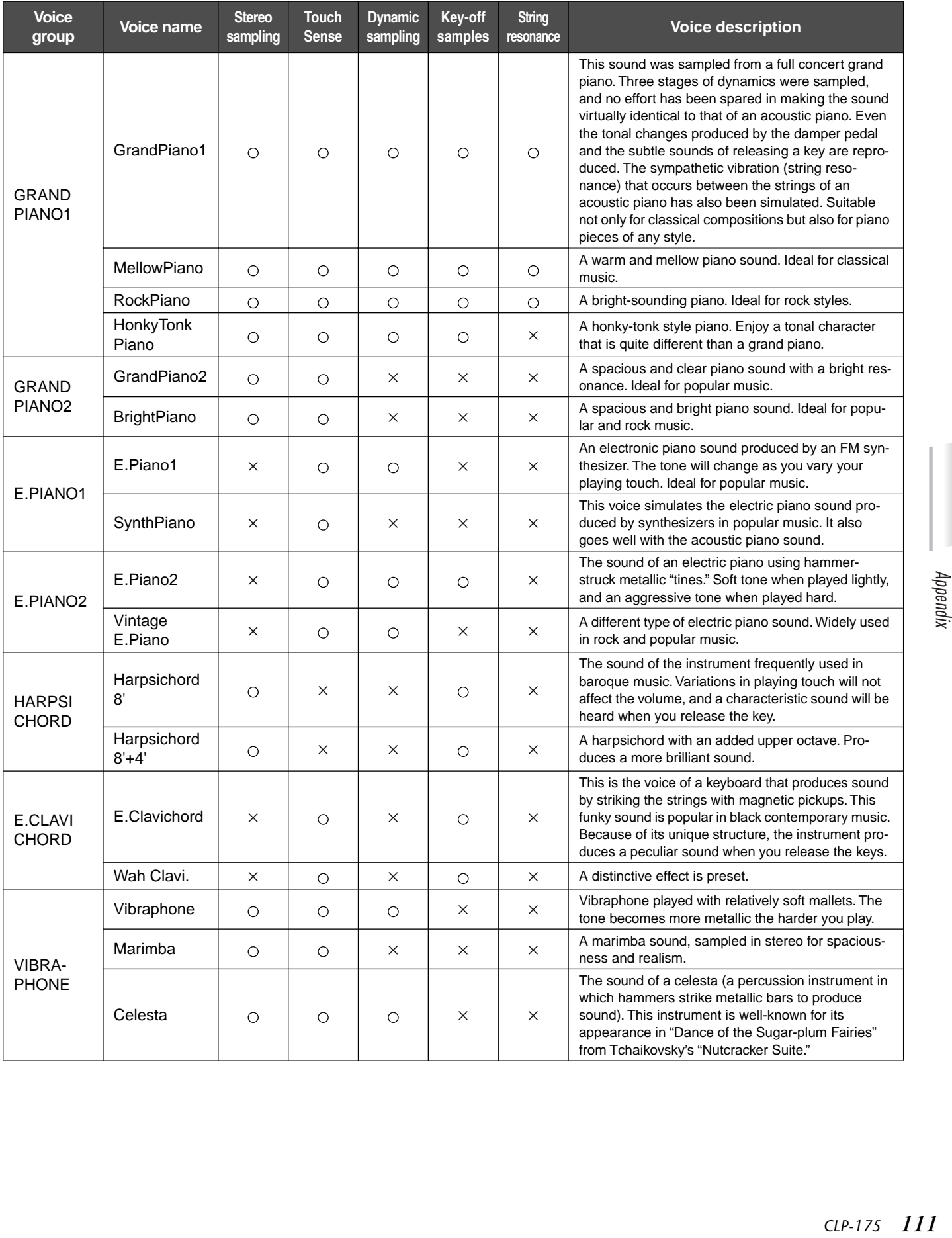

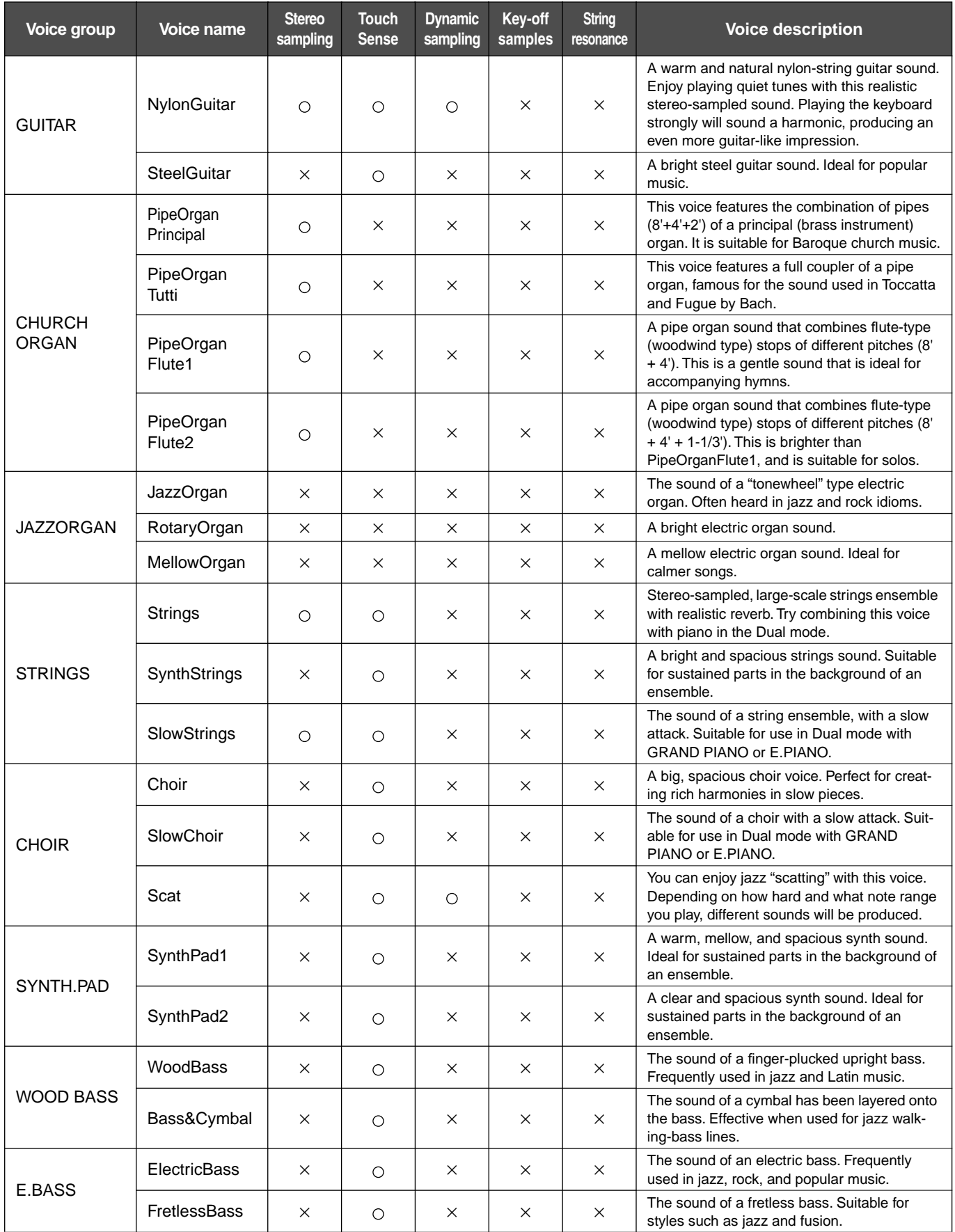

# *Voice Combination Examples (Dual and Split)*

#### **Dual**

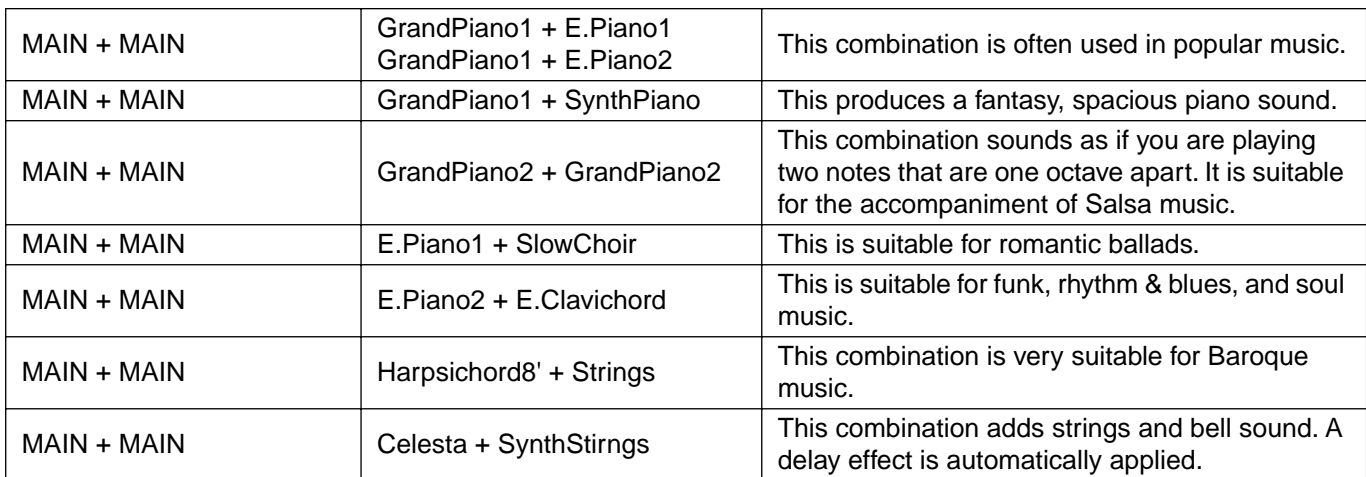

## **Split**

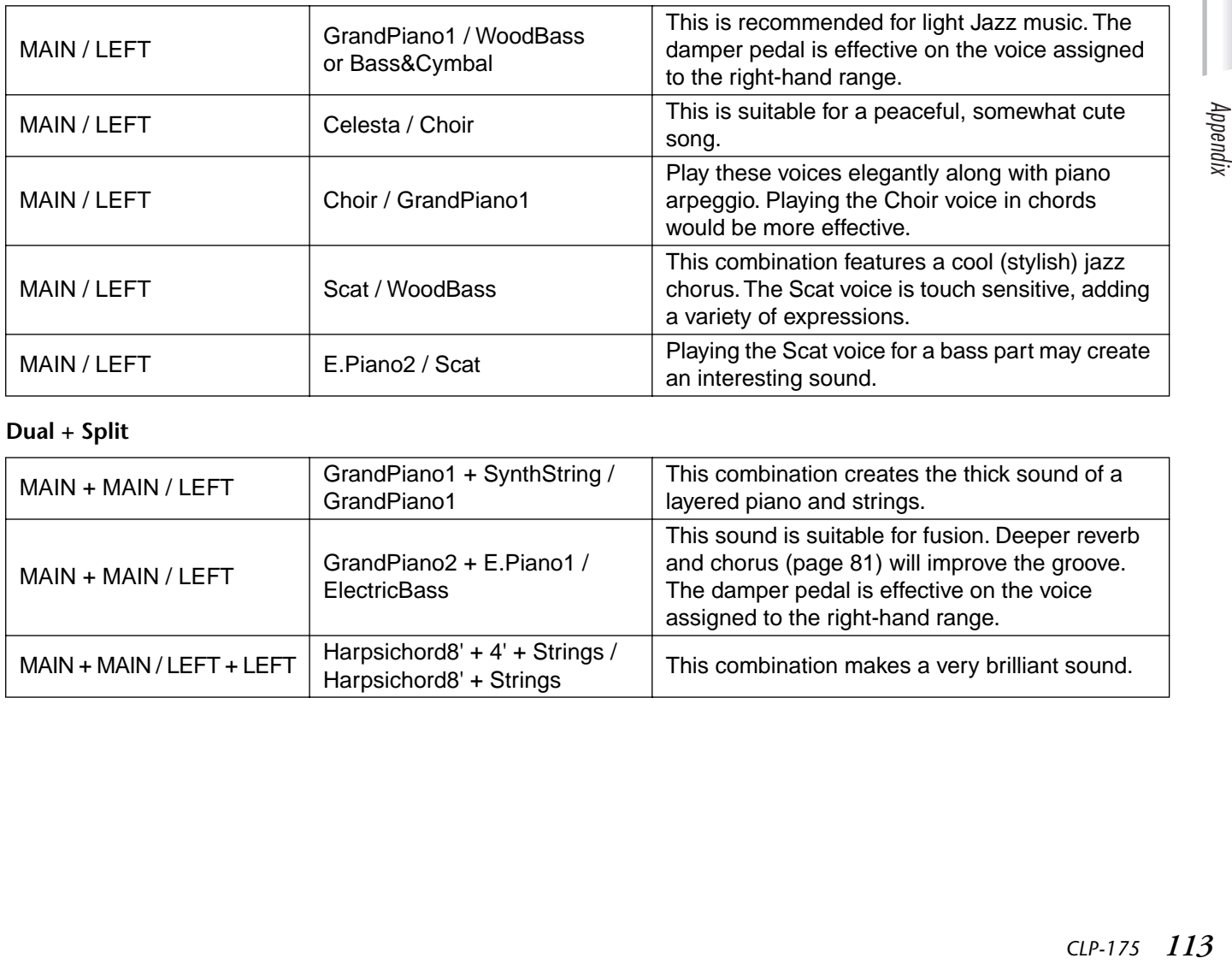

## **Dual + Split**

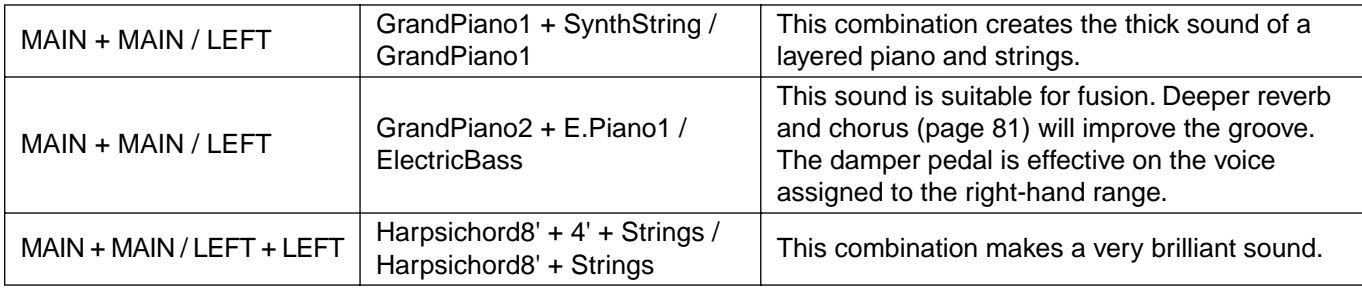

# <span id="page-113-0"></span>*Keyboard Stand Assembly*

## **CAUTION**

- Be careful not to confuse parts, and be sure to install all parts in the correct orientation. Please assemble in accordance with the sequence given below.
- Assembly should be carried out by at least two persons.
- Be sure to use the correct screw size, as indicated below. Use of incorrect screws can damage the stand.
- Be sure to tighten all screws upon completing the assembly of each unit.
- To disassemble, reverse the assembly sequence given below.

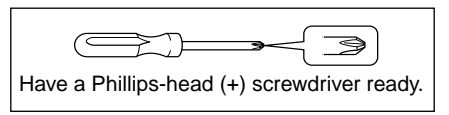

### **TIP**

The CLP-175 features an iAFC (Instrumental Active Field Control) effect. This produces sound from the speaker located on the bottom face of the Clavinova, enhancing the reverberation and spaciousness of the sound when you open the lid with the longer stay [\(page 17](#page-16-0)).

In order to optimize the iAFC effect, please observe the following:

- Perform the automatic adjustment after you turn on the power of the Clavinova for the first time, and after each time you re-locate the Clavinova. [\(page 88](#page-87-0))
- Do not block the speaker located on the bottom face of the Clavinova.

## *1.* **Remove all parts from the box. Confirm that all parts shown in the illustration are included.**

**Main unit**

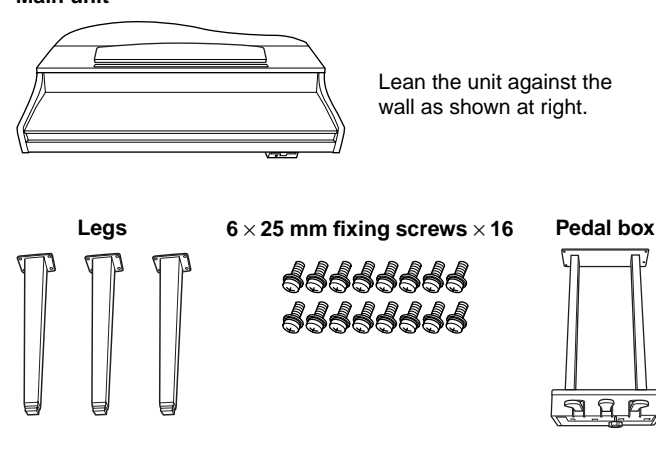

AC power cord **Cord holder** 

## <span id="page-113-1"></span>**How to position the main unit**

**CAUTION** Be careful not to pinch your fingers.

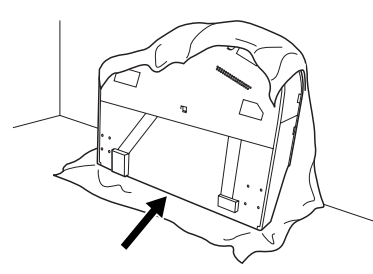

Be sure to position the keyboard side on the bottom.

Spread a large soft cloth, such as a blanket, on the floor. Place the unit on the cloth with the key cover closed and the keyboard side on the bottom and lean the unit against the wall so that the unit will not fall or slip. Place a soft cloth against the wall to protect the instrument and the wall from scratches.

## **A** CAUTION

Do not place the main unit with the rear side facing down.

## **CAUTION**

Do not lay the main unit upside down on the floor.

## **CAUTION**

Do not position the main unit so that its bottom is in contact with floor.

**CONTRACT** 

## *2.* **Attach two front legs and a rear leg.**

Refer to the diagram below to verify the orientation of the legs.

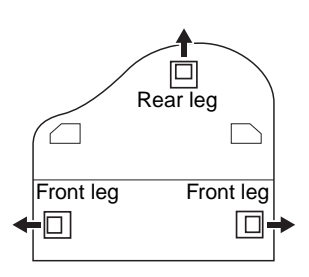

Install and tighten four screws on each leg, starting with one of the front legs.

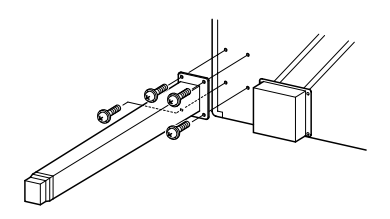

## *3.* **Install the pedal box.**

**1** Remove the twist tie that affixes the pedal cord to the upper portion of the pedal box.

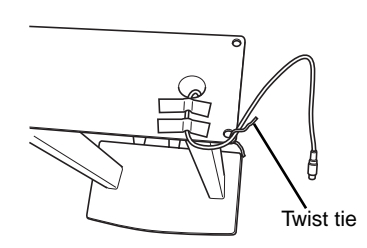

2 Align the cord with the groove on the unit, and attach the pedal box using four screws.

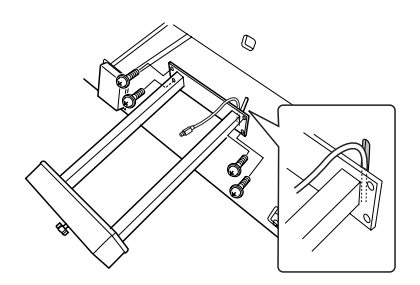

**3** Insert the pedal cord plug into the pedal connector. Insert the plug so the arrow side faces front (toward the keyboard). If the plug will not go in easily, do not force it. Double-check the orientation of the plug, then try again.

4 Attach the cord holder on the unit as shown in the illustration below, then use the cord holder to affix the pedal cord.

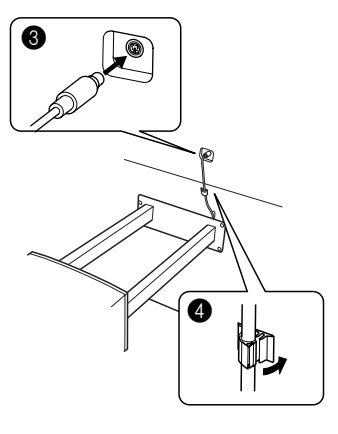

## *4.* **Raising the unit to the standing position.**

Use the front legs as support to raise the unit.

## $\triangle$  CAUTION

- Be careful not to pinch your fingers.<br>• When you raise the unit do not hold
- When you raise the unit, do not hold the key
	- cover.

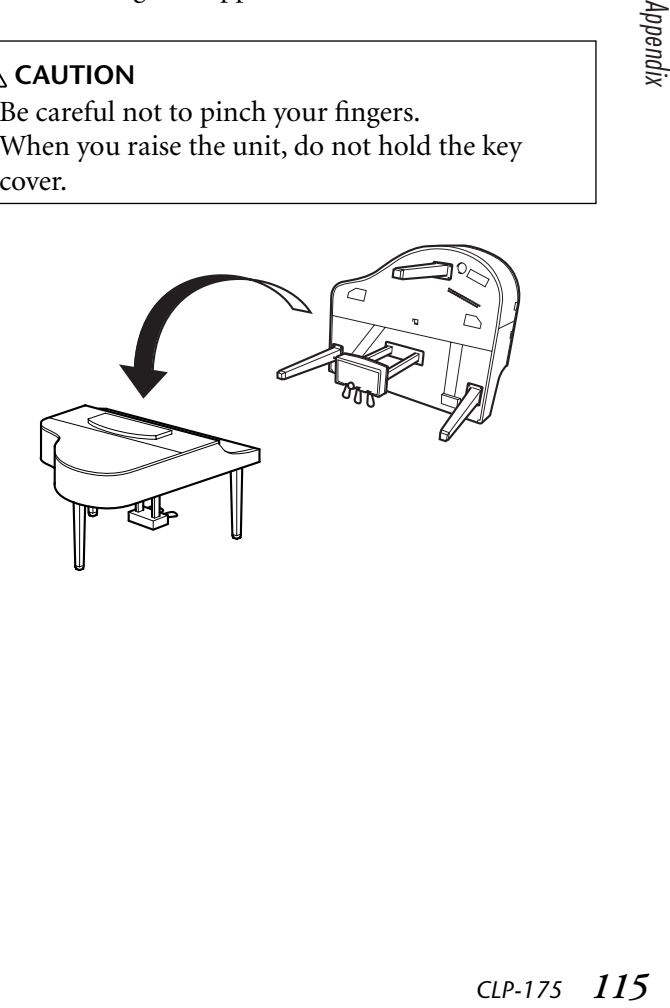

## *[Keyboard Stand Assembly](#page-113-0)*

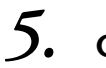

## *5.* **Connect the power cord.**

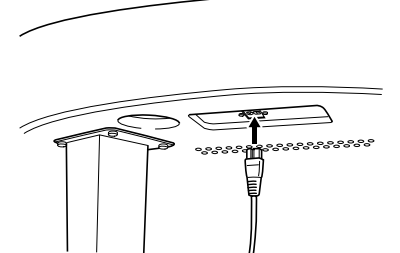

Left of the rear leg on the bottom of the main unit, when viewed from front

## *6.* **Set the adjuster.**

Rotate the adjuster until it comes in firm contact with the floor surface.

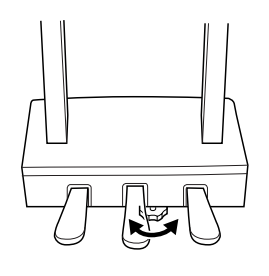

After completing the assembly, please check the following.

- **• Are there any parts left over?**
	- $\rightarrow$  Review the assembly procedure and correct any errors.
- **Is the Clavinova clear of doors and other movable fixtures?**

→Move the Clavinova to an appropriate location.

**• Does the Clavinova make a rattling noise when you shake it?**

 $\rightarrow$ Tighten all screws.

**• Does the pedal box rattle or give way when you step on the pedals?**

 $\rightarrow$  Turn the adjuster so that it is set firmly against the floor.

- **• Are the pedal and power cords inserted securely into the sockets?**  $\rightarrow$  Check the connection.
- **If the main unit creaks or is otherwise unsteady when you play on the keyboard, refer to the assembly diagrams and retighten all screws.**

When moving the instrument after assembly, always hold the bottom of the main unit.

## **A** CAUTION

Do not hold the key cover or top portion. Improper handling can result in damage to the instrument or personal injury.

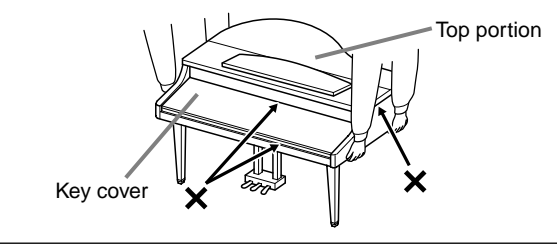

You can search the desired section using not only the terminology in this manual but also commonly-used words. The \* mark indicates that the corresponding page includes the terminology explanation in the right column.

## **Numerics**

50 greats for the Piano **[13](#page-12-0)** 50 Piano Preset Songs **[26](#page-25-0)** Practicing a one-hand part **[28](#page-27-0)**

#### **A**

Adding variation to the sound  $\rightarrow$  Effect function **[32](#page-31-0)** Assembly **[114](#page-113-1)** Assigning the START/STOP function to a pedal **[96](#page-95-0)** AUX IN jacks **[62](#page-61-0)** AUX OUT jacks **[62](#page-61-1)** AUX PEDAL jacks **[61](#page-60-0)** Auxiliary pedal function **[86](#page-85-0)**

## **B**

BackUp **[97](#page-96-0)** Bench **[13](#page-12-1)** BRILLIANCE **[32](#page-31-1)**

## **C**

Center pedal **[31](#page-30-0)** Center pedal function **[85](#page-84-0)** Character Code **[56](#page-55-0)** Characters **[56](#page-55-1)** CHORUS **[33](#page-32-0)** combining two voices ➔ Dual mode **[35](#page-34-0)** Connection Audio **[62](#page-61-2)** computer **[63](#page-62-0)** MIDI **[66](#page-65-0)** Other Components **[61](#page-60-1)** Serial **[64](#page-63-0)** Speaker **[62](#page-61-3)** USB **[67](#page-66-0)** Connectors MIDI IN/OUT/THRU **[61,](#page-60-2) [66](#page-65-1)** CONTRAST\* **[19](#page-18-0)**

## **D**

Damper (right) pedal **[31](#page-30-1)** Data Compatibility **[109](#page-108-1)**

Data type **[59](#page-58-0)** Default (Normal) setting\* **[32](#page-31-2)** Demonstration tunes **[24](#page-23-0)** Detailed Settings **[70](#page-69-0)** iAFC **[87](#page-86-0)** Metronome **[78](#page-77-0)** MIDI **[89](#page-88-0)** Other settings **[93](#page-92-0)** recording and playback **[75](#page-74-0)** voices **[79](#page-78-0)** Disk Copy **[54](#page-53-0)** Format **[55](#page-54-0)** SongAutoOpen **[56](#page-55-2)** Disk song **[48](#page-47-0)** Display contrast **[19](#page-18-1)** DOWN (TEMPO) 50 Piano Preset Songs **[27](#page-26-0)** metronome **[39](#page-38-0)** Dual Detailed settings **[79](#page-78-1)** Recording **[47](#page-46-0)** Dual mode ➔ combining two voices **[35](#page-34-1)**

## **E**

Effect function **[32](#page-31-3)** equalizer **[84](#page-83-0)** EXIT **23** EXTRA TRACKS  $\rightarrow$  the third or more tracks **[45](#page-44-0)**

## **F**

FactorySet **[97](#page-96-1)** Fast forward **[27,](#page-26-1) [58](#page-57-0)** FILE\* **[48](#page-47-1)** Floppy Disk **[12](#page-11-0)** Formatting a floppy disk **[55](#page-54-1)**

## **H**

Headphone Hanger **[19](#page-18-2)** Headphones **[19](#page-18-3)** HOST SELECT switch **[61](#page-60-3)**

[iAFC](#page-33-0) **[34](#page-33-0)** iAFC iAFC Detailed settings **[87](#page-86-0)**

## **J**

**I**

Jacks AUX IN **[62](#page-61-4)** AUX OUT **[62](#page-61-5)** AUX PEDAL **[61](#page-60-4)** PHONES **[19](#page-18-4)** TO HOST **[61,](#page-60-5) [64](#page-63-1)** USB **[61](#page-60-6)**

### **L**

LCD ➔ Screen **[23](#page-22-0)** Contrast **[19](#page-18-5)** Left pedal **[31](#page-30-2)** Left pedal function **[86](#page-85-1)** Lid **[17](#page-16-1)** List Demonstration tunes **[24](#page-23-1)** Detailed Settings **[70](#page-69-1)** Message **[98](#page-97-0)** Preset Voice **[111](#page-110-1)**

## **M**

*A*<br>*CLP-175 117*<br>CL*P-175 117* Maintenance **[13](#page-12-2)** MASTER VOLUME\* **[19](#page-18-6)** Memory **[48](#page-47-2)** Memory song **[48](#page-47-3)** MemoryBackUp **[97](#page-96-2)** Message List **[98](#page-97-0)** Metronome **[39](#page-38-1)** Detailed settings **[78](#page-77-1)** METRONOME SETTING **[78](#page-77-2)** MIDI **[89](#page-88-1)** Detailed settings **[89](#page-88-1)** MIDI cables **[66](#page-65-2)** MIDI connectors **[63,](#page-62-1) [66](#page-65-3)** MIDI driver **[64](#page-63-2)** MIDI SETTING **[89](#page-88-2)** Music braces **[16](#page-15-0)** Music Data **[57](#page-56-0)**

lppendi

Music rest **[16](#page-15-1)**

#### **N**

New Song **[40](#page-39-0)** Normal setting\* **[32](#page-31-4)**

#### **O**

Other settings **[93](#page-92-0)**

## **P**

Pedal Function Auxiliary **[86](#page-85-2)** Center **[85](#page-84-1)** Left **[86](#page-85-3)** Right **[85](#page-84-2)** Pedals **[31](#page-30-3)** Personal computer **[63](#page-62-2)** PHONES jacks **[19](#page-18-7)** Playback 50 Piano Preset Songs **[26](#page-25-1)** Demo Songs **[25](#page-24-0)** Recorded Songs and Music Data **[58](#page-57-1)** Playing back repeatedly (song) **[77](#page-76-0)** Playing back repeatedly (specifying the range) **[76](#page-75-0)** playing two voices ➔ Split mode **[37](#page-36-0)** POWER **[18](#page-17-0)** Practicing a one-hand part (50 preset songs) **[28](#page-27-1)** Preset song memory **[48](#page-47-4)** Preset Voice List **[111](#page-110-2)**

## **R**

Recording Tape Recorder **[62](#page-61-6)** Recording in Dual **[47](#page-46-1)** Recording in Split **[47](#page-46-2)** Recording Your Performance **[40](#page-39-1)** Re-recording **[42](#page-41-0)** REVERB **[33](#page-32-1)** Rewind **[27,](#page-26-2) [58](#page-57-2)** Right pedal **[31](#page-30-4)** Right pedal function **[85](#page-84-3)**

## **S**

Scale **[94](#page-93-0)** Screen **23** Select 50 piano preset songs **[26](#page-25-2)** Demo Songs **[25](#page-24-1)** Recorded Songs and Music Data **[57](#page-56-1)** Selecting a touch response **[93](#page-92-1) SETTING** metronome **[78](#page-77-3)** Volume **[19](#page-18-8)** SMF (Standard MIDI File) **[109](#page-108-2)** Soft (left) pedal **[31](#page-30-5)** Song Data Type **[59](#page-58-1)** Delete **[52](#page-51-0)** Detailed settings **[75](#page-74-1)** Playing back repeatedly **[77](#page-76-1)** Rename **[53](#page-52-0)** Store **[48](#page-47-5)** Store (Floppy disk) **[51](#page-50-0)** Store (Storage memory) **[50](#page-49-0)** SONG [START/STOP] 50 Piano Preset Songs **[26](#page-25-3)** Recorded Songs and Music Data **[58](#page-57-3)** Recording **[41](#page-40-0)** SONG BALANCE **[47](#page-46-3)** SONG SELECT 50 Piano Preset Songs **[26](#page-25-4)** Recorded Songs and Music Data **[57](#page-56-2)** Recording **[40](#page-39-2)** SONG SETTING **[75](#page-74-2)** Sostenuto (center) pedal **[31](#page-30-6)** Sound brilliance **[32](#page-31-5)** expression **[32](#page-31-6)** reverberation **[33](#page-32-2)** spread and spaciousness **[33](#page-32-3)** Soundboard reverb **[33](#page-32-4)** Split Detailed settings **[79](#page-78-2)** Recording **[47](#page-46-4)** Split mode ➔ playing two voices **[37](#page-36-1)** Split point **[38](#page-37-0)** Splitting the keyboard range and playing two different voices **[37](#page-36-2)**

START/STOP metronome **[39](#page-38-2)** Storage memory **[48](#page-47-6)** StringResonance **[95](#page-94-0)** SustainSampling **[95](#page-94-1)** Synchro Start 50 preset songs **[28](#page-27-2)** Recorded Songs and Music Data **[58](#page-57-4)**

## **T**

TEMPO 50 Piano Preset Songs **[27](#page-26-3)** metronome **[39](#page-38-3)** Recorded Songs and Music Data **[58](#page-57-5)** the third or more tracks  $\rightarrow$  EXTRA TRACKS **[45](#page-44-1)** TO HOST jack **[61,](#page-60-7) [64](#page-63-3)** TOP 50 Piano Preset Songs **[27](#page-26-4)** Recorded Songs and Music Data **[58](#page-57-6)** Recording **[41](#page-40-1)** TouchResponse **[93](#page-92-2)** Track playback on and off **[59](#page-58-2)** TRACK1/TRACK2 50 Piano Preset Songs **[28](#page-27-3)** Recording **[40,](#page-39-3) [44](#page-43-0)** Troubleshooting **[108](#page-107-0)** Tune **[93](#page-92-3)** Type of characters **[56](#page-55-3)** Type of data (recorded) **[104](#page-103-0)**

## **U**

UP (TEMPO) 50 Piano Preset Songs **[27](#page-26-5)** metronome **[39](#page-38-4)** USB jack **[61](#page-60-6)**

## **V**

Voice group buttons **[30,](#page-29-0) [37](#page-36-3)** VOICE SETTING **[79](#page-78-3)** Voices\* **[30](#page-29-1)** Detailed settings **[79](#page-78-4)** Volume Balance (SONG BLANCE) **[47](#page-46-5)** Setting **[19](#page-18-9)**

#### **X**

XG **[110](#page-109-0)**

**MEMO**

**MEMO**

## **IMPORTANT SAFETY INSTRUCTIONS**

## **INFORMATION RELATING TO PERSONAL INJURY, ELECTRICAL SHOCK, AND FIRE HAZARD POSSIBILITIES HAS BEEN INCLUDED IN THIS LIST.**

**WARNING**- When using any electrical or electronic product, basic precautions should always be followed. These precautions include, but are not limited to, the following:

**1.** Read all Safety Instructions, Installation Instructions, Special Message Section items, and any Assembly Instructions found in this manual BEFORE making any connections, including connection to the main supply.

**2.** Main Power Supply Verification: Yamaha products are manufactured specifically for the supply voltage in the area where they are to be sold. If you should move, or if any doubt exists about the supply voltage in your area, please contact your dealer for supply voltage verification and (if applicable) instructions. The required supply voltage is printed on the name plate. For name plate location, please refer to the graphic found in the Special Message Section of this manual.

**3.** This product may be equipped with a polarized plug (one blade wider than the other). If you are unable to insert the plug into the outlet, turn the plug over and try again. If the problem persists, contact an electrician to have the obsolete outlet replaced. Do NOT defeat the safety purpose of the plug.

4. Some electronic products utilize external power supplies or adapters. Do NOT connect this type of product to any power supply or adapter other than one described in the owners manual, on the name plate, or specifically recommended by Yamaha.

**5. WARNING:** Do not place this product or any other objects on the power cord or place it in a position where anyone could walk on, trip over, or roll anything over power or connecting cords of any kind. The use of an extension cord is not recommended! If you must use an extension cord, the minimum wire size for a 25' cord (or less) is 18 AWG. NOTE: The smaller the AWG number, the larger the current handling capacity. For longer extension cords, consult a local electrician.

**6.** Ventilation: Electronic products, unless specifically designed for enclosed installations, should be placed in locations that do not interfere with proper ventilation. If instructions for enclosed installations are not provided, it must be assumed that unobstructed ventilation is required.

**7.** Temperature considerations: Electronic products should be installed in locations that do not significantly contribute to their operating temperature. Placement of this product close to heat sources such as; radiators, heat registers and other devices that produce heat should be avoided.

**8.** This product was NOT designed for use in wet/damp locations and should not be used near water or exposed to rain. Examples of wet/damp locations are; near a swimming pool, spa, tub, sink, or wet basement.

**9.** This product should be used only with the components supplied or; a cart, rack, or stand that is recommended by the manufacturer. If a cart, rack, or stand is used, please observe all safety markings and instructions that accompany the accessory product.

**10.** The power supply cord (plug) should be disconnected from the outlet when electronic products are to be left unused for extended periods of time. Cords should also be disconnected when there is a high probability of lightning and/or electrical storm activity.

**11.** Care should be taken that objects do not fall and liquids are not spilled into the enclosure through any openings that may exist.

**12.** Electrical/electronic products should be serviced by a qualified service person when:

- a. The power supply cord has been damaged; or
- b. Objects have fallen, been inserted, or liquids have been spilled into the enclosure through openings; or
- c. The product has been exposed to rain: or
- d. The product dose not operate, exhibits a marked change in performance; or
- e. The product has been dropped, or the enclosure of the product has been damaged.

**13.** Do not attempt to service this product beyond that described in the user-maintenance instructions. All other servicing should be referred to qualified service personnel.

**14.** This product, either alone or in combination with an amplifier and headphones or speaker/s, may be capable of producing sound levels that could cause permanent hearing loss. DO NOT operate for a long period of time at a high volume level or at a level that is uncomfortable. If you experience any hearing loss or ringing in the ears, you should consult an audiologist. IMPORTANT: The louder the sound, the shorter the time period before damage occurs.

**15.** Some Yamaha products may have benches and/or accessory mounting fixtures that are either supplied as a part of the product or as optional accessories. Some of these items are designed to be dealer assembled or installed. Please make sure that benches are stable and any optional fixtures (where applicable) are well secured BEFORE using. Benches supplied by Yamaha are designed for seating only. No other uses are recommended.

# **PLEASE KEEP THIS MANUAL**

## **FCC INFORMATION (U.S.A.)**

- 1. **IMPORTANT NOTICE: DO NOT MODIFY THIS UNIT!** This product, when installed as indicated in the instructions contained in this manual, meets FCC requirements. Modifications not expressly approved by Yamaha may void your authority, granted by the FCC, to use the product.
- 2. **IMPORTANT:** When connecting this product to accessories and/or another product use only high quality shielded cables. Cable/s supplied with this product MUST be used. Follow all installation instructions. Failure to follow instructions could void your FCC authorization to use this product in the USA.
- 3. **NOTE:** This product has been tested and found to comply with the requirements listed in FCC Regulations, Part 15 for Class "B" digital devices. Compliance with these requirements provides a reasonable level of assurance that your use of this product in a residential environment will not result in harmful interference with other electronic devices. This equipment generates/ uses radio frequencies and, if not installed and used according to the instructions found in the users manual, may cause interference harmful to the operation of

other electronic devices. Compliance with FCC regulations does not guarantee that interference will not occur in all installations. If this product is found to be the source of interference, which can be determined by turning the unit "OFF" and "ON", please try to eliminate the problem by using one of the following measures: Relocate either this product or the device that is being affected by the interference.

Utilize power outlets that are on different branch (circuit breaker or fuse) circuits or install AC line filter/s.

In the case of radio or TV interference, relocate/reorient the antenna. If the antenna lead-in is 300 ohm ribbon lead, change the lead-in to co-axial type cable.

If these corrective measures do not produce satisfactory results, please contact the local retailer authorized to distribute this type of product. If you can not locate the appropriate retailer, please contact Yamaha Corporation of America, Electronic Service Division, 6600 Orangethorpe Ave, Buena Park, CA90620

The above statements apply ONLY to those products distributed by Yamaha Corporation of America or its subsidiaries.

\* This applies only to products distributed by YAMAHA CORPORATION OF AMERICA. (class B)

#### **IMPORTANT NOTICE FOR THE UNITED KINGDOM Connecting the Plug and Cord**

IMPORTANT. The wires in this mains lead are coloured in accordance with the following code:

BLUE : NEUTRAL

BROWN : LIVE

As the colours of the wires in the mains lead of this apparatus may not correspond with the coloured makings identifying the terminals in your plug proceed as follows: The wire which is coloured BLUE must be connected to the terminal which is marked with the letter N or coloured BLACK.

The wire which is coloured BROWN must be connected to the terminal which is marked with the letter L or coloured RED.

Making sure that neither core is connected to the earth terminal of the three pin plug.

(2 wires)

• This applies only to products distributed by Yamaha-Kemble Music (U.K.) Ltd.

**CAUTION:** TO PREVENT ELECTRIC SHOCK, MATCH WIDE BLADE OF PLUG TO WIDE SLOT, FULLY INSERT.

**ATTENTION:** POUR ÉVITER LES CHOCS ÉLEC-TRIQUES, INTRODUIRE LA LAME LA PLUS LARGE DE LA FICHE DANS LA BORNE CORRESPONDANTE DE LA PRISE ET POUSSER JUSQU'AU FOND.

(polarity)

<sup>•</sup> This applies only to products distributed by Yamaha Canada Music Ltd.

<sup>•</sup> Ceci ne s'applique qu'aux produits distribués par Yamaha Canada Musique Ltée.

For details of products, please contact your nearest Yamaha representative or the authorized distributor listed below.

Pour plus de détails sur les produits, veuillez-vous adresser à Yamaha ou au distributeur le plus proche de vous figurant dans la liste suivante.

Die Einzelheiten zu Produkten sind bei Ihrer unten aufgeführten Niederlassung und bei Yamaha Vertragshändlern in den jeweiligen Bestimmungsländern erhältlich.

Para detalles sobre productos, contacte su tienda Yamaha más cercana o el distribuidor autorizado que se lista debajo.

#### **NORTH AMERICA**

#### **CANADA**

**Yamaha Canada Music Ltd.** 135 Milner Avenue, Scarborough, Ontario, M1S 3R1, Canada Tel: 416-298-1311

#### **U.S.A.**

**Yamaha Corporation of America** 

6600 Orangethorpe Ave., Buena Park, Calif. 90620, U.S.A. Tel: 714-522-9011

## **CENTRAL & SOUTH AMERICA**

#### **MEXICO**

**Yamaha de Mexico S.A. De C.V.,**

**Departamento de ventas** Javier Rojo Gomez No.1149, Col. Gpe Del Moral, Deleg. Iztapalapa, 09300 Mexico, D.F. Tel: 686-00-33

#### **BRAZIL**

**Yamaha Musical do Brasil LTDA.** Av. Rebouças 2636, São Paulo, Brasil Tel: 011-853-1377

#### **ARGENTINA**

**Yamaha de Panamá S.A. Sucursal de Argentina** Viamonte 1145 Piso2-B 1053, Buenos Aires, Argentina Tel: 1-4371-7021

#### **PANAMA AND OTHER LATIN AMERICAN COUNTRIES/ CARIBBEAN COUNTRIES**

## **Yamaha de Panamá S.A.**

Torre Banco General, Piso 7, Urbanización Marbella, Calle 47 y Aquilino de la Guardia, Ciudad de Panamá, Panamá Tel: +507-269-5311

#### **EUROPE**

#### **THE UNITED KINGDOM**

**Yamaha-Kemble Music (U.K.) Ltd.** Sherbourne Drive, Tilbrook, Milton Keynes, MK7 8BL, England Tel: 01908-366700

#### **IRELAND**

**Danfay Ltd.** 61D, Sallynoggin Road, Dun Laoghaire, Co. Dublin Tel: 01-2859177

#### **GERMANY**

**Yamaha Music Central Europe GmbH** Siemensstraße 22-34, 25462 Rellingen, Germany Tel: 04101-3030

**SWITZERLAND/LIECHTENSTEIN Yamaha Music Central Europe GmbH,** 

**Branch Switzerland** Seefeldstrasse 94, 8008 Zürich, Switzerland Tel: 01-383 3990

**AUSTRIA Yamaha Music Central Europe GmbH, Branch Austria** Schleiergasse 20, A-1100 Wien, Austria Tel: 01-60203900

#### **THE NETHERLANDS Yamaha Music Central Europe, Branch Nederland**

Clarissenhof 5-b, 4133 AB Vianen, The Netherlands Tel: 0347-358 040

**BELGIUM/LUXEMBOURG Yamaha Music Central Europe GmbH, Branch Belgium** Rue de Geneve (Genevastraat) 10, 1140 - Brussels,

Belgium Tel: 02-726 6032

#### **FRANCE**

**Yamaha Musique France, S.A. Division Professionnelle** BP 70-77312 Marne-la-Vallée Cedex 2, France Tel: 01-64-61-4000

#### **ITALY**

**Yamaha Musica Italia S.P.A. Combo Division**

Viale Italia 88, 20020 Lainate (Milano), Italy Tel: 02-935-771

#### **SPAIN/PORTUGAL**

**Yamaha-Hazen Música, S.A.** Ctra. de la Coruna km. 17, 200, 28230 Las Rozas (Madrid), Spain Tel: 91-639-8888

#### **GREECE**

**Philippos Nakas S.A. The Music House** 147 Skiathou Street, 112-55 Athens, Greece Tel: 01-228 2160

#### **SWEDEN**

**Yamaha Scandinavia AB** J. A. Wettergrens Gata 1 Box 30053 S-400 43 Göteborg, Sweden Tel: 031 89 34 00

#### **DENMARK**

**YS Copenhagen Liaison Office** Generatorvej 8B DK-2730 Herlev, Denmark Tel: 44 92 49 00

## **FINLAND**

**F-Musiikki Oy** Kluuvikatu 6, P.O. Box 260, SF-00101 Helsinki, Finland Tel: 09 618511

**NORWAY**

**Norsk filial av Yamaha Scandinavia AB**  Grini Næringspark 1 N-1345 Østerås, Norway Tel: 67 16 77 70

## **ICELAND**

**Skifan HF** Skeifan 17 P.O. Box 8120 IS-128 Reykjavik, Iceland Tel: 525 5000

#### **OTHER EUROPEAN COUNTRIES**

**Yamaha Music Central Europe GmbH** Siemensstraße 22-34, 25462 Rellingen, Germany Tel: +49-4101-3030

#### **AFRICA**

**Yamaha Corporation, Asia-Pacific Music Marketing Group** Nakazawa-cho 10-1, Hamamatsu, Japan 430-8650 Tel: +81-53-460-2312

#### **MIDDLE EAST**

**TURKEY/CYPRUS Yamaha Music Central Europe GmbH** Siemensstraße 22-34, 25462 Rellingen, Germany Tel: 04101-3030

**OTHER COUNTRIES Yamaha Music Gulf FZE** LB21-128 Jebel Ali Freezone P.O.Box 17328, Dubai, U.A.E. Tel: +971-4-881-5868

### **HONG KONG**

#### **Tom Lee Music Co., Ltd.**

11/F., Silvercord Tower 1, 30 Canton Road, Tsimshatsui, Kowloon, Hong Kong Tel: 2737-7688

**ASIA**

#### **INDONESIA**

#### **PT. Yamaha Music Indonesia (Distributor) PT. Nusantik**

Gedung Yamaha Music Center, Jalan Jend. Gatot Subroto Kav. 4, Jakarta 12930, Indonesia Tel: 21-520-2577

#### **KOREA**

**Yamaha Music Korea Ltd.** Tong-Yang Securities Bldg. 16F 23-8 Yoido-dong,

Youngdungpo-ku, Seoul, Korea Tel: 02-3770-0661

## **MALAYSIA**

**Yamaha Music Malaysia, Sdn., Bhd.** Lot 8, Jalan Perbandaran, 47301 Kelana Jaya, Petaling Jaya, Selangor, Malaysia Tel: 3-703-0900

#### **PHILIPPINES**

**Yupangco Music Corporation** 339 Gil J. Puyat Avenue, P.O. Box 885 MCPO, Makati, Metro Manila, Philippines Tel: 819-7551

#### **SINGAPORE**

**Yamaha Music Asia Pte., Ltd.** 11 Ubi Road #06-00, Meiban Industrial Building, Singapore

Tel: 65-747-4374

#### **TAIWAN**

**Yamaha KHS Music Co., Ltd.**  3F, #6, Sec.2, Nan Jing E. Rd. Taipei. Taiwan 104, R.O.C. Tel: 02-2511-8688

#### **THAILAND**

**Siam Music Yamaha Co., Ltd.** 121/60-61 RS Tower 17th Floor, Ratchadaphisek RD., Dindaeng, Bangkok 10320, Thailand Tel: 02-641-2951

#### **THE PEOPLE'S REPUBLIC OF CHINA AND OTHER ASIAN COUNTRIES**

#### **Yamaha Corporation, Asia-Pacific Music Marketing Group**

Nakazawa-cho 10-1, Hamamatsu, Japan 430-8650 Tel: +81-53-460-2317

#### **OCEANIA**

#### **AUSTRALIA**

**Yamaha Music Australia Pty. Ltd.** Level 1, 99 Queensbridge Street, Southbank, Victoria 3006, Australia Tel: 3-9693-5111

#### **NEW ZEALAND**

**Music Houses of N.Z. Ltd.** 146/148 Captain Springs Road, Te Papapa, Auckland, New Zealand Tel: 9-634-0099

#### **COUNTRIES AND TRUST TERRITORIES IN PACIFIC OCEAN Yamaha Corporation, Asia-Pacific Music Marketing Group**

Nakazawa-cho 10-1, Hamamatsu, Japan 430-8650 Tel: +81-53-460-2312

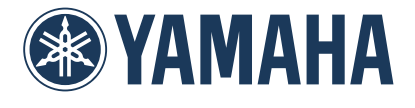

*Clavinova Web site (English only) http://www.yamahaclavinova.com/ Yamaha Manual Library http://www2.yamaha.co.jp/manual/english/*

**M.D.G., Pro Audio & Digital Musical Instrument Division, Yamaha Corporation © 2003 Yamaha Corporation**

**WA67380 30?APZC?.?-01A0 Printed in Indonesia**